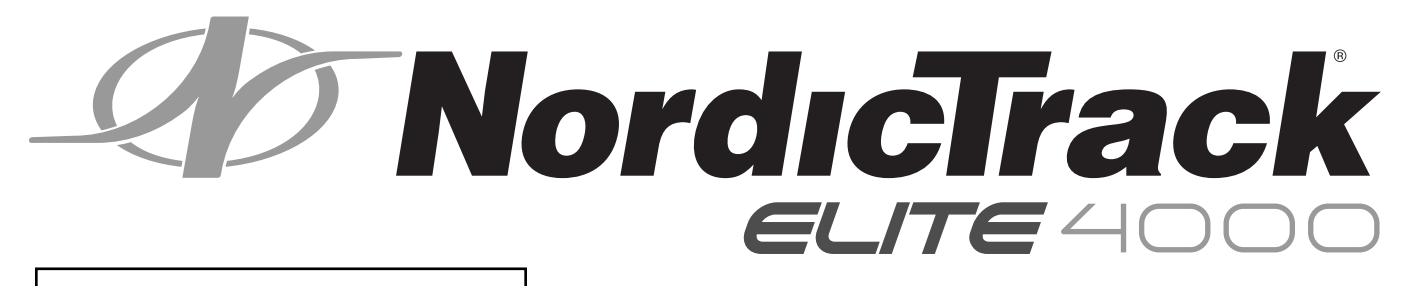

#### ıi l<br>⊿e∣ **Номер моделі NETL30914.0 Серійний номер**

Запишіть серійний номер виробу в рядку вище, щоб мати його під рукою в разі потреби.

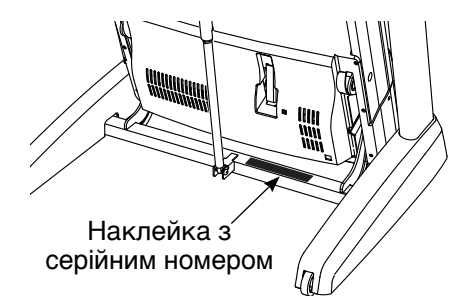

# **ОБСЛУГОВУВАННЯ КОРИСТУВАЧІВ**

Якщо якихось деталей бракує або їх пошкоджено, а також із будь-якими іншими запитаннями просимо звертатися в центри обслуговування, вказані на вкладеному аркуші DECATHLON CUSTOMER SERVICE INFORMATION, або ж у магазин, де ви придбали цей виріб.

**Веб-сайт:** www.iconsupport.eu

# **ПОСІБНИК КОРИСТУВАЧА**

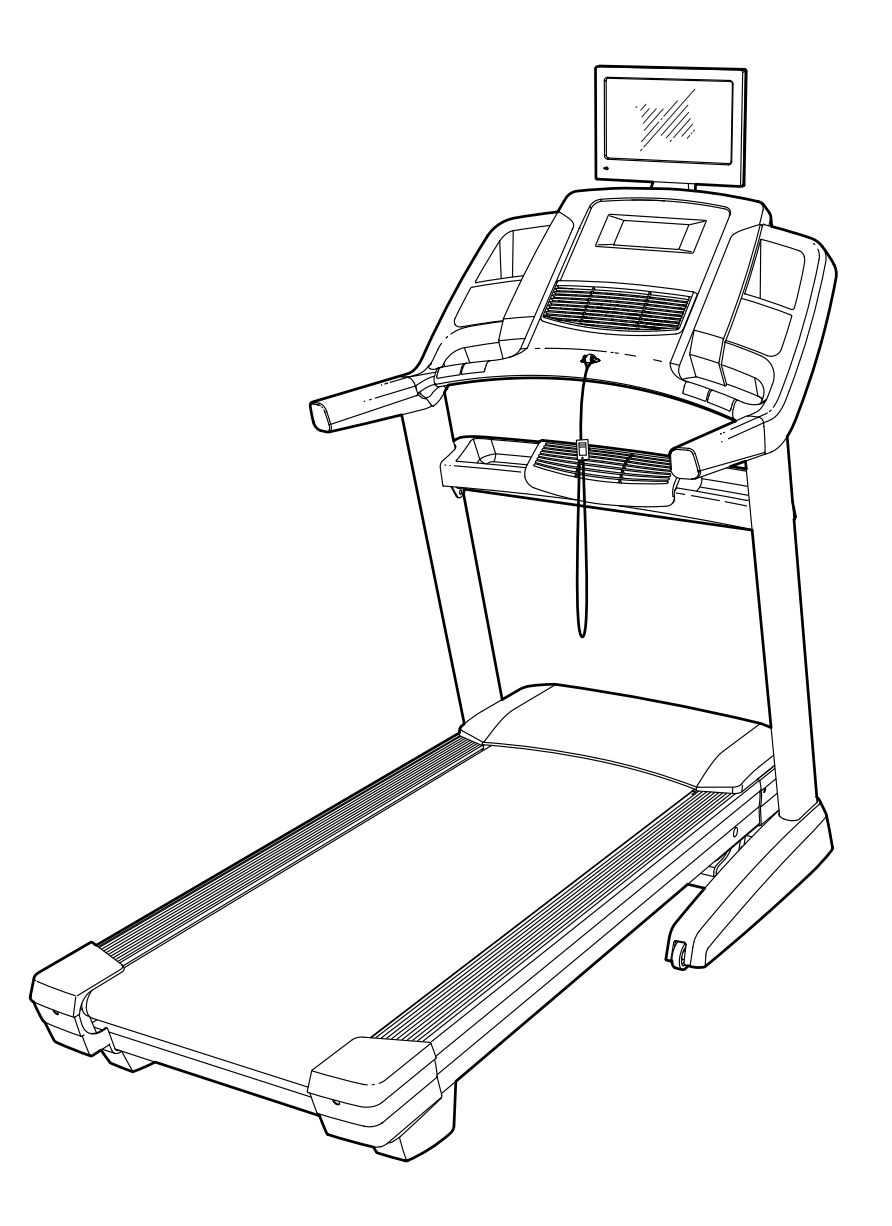

# **УВАГА!**

**Ознайомтеся з усіма інструкціями та застереженнями, перш ніж користуватися цим обладнанням. Збережіть цей посібник для довідки в майбутньому. www.iconeurope.com**

# **ЗМІСТ**

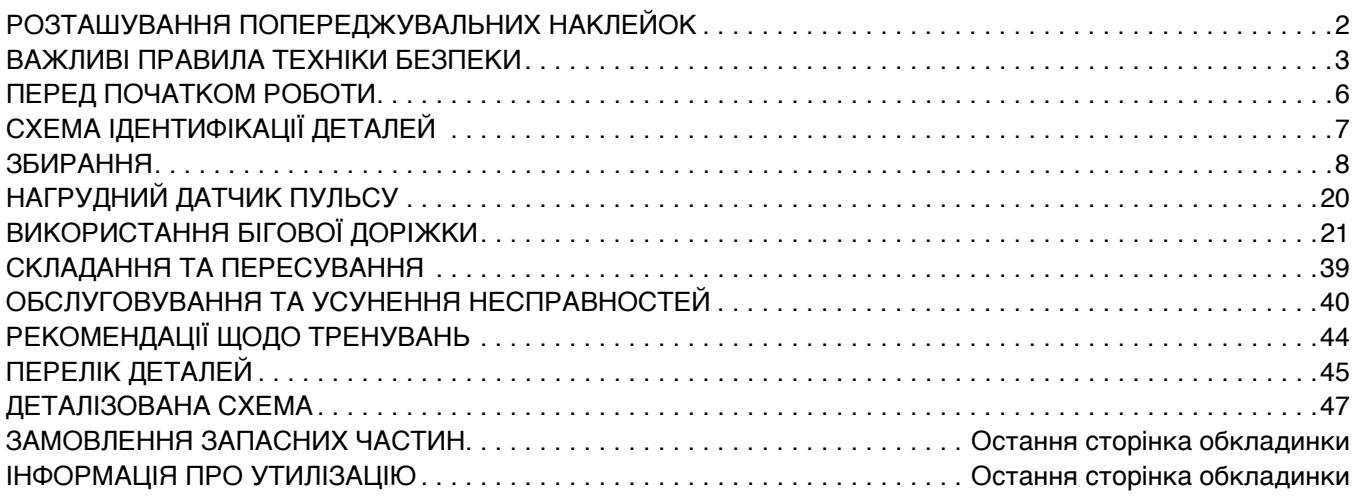

# **РОЗТАШУВАННЯ ПОПЕРЕДЖУВАЛЬНИХ НАКЛЕЙОК**

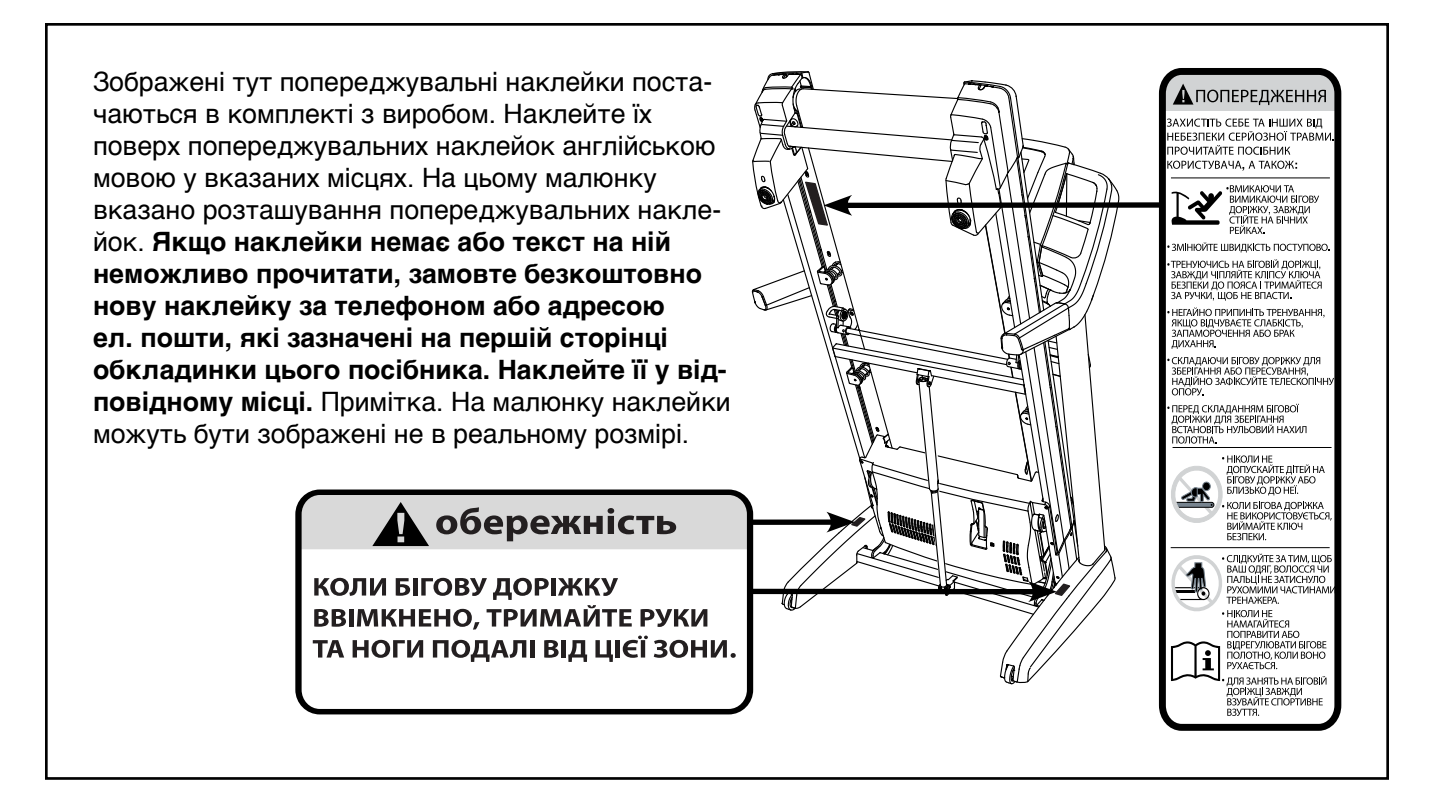

# <span id="page-2-0"></span>**ВАЖЛИВІ ПРАВИЛА ТЕХНІКИ БЕЗПЕКИ**

 **ПОПЕРЕДЖЕННЯ: Щоб зменшити ризик опіків, травмування або ураження електричним струмом, перед користуванням біговою доріжкою ознайомтеся з усіма правилами техніки безпеки та інструкціями в цьому посібнику, а також зі змістом попереджувальних наклейок на тренажері. Компанія ICON не несе відповідальності за травми або пошкодження майна, що пов'язані з використанням цього виробу.**

- **1. Власник бігової доріжки відповідальний за те, щоб усі користувачі цієї бігової доріжки були належним чином ознайомлені з усіма правилами техніки безпеки та попередженнями.**
- **2. Перш ніж розпочинати тренування за будь-якою програмою, порадьтеся з лікарем. Це особливо важливо для людей віком понад 35 років та тих, хто має певні проблеми зі здоров'ям.**
- **3. Використовуйте бігову доріжку виключно у спосіб, описаний у цьому посібнику.**
- **4. Зберігайте бігову доріжку в приміщенні та оберігайте її від вологи та пилу. Не встановлюйте бігову доріжку в гаражі або критому подвір'ї, а також поблизу води.**
- **5. Встановлюйте бігову доріжку на рівній поверхні, залишаючи щонайменше 2,4 м вільного простору позаду неї та по 0,6 м з кожного боку. Не встановлюйте бігову доріжку на поверхні, де існує можливість блокування вентиляційних отворів. Щоб вберегти підлогу або килим від пошкодження, можна покласти під бігову доріжку килимок.**
- **6. Не використовуйте бігову доріжку в місцях, де використовуються аерозольні речовини або подається кисень.**
- **7. Ніколи не допускайте дітей віком до 12 років і домашніх тварин до бігової доріжки.**
- **8. Максимальна припустима вага користувача для цієї бігової доріжки становить 181 кг.**
- **9. За жодних обставин на біговій доріжці не може одночасно перебувати більше ніж одна людина.**
- **10. Для тренування на біговій доріжці вдягайте відповідний спортивний одяг. Не вдягайте надто вільний одяг, оскільки його може затиснути між рухомими частинами бігової доріжки. Як чоловікам, так і жінкам рекомендується використовувати підтримуючий спортивний одяг. Завжди займайтеся у спортивному взутті. Ніколи не користуйтеся біговою доріжкою босо****ніж, у самих шкарпетках чи колготах, або в сандаліях.**
- **11. Під'єднуючи кабель живлення (див. стор. 21), обов'язково підключайте його до заземленого електричного ланцюга. Не допускається одночасне підключення до того самого ланцюга інших електропристроїв.**
- **12. Якщо необхідний подовжувальний кабель, використовуйте лише 3-жильний кабель калібру 14 (1 мм<sup>2</sup>), не довший за 1,5 м.**
- **13. Не допускайте контакту кабелю живлення з гарячими поверхнями.**
- **14. Ніколи не рухайте бігове полотно, коли живлення вимкнено. Не користуйтеся біговою доріжкою, якщо кабель живлення або штепсель пошкоджено, або якщо бігова доріжка не працює належним чином. (Якщо бігова доріжка не працює належним чином, дивіться розділ ОБСЛУГОВУВАННЯ ТА УСУНЕННЯ НЕСПРАВНОСТЕЙ на стор. 40.)**
- **15. Уважно ознайомтеся з інструкціями щодо екстреної зупинки та випробуйте цю функцію перед початком користування біговою доріжкою (дивіться розділ УВІМКНЕННЯ ЖИВЛЕННЯ на стор. 23). Під час тренування на біговій доріжці кліпса ключа має бути завжди причеплена до вашого одягу.**
- **16. Коли бігове полотно починає рух або зупиняється, завжди стійте на бічних рейках. Під час тренування на біговій доріжці завжди тримайтеся за ручки.**
- **17. Тримайте пальці, волосся та одяг на безпечній відстані від бігового полотна, коли воно рухається.**
- **18. Бігова доріжка може працювати на високих швидкостях. Змінюйте швидкість поступово, уникаючи різких стрибків швидкості.**
- **19. Датчик пульсу не є медичним пристроєм. На точність показників пульсу може впливати низка різних факторів, зокрема рухи самого користувача. Тому датчик пульсу слід використовувати лише як допоміжний пристрій для планування навантажень, який визначає загальну тенденцію частоти пульсу.**
- **20. За жодних обставин не залишайте ввімкнену бігову доріжку без нагляду. Коли бігова доріжка не використовується, завжди переводьте вимикач у положення Off (вимкнено) (розташування вимикача живлення показано на малюнку на стор. 6), від'єднуйте кабель живлення від розетки та виймайте ключ.**
- **21. Не намагайтеся пересувати бігову доріжку, поки вона не зібрана належним чином. (Дивіться розділи ЗБИРАННЯ на стор. 8 і СКЛАДАННЯ ТА ПЕРЕСУВАННЯ на стор. 39.) Щоб пересунути бігову доріжку, ви маєте бути в змозі безпечно піднімати вагу близько 20 кг.**
- **22. Складаючи або пересуваючи бігову доріжку, завжди перевіряйте надійність фіксації рами в положенні для зберігання.**
- **23. Не підкладайте сторонні предмети під бігову доріжку, щоб змінити кут її нахилу.**
- **24. Ніколи не вставляйте жодних предметів у будь-які отвори на біговій доріжці.**
- **25. Регулярно перевіряйте всі деталі бігової доріжки та затягуйте всі різьбові з'єднання належним чином.**
- **26. НЕБЕЗПЕКА! Завжди від'єднуйте кабель живлення від розетки одразу після тренування, перед чищенням бігової доріжки та перед виконанням інших дій з обслуговування та регулювання тренажера, які описані в цьому посібнику. Ніколи не знімайте кришку двигуна, окрім випадку, коли представник уповноваженого сервісного центру попросить вас це зробити. Будь-яке обслуговування, що не описано в цьому посібнику, має здійснюватися лише представником уповноваженого сервісного центру.**
- **27. Надмірне тренування може спричинити серйозну шкоду для здоров'я або навіть смерть. Якщо під час тренування ви відчуваєте слабкість, задишку або біль, негайно припиніть тренування та відпочиньте.**
- **28. Не зберігайте телевізор за температури нижче -40° C або вище 60° C. Не користуйтеся телевізором за температури нижче -5° C або вище 32° C.**
- **29. Щоб уникнути пошкодження бігової доріжки та телевізора під час грози, від'єднуйте кабель живлення від розетки і кабель телевізійного сигналу – від телевізора. Це допоможе захистити обладнання від пошкоджень внаслідок стрибків напруги в електромережі.**
- **30. Якщо до телевізора під'єднано зовнішню антену або систему кабельного телебачення, вони обов'язково мають бути заземлені, щоб забезпечити захист від різких стрибків напруги та накопичення статичного заряду. Інформацію щодо належного заземлення щогли антени та її кріплення, заземлення ввідного кабелю через блок скидання заряду антени, розмірів дротів заземлення, розташування блока скидання заряду, під'єднання до електродів заземлення та вимог щодо електродів заземлення ви знайдете у місцевих нормах і стандартах.**
- **31. Зовнішню антену заборонено встановлювати поблизу повітряних ліній електропередач або інших електричних контурів освітлення чи енергопостачання, а також у місцях, де вона може потрапити на такі лінії чи контури в разі падіння. Під час встановлення зовнішньої антени вживайте всіх необхідних запобіжних заходів, щоб уникнути контакту з такими електричними лініями чи контурами, оскільки такий контакт може бути небезпечним для життя.**
- **32. Щоб зменшити ризик ураження електричним струмом, не знімайте задню кришку телевізора. Всередині немає деталей, обслуговування яких може здійснюватися користувачем. Обслуговування має здійснюватися кваліфікованим спеціалістом.**
- **33. Після виконання будь-яких робіт із ремонту або обслуговування бігової доріжки або телевізора попросіть спеціаліста з обслуговування виконати контрольні перевірки, щоб пересвідчитися, що пристрій перебуває в належному робочому стані.**
- **34. Для заземлення використовуйте дріт наведених нижче розмірів або товщий: мідний дріт №10 AWG (5,3 мм<sup>2</sup>),**

**алюмінієвий дріт №8 AWG (8,4 мм<sup>2</sup>), сталевий чи бронзовий з мідним покриттям дріт №17 AWG (1,0 мм<sup>2</sup>).**

- **35. Ввідний кабель і дріт заземлення слід кріпити до зовнішньої стіни будинку на дистанційні ізолятори з проміжком приблизно 1,22–1,83 м.**
- **36. Блок скидання заряду антени слід встановити якомога ближче до місця входу ввідного кабелю всередину будинку.**
- **37. Якщо для антени встановлюється окремий електрод заземлення, використовуйте перемичку з мідного дроту не менше ніж №6 AWG (13,3 мм<sup>2</sup>) або іншого еквівалентного дроту. Дотримуйтеся місцевих норм і стандартів.**
- **38. Примітка для монтувальників систем кабельного телебачення. Мета цього нагадування – іще раз звернути увагу монтувальників системи кабельного телебачення на вимоги місцевих норм і стандартів щодо заземлення, а також окремо наголосити на необхідності під'єднання зовнішньої оплітки кабелю до системи заземлення будинку (якомога ближче до точки входу кабелю).**

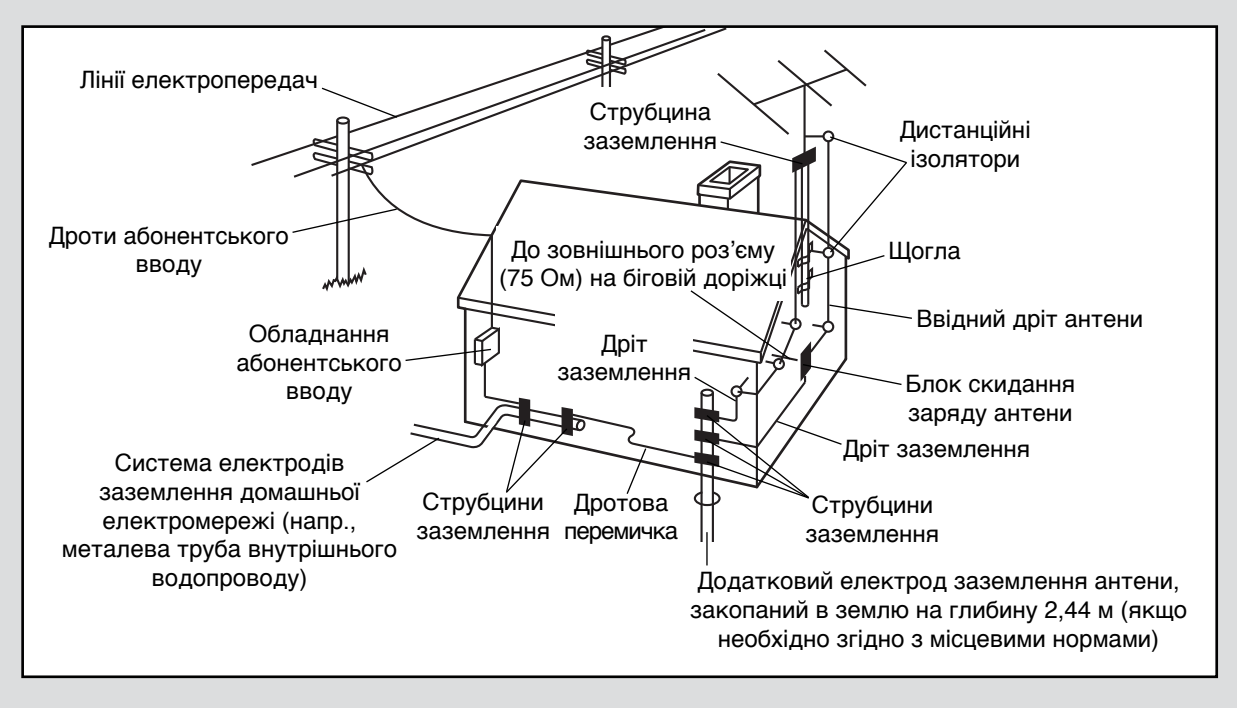

# **ЗБЕРЕЖІТЬ ЦІ ІНСТРУКЦІЇ**

# <span id="page-5-0"></span>**ПЕРЕД ПОЧАТКОМ РОБОТИ**

Дякуємо вам за те, що ви зупинили свій вибір на революційній біговій доріжці NORDICTRACK® ELITE 4000. Бігова доріжка ELITE 4000 пропонує вражаючий набір функцій, спеціально розроблених для того, щоб зробити ваші тренування ефективнішими та приємнішими. А коли ви не тренуєтеся, цю унікальну бігову доріжку можна скласти догори – і вона займає більш ніж удвічі менше місця на підлозі порівняно з іншими аналогічними тренажерами.

**Задля власної користі уважно прочитайте цей посібник, перш ніж починати користуватися біговою доріжкою.** Якщо після прочитання цього

посібника у вас залишаться питання, зверніться до нас за телефоном або адресою, які зазначені на першій сторінці обкладинки. Щоб ми могли швидше допомогти вам, знайдіть номер моделі та серійний номер виробу перед тим як зателефонувати. Номер моделі та малюнок, що вказує розташування наклейки з серійним номером, ви знайдете на першій сторінці обкладинки цього посібника.

Перш ніж читати далі, ознайомтеся з основними частинами тренажера, позначеними на малюнку нижче.

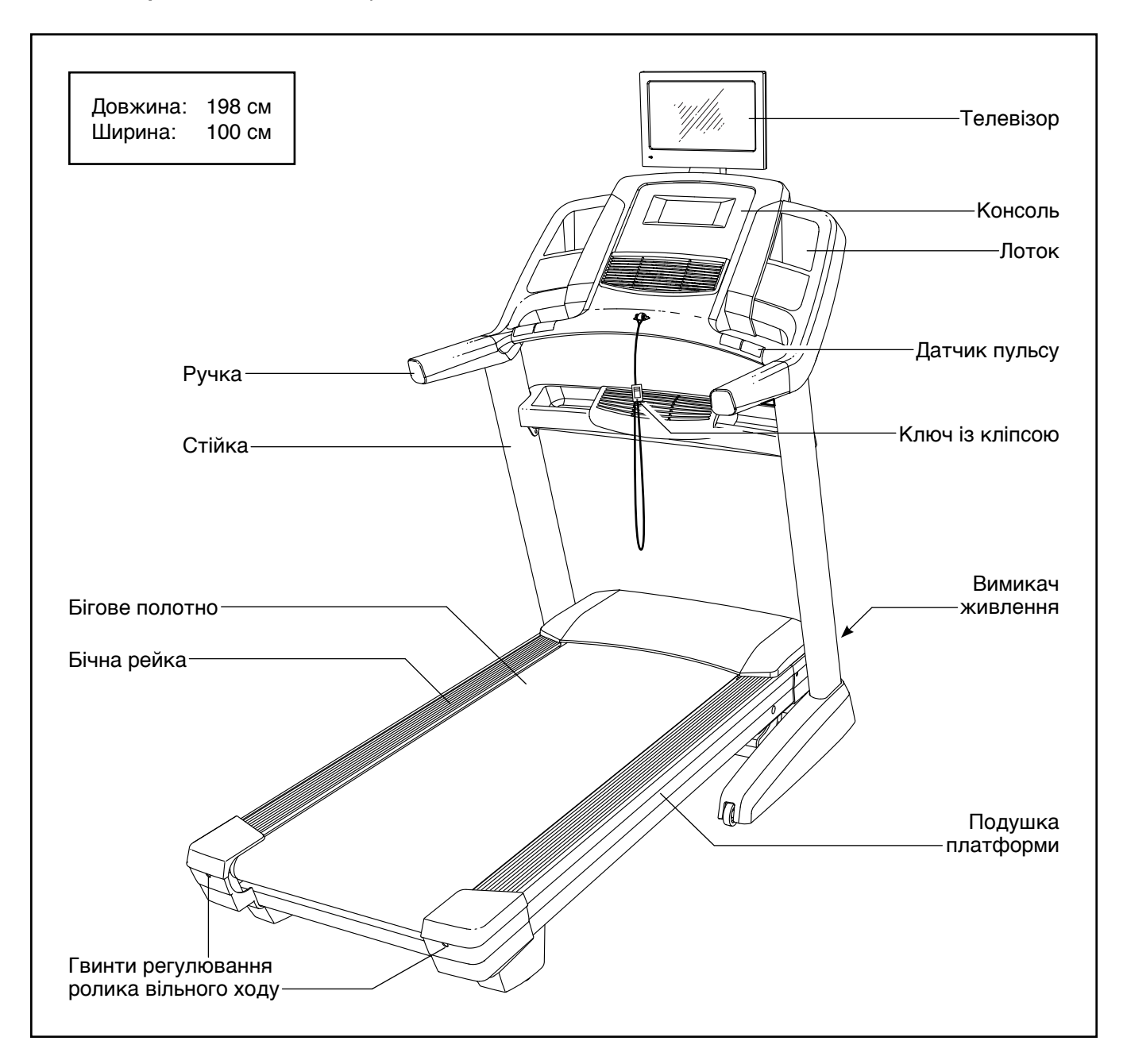

# <span id="page-6-0"></span>**СХЕМА ІДЕНТИФІКАЦІЇ ДЕТАЛЕЙ**

На малюнках нижче зображено дрібні деталі та кріпильні елементи, необхідні для збирання. Число в дужках під кожним малюнком відповідає номеру деталі в переліку деталей у кінці цього посібника. Число після номеру деталі – це кількість елементів, потрібна для збирання. **Примітка. Якщо ви не знаходите якогось кріпильного елемента в комплекті, можливо, його вже закріплено на якійсь із деталей. У комплекті можуть постачатися запасні кріпильні елементи.**

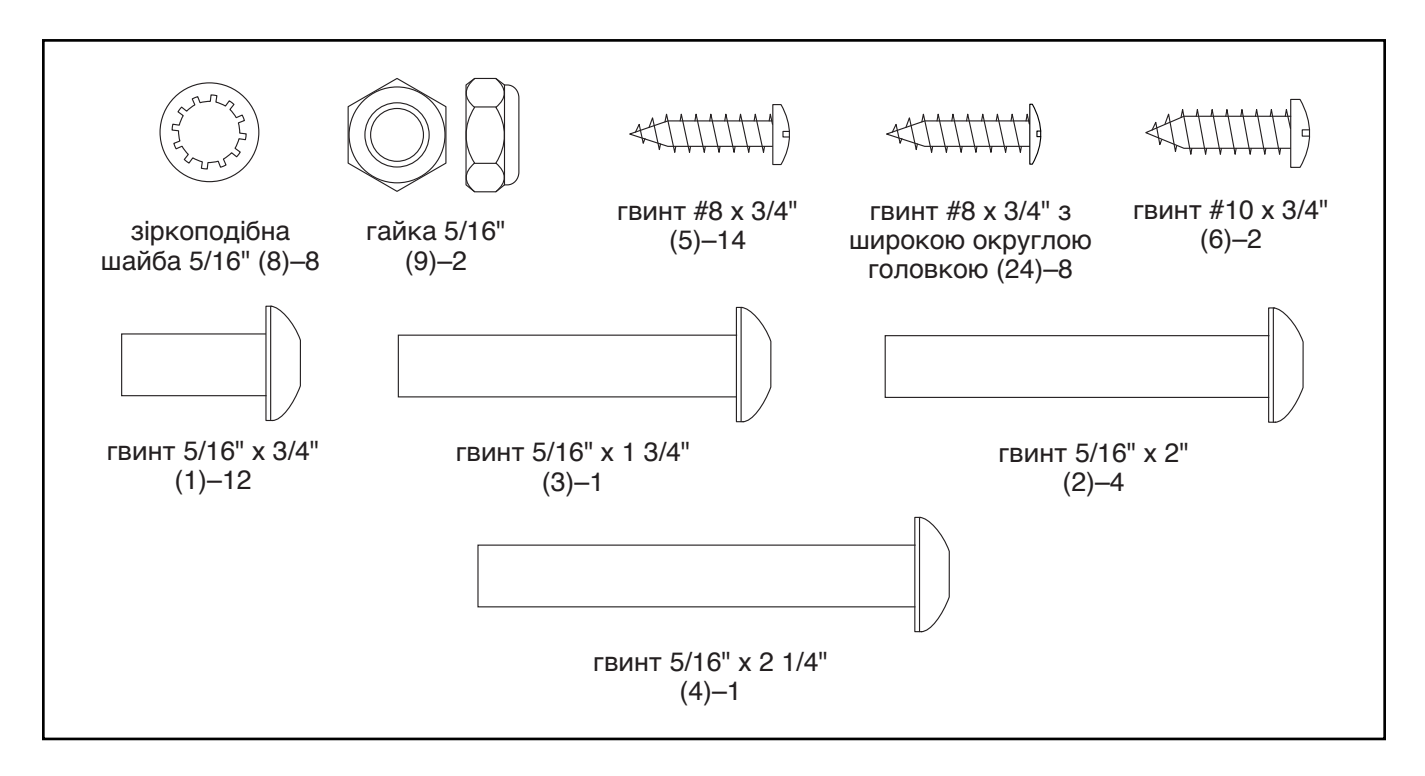

# <span id="page-7-0"></span>**ЗБИРАННЯ**

- **•** Для збирання тренажера вам знадобиться помічник.
- Звільніть достатньо місця в кімнаті, розкладіть і розпакуйте всі деталі тренажера. Не викидайте пакувальні матеріали до завершення всіх етапів збирання.
- Після транспортування на зовнішніх поверхнях бігової доріжки може бути незначна кількість маслянистої речовини. Це нормально. Якщо на бігову доріжку потрапила масляниста речовина, витріть її м'якою тканиною, змоченою в легкому розчині неабразивного миючого засобу.
- Парні деталі мають маркування «L» або «Left» для лівої сторони і «R» або «Right» – для правої сторони.
- 1. **Відкрийте на комп'ютері веб-сайт www.iconsupport.eu і зареєструйте придбаний виріб.**
	- активує гарантію для вашого виробу;
	- заощаджує час у разі потреби звернення у службу Обслуговування Користувачів;
	- дає нам змогу повідомляти вас про оновлення та спеціальні пропозиції.

Примітка. Якщо у вас немає доступу до Інтернету, зателефонуйте за номером, вказаним під заголовком Обслуговування Користувачів на передній сторінці обкладинки, щоб зареєструвати виріб.

#### 2. **Переконайтеся, що кабель живлення не вставлено в розетку.**

Знайдіть праву лапку з коліщатком (91). Прикріпіть праву лапку з коліщатком до правої стійки (84) двома гвинтами 5/16" x 3/4" (1). **Спочатку вкрутіть обидва гвинти, а потім затягніть їх по черзі.**

**Аналогічним чином прикріпіть ліву лапку з коліщатком (не показано) до лівої стійки** 

- Схема на сторінці 7 допоможе розпізнати дрібні деталі та кріпильні елементи.
- Для збирання тренажера потрібні такі інструменти:

шестигранний ключ, який постачається в комплекті

розвідний ключ

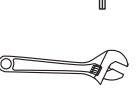

хрестова викрутка

Не використовуйте електроінструменти під час збирання, щоб уникнути пошкодження деталей.

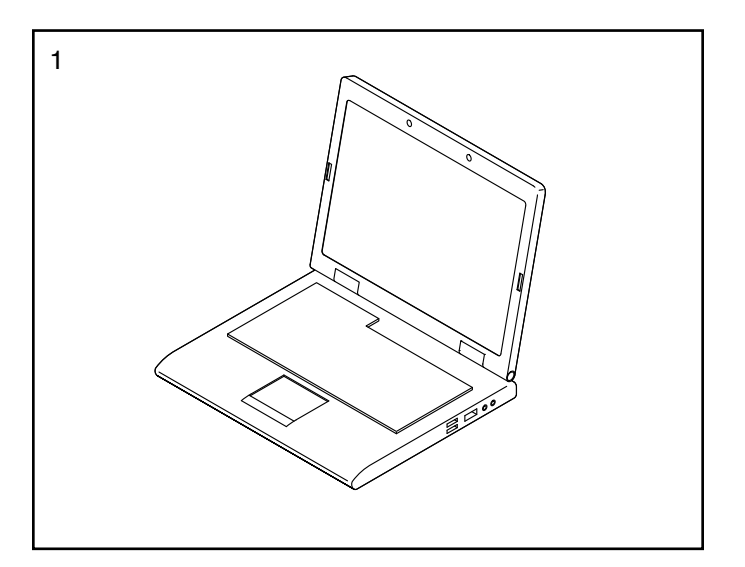

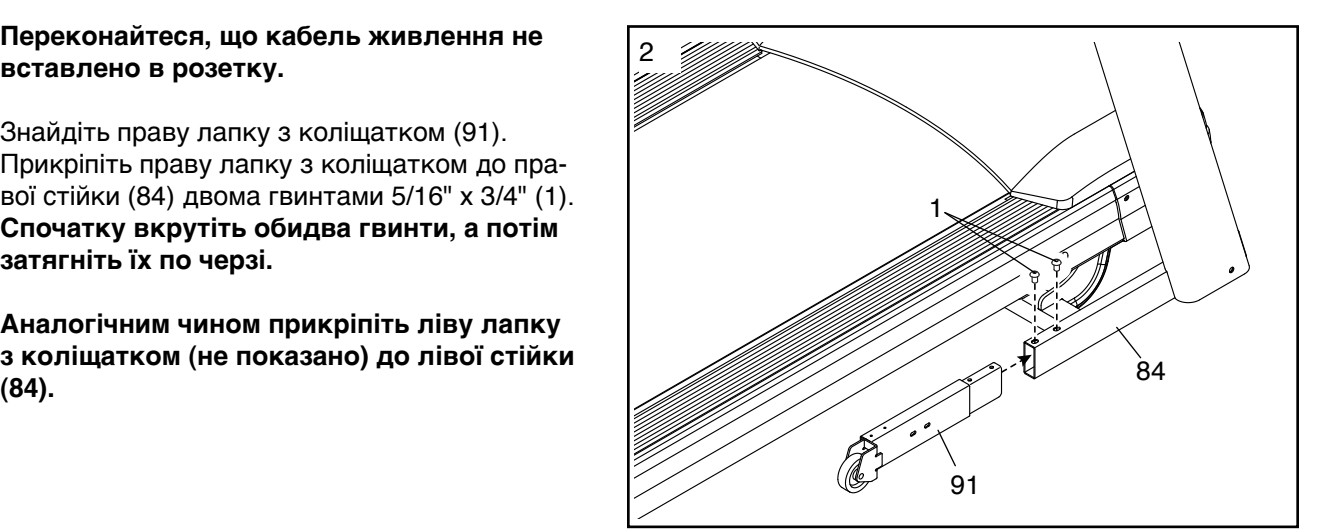

3. Знайдіть кришки лівої та правої стійок (89, 90).

Одягніть кришку лівої стійки (89) на ліву стійку (84), а кришку правої стійки (90) – на праву стійку. Ще не притискайте кришки стійок на місця.

Викрутіть чотири гвинти 5/16" x 2" (2), вказані на малюнку; вони будуть потрібні згодом.  $\overline{\hspace{1cm}}\hspace{1cm}$   $\hspace{1cm}$   $\hspace{1cm}$  89

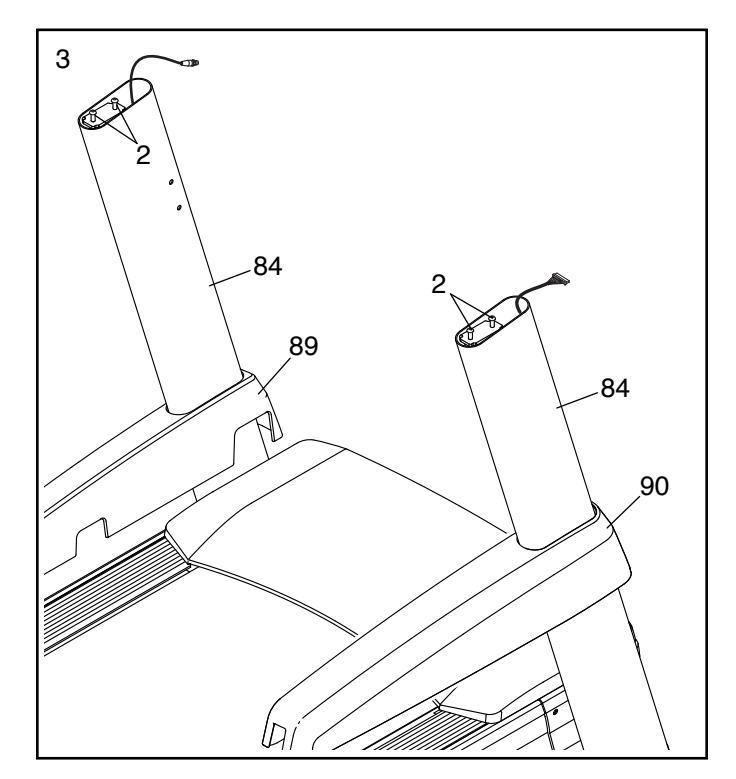

4. Викрутіть чотири гвинти, вказані на малюнку (A); вони більше не потрібні, їх можна утилізувати. Зніміть лоток (79) із розпорки стійок (76).

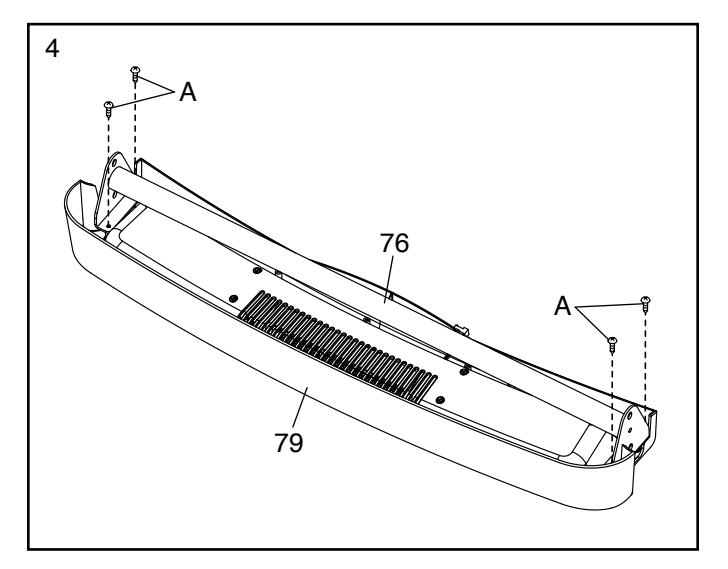

5. Обережно вставте розпорку стійок (76) між стійками (84). Закріпіть розпорку стійок чотирма гвинтами 5/16" x 3/4" (1). **Спочатку вкрутіть усі чотири гвинти, а потім затягніть їх по черзі.**

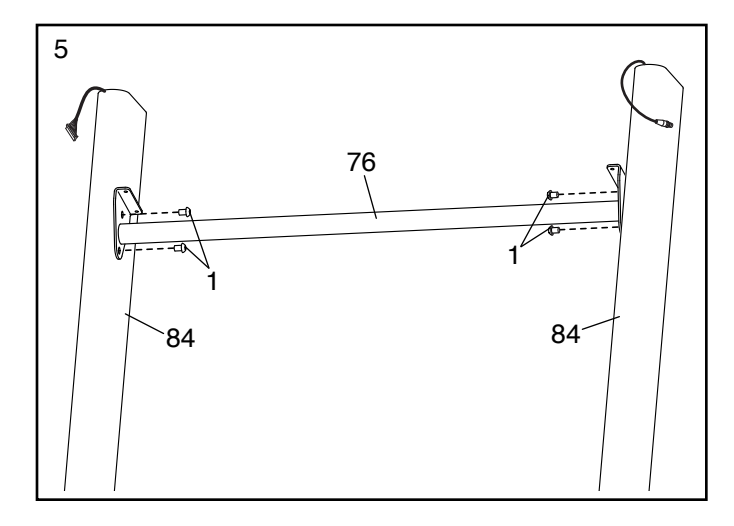

6. Тримайте лоток (79) біля правої стійки (84). Обв'яжіть шнурок протяжки, який звисає з отвору збоку стійки, довкола кінця дроту вентилятора (B). Протягніть дріт вентилятора в отвір і витягніть його зверху стійки. Зніміть шнурок протяжки.

Знайдіть гвинти #8 x 3/4" (5). **ВАЖЛИВО! Слід розрізняти звичайні гвинти #8 x 3/4" та гвинти #8 x 3/4" з широкою округлою головкою (24). Гвинти #8 x 3/4" з широкою округлою головкою мають пласкіші головки.**

Прикріпіть лоток (79) до розпорки стійок (76) чотирма гвинтами #8 x 3/4" (5). **Спочатку вкрутіть усі чотири гвинти, а потім затягніть їх по черзі.**

7. Прикріпіть обидві ручки (74) до стійок (84) двома викрученими на кроці 3 гвинтами 5/16" x 2" (2) через зіркоподібні шайби 5/16" (8). **На цьому етапі ще не затягуйте гвинти. Будьте обережні, щоб не пошкодити ізоляцію коаксіального кабелю стійки (78), кабелю стійки (83) та дроту вентилятора (B). Розташуйте кабелі, як показано на малюнку.**

Викрутіть два гвинти (C), вказані на малюнку; вони більше не потрібні, їх можна утилізувати.

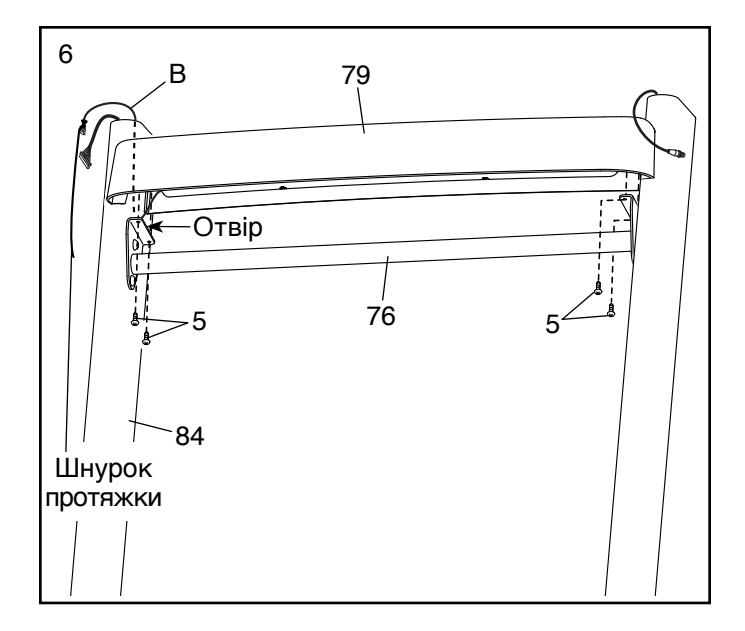

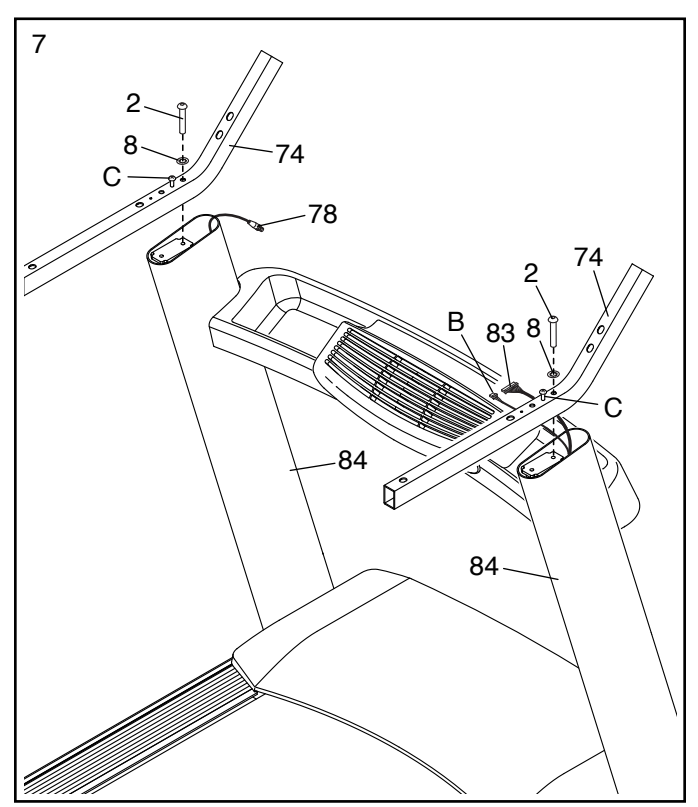

8. Покладіть блок консолі (D) рамкою догори на м'яку поверхню, щоб не подряпати консоль.

Викрутіть чотири гвинти (E), вказані на малюнку; вони більше не потрібні, їх можна утилізувати. Зніміть поперечну ручку з датчиками пульсу (80).

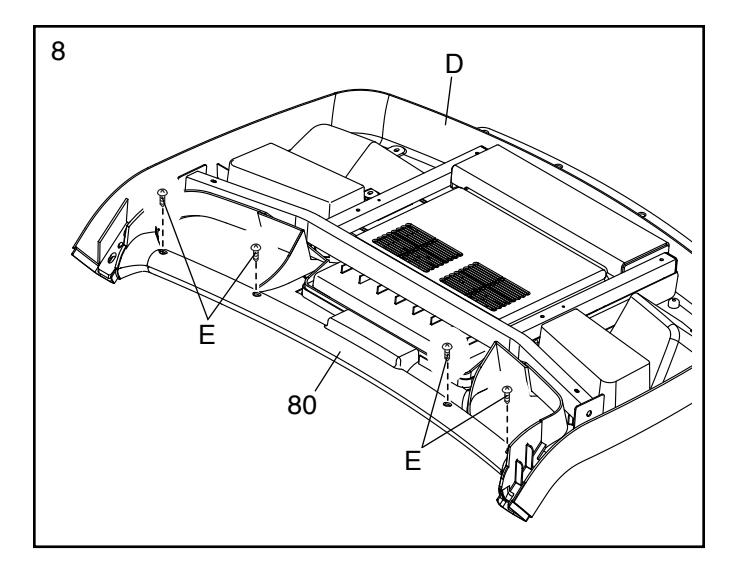

9. **ВАЖЛИВО! Щоб не пошкодити поперечну ручку з датчиками пульсу (80), не використовуйте електроінструменти та не затягуйте надто сильно гвинти #10 x 3/4" (6) і гвинти 5/16" x 2" (2).**

Розташуйте поперечну ручку з датчиками пульсу (80), як показано на малюнку. Закріпіть поперечну ручку двома гвинтами 5/16" x 2" (2), викрученими на кроці 3, із двома зіркоподібними шайбами 5/16" (8) та двома гвинтами #10 x 3/4" (6). **Спочатку вкрутіть усі чотири гвинти, а потім затягніть їх по черзі.**

**Після цього затягніть два інших гвинти 5/16" x 2" (2).**

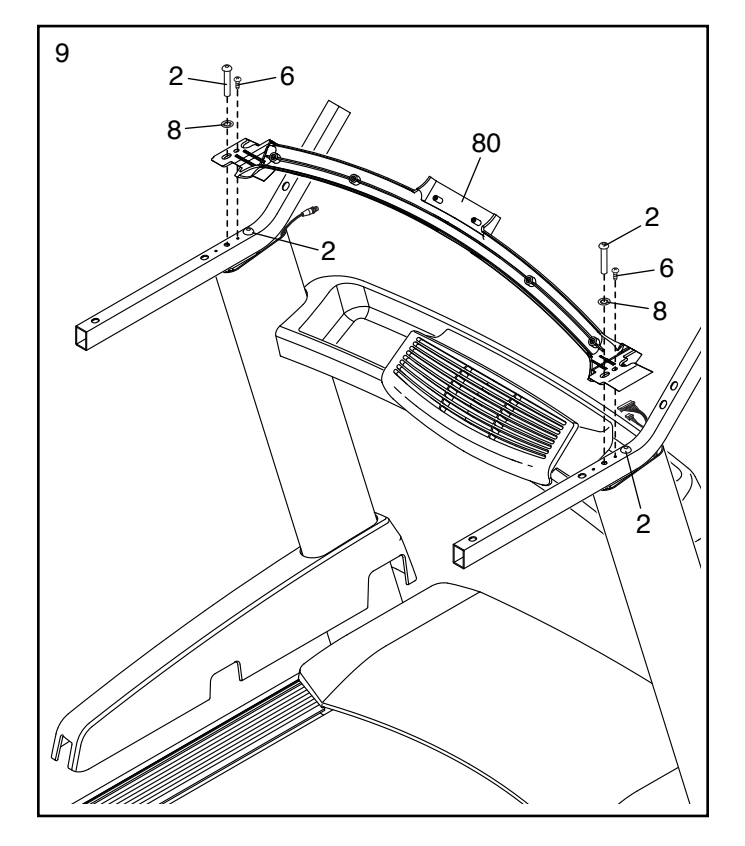

10. Попросіть помічника потримати блок консолі (D) біля ручок (74).

 **Дивіться малюнок-вставку.** З'єднайте кабель стійки (83) із кабелем консолі (F). **Роз'єми мають легко заходити один у другий і фіксуватися з легким клацанням.**  Якщо з'єднати роз'єми не вдається, переверніть один роз'єм і повторіть спробу. **ЯКЩО НЕ З'ЄДНАТИ РОЗ'ЄМИ ПРАВИЛЬНО, ІСНУЄ РИЗИК ПОШКОДЖЕННЯ КОНСОЛІ ПІСЛЯ ВВІМКНЕННЯ ЖИВЛЕННЯ.** 

З'єднайте два дроти вентилятора (B, G). Зніміть хомути з кабелю стійки (83) і дротів вентилятора.

**З'єднайте два коаксіальних кабелі з іншої сторони (не показано).** Сховайте надлишок кабелів і дроту вентилятора у стійку (84).

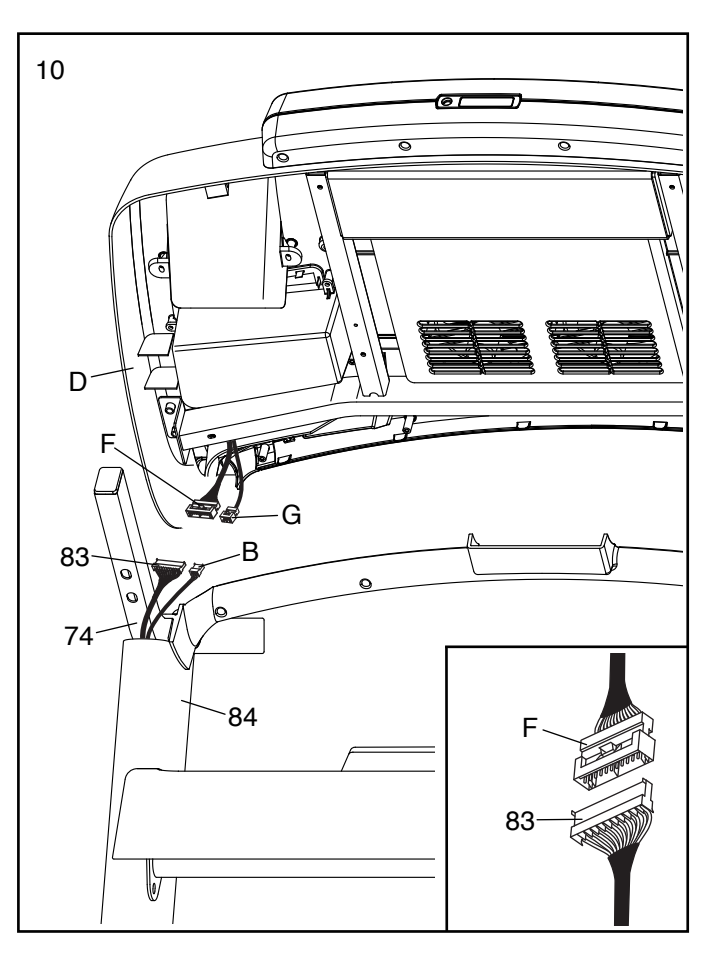

11. Прикріпіть блок консолі (D) до ручок (74) чотирма гвинтами 5/16" x 2" (2) через зіркоподібні шайби 5/16" (8)**. Спочатку вкрутіть усі чотири гвинти, а потім затягніть їх по черзі. Будьте обережні, щоб не пошкодити ізоляцію дротів і кабелів.**

Сховайте кабелі та дроти догори у блок консолі (D).

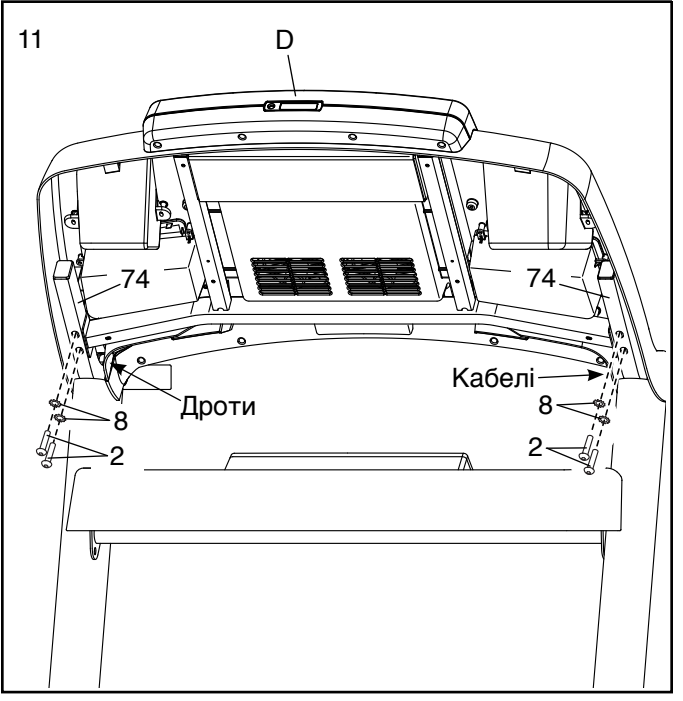

12. Знайдіть гвинти #8 x 3/4" (5). **ВАЖЛИВО! Слід розрізняти звичайні гвинти #8 x 3/4" та гвинти #8 x 3/4" з широкою округлою головкою (24). Гвинти #8 x 3/4" з широкою округлою головкою мають пласкіші головки.**

Вкрутіть чотири гвинти #8 x 3/4" (5) у поперечну ручку з датчиками пульсу (80), а потім затягніть їх по черзі. **Будьте обережні, щоб не затягнути гвинти надто сильно.**

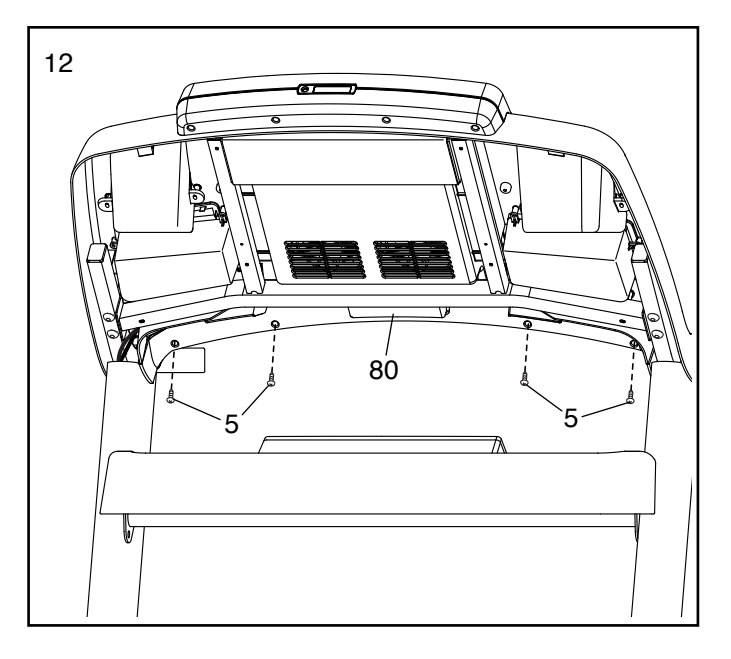

13. Знайдіть гвинти #8 x 3/4" з широкою округлою головко (24). **ВАЖЛИВО! Слід розрізняти гвинти #8 x 3/4" з широкою округлою головкою та звичайні гвинти #8 x 3/4" (5). Гвинти #8 x 3/4" з широкою округлою головкою мають пласкіші головки.** 

Накладіть верхню кришку лівої ручки (73) на ліву ручку (74). Легко закрутіть чотири гвинти #8 x 3/4" з широкою округлою головкою (24) у нижню кришку лівої ручки (75), ліву ручку і верхню кришку правої ручки. Посуньте верхню та нижню кришки лівої ручки вперед упритул до блока консолі (D), як показано на малюнку. Затягніть усі чотири гвинти.

Аналогічним чином прикріпіть верхню та нижню кришки (81, 82) до правої ручки (74).

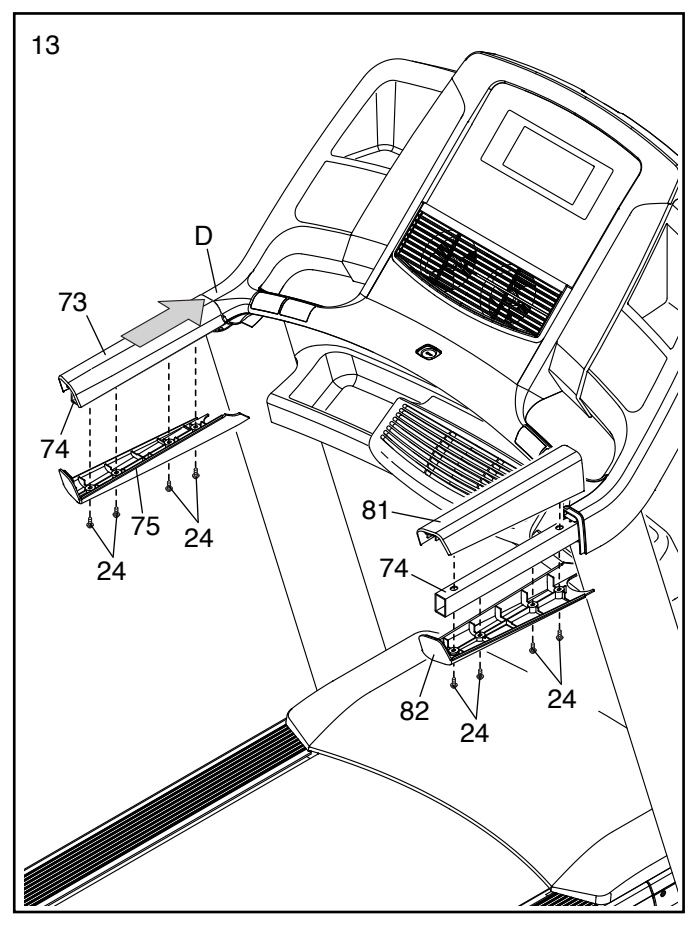

14. Підніміть раму (52), як показано. **Попросіть помічника тримати раму до завершення кроку 15.**

Розташуйте телескопічну опору (56) наклейкою від бігової доріжки, як показано на малюнку.

Прикріпіть нижній кінець телескопічної опори (56) до кронштейна на основі стійок (84) гвинтом 5/16" x 1 3/4" (3) і гайкою 5/16" (9).

Підніміть телескопічну опору (56) до вертикального положення. Зніміть хомут (H); він більше не потрібний, його можна утилізувати.

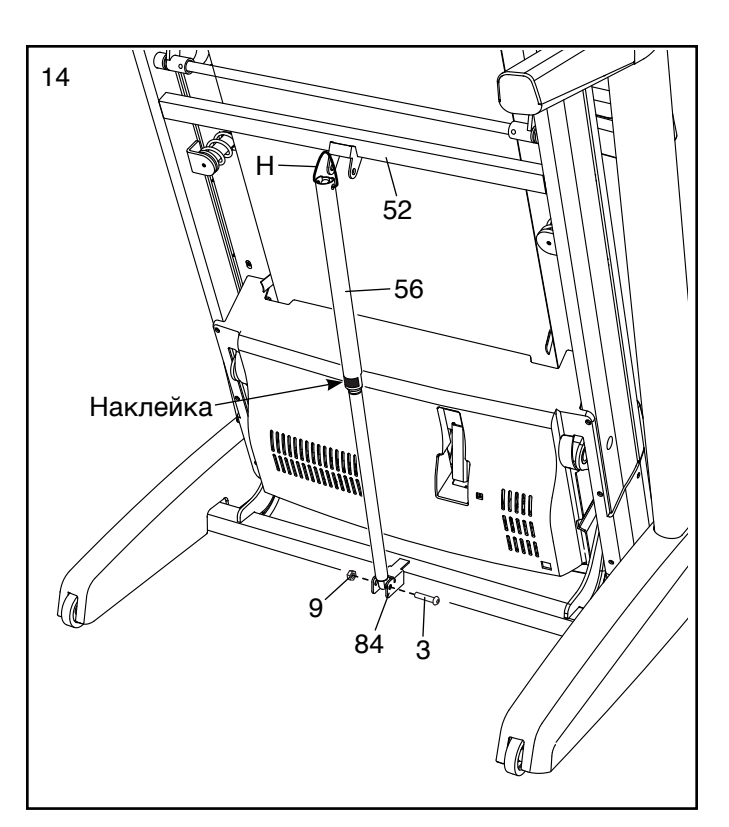

15. Вставте верхній кінець телескопічної опори (56) у кронштейн на рамі (52). Просуньте гвинт 5/16" x 2 1/4" (4) в отвори кронштейна і опори. Гвинт виштовхне втулку (I) з іншого боку. Втулку можна утилізувати.

Закріпіть телескопічну опору (56) гвинтом 5/16" x 2 1/4" (4) та гайкою 5/16" (9).

Опустіть раму (52) (дивіться розділ РОЗКЛАДАННЯ БІГОВОЇ ДОРІЖКИ ДЛЯ ВИКОРИСТАННЯ на стор. 39).

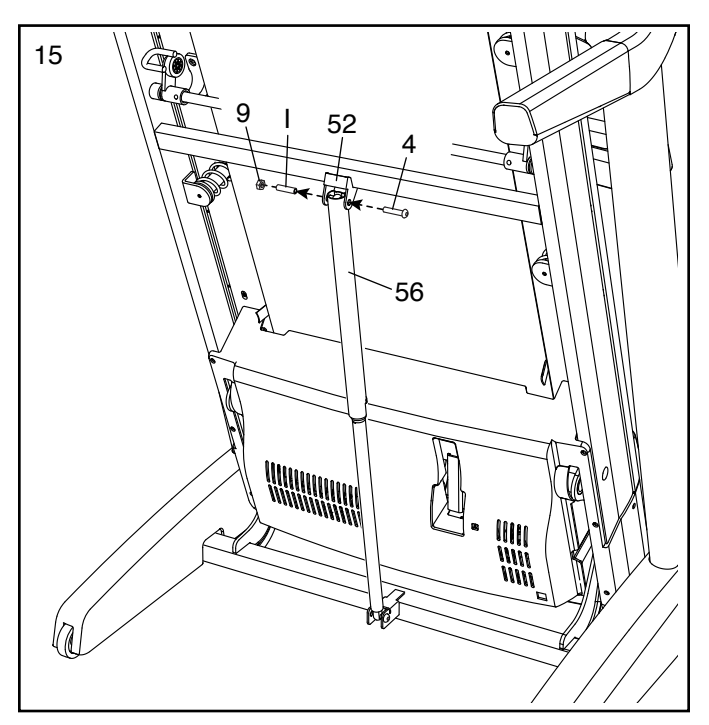

16. Покладіть телевізор (133) екраном донизу м'яку поверхню, щоб не подряпати екран. Викрутіть чотири гвинти M4 x 12мм (130); вони будуть потрібні згодом.

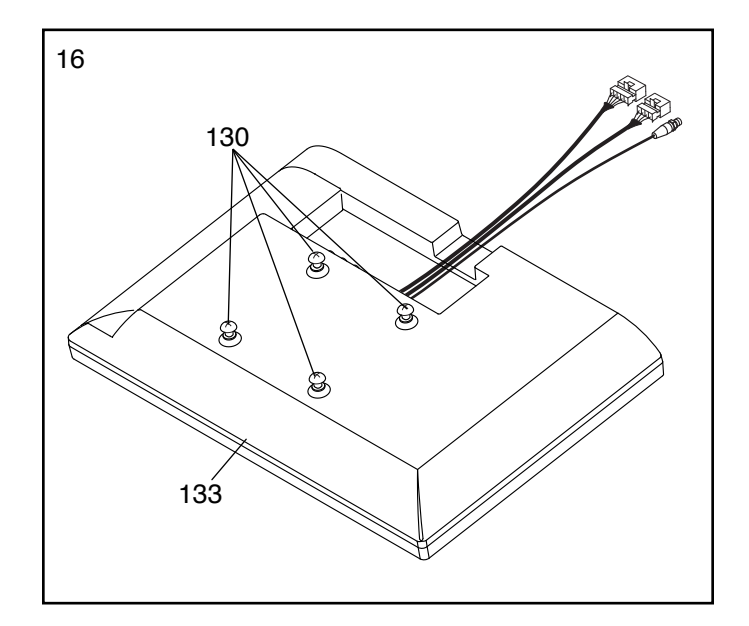

17. Протягніть дроти і коаксіальний кабель, що виходять із телевізора (133), через отвір у кронштейні телевізора (131), як показано на малюнку.

**Дивіться мал. 17б.** Прикріпіть телевізор (133) до кронштейна (131) чотирма гвинтами M4 x 12мм (130), викрученими на кроці 16.

Викрутіть два гвинти (J), вказані на малюнку; вони більше не потрібні, їх можна утилізувати.

18. Прикріпіть верхню кришку кронштейна телевізора (132) до кронштейна (131) двома гвинтами #8 x 3/4" (5).

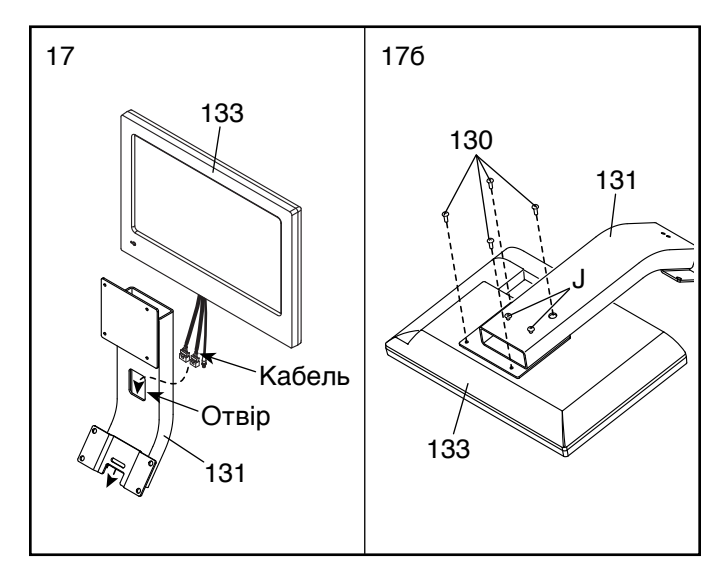

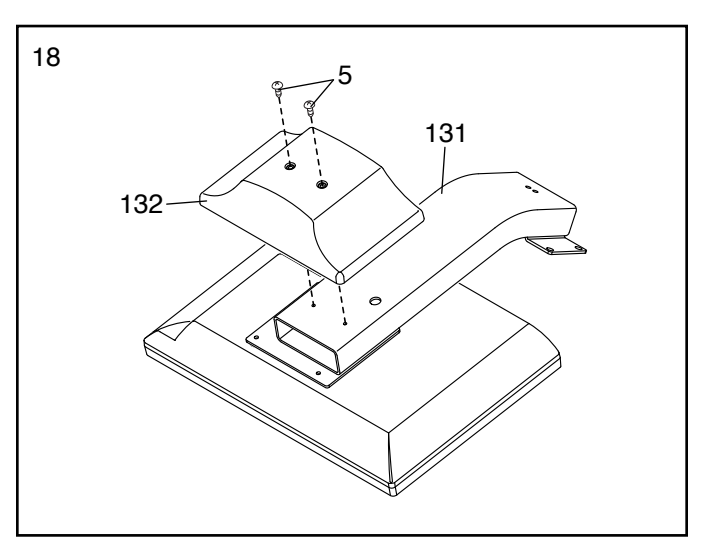

19. Викрутіть чотири гвинти, вказані на малюнку (K); вони більше не потрібні, їх можна утилізувати.

Викрутіть чотири гвинти 5/16" x 3/4" (1), вказані на малюнку; вони будуть потрібні згодом.

Тримайте телевізор із кронштейном біля блока консолі. З'єднайте кабель і два дроти, що виходять із кронштейна телевізора, з двома дротами і коаксіальним кабелем із блока консолі. Сховайте надлишок дротів і кабелю всередину блока консолі.

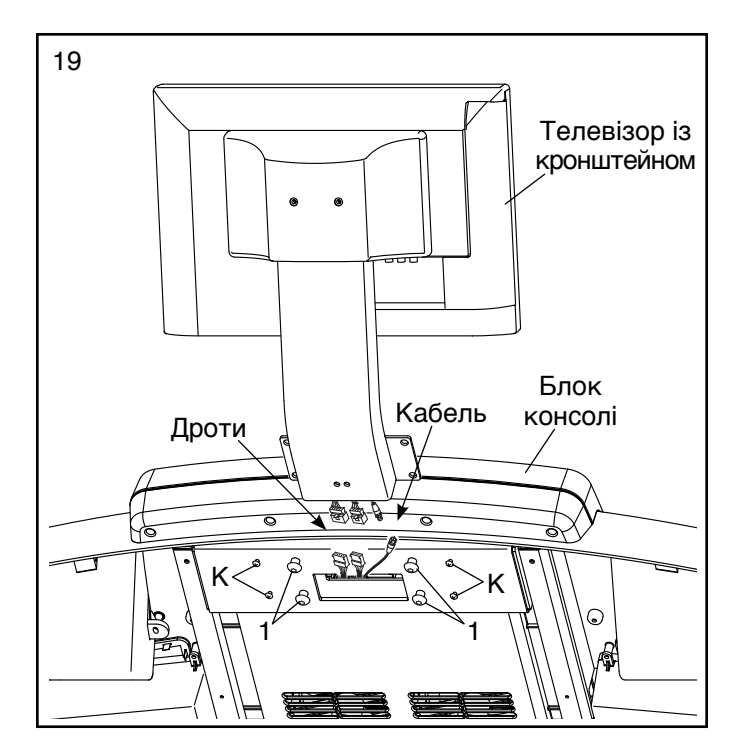

20. Прикріпіть кронштейн телевізора до блока консолі чотирма гвинтами 5/16" x 3/4" (1), викрученими на кроці 19. **Будьте обережні, щоб не пошкодити ізоляцію дротів. Спочатку вкрутіть усі чотири гвинти, а потім затягніть їх по черзі.** 

Прикріпіть нижня кришка кронштейна телевізора (135) чотирма гвинтами #8 x 3/4" (5). **Спочатку вкрутіть усі чотири гвинти, а потім затягніть їх по черзі. Будьте обережні, щоб не затягнути гвинти надто сильно.**

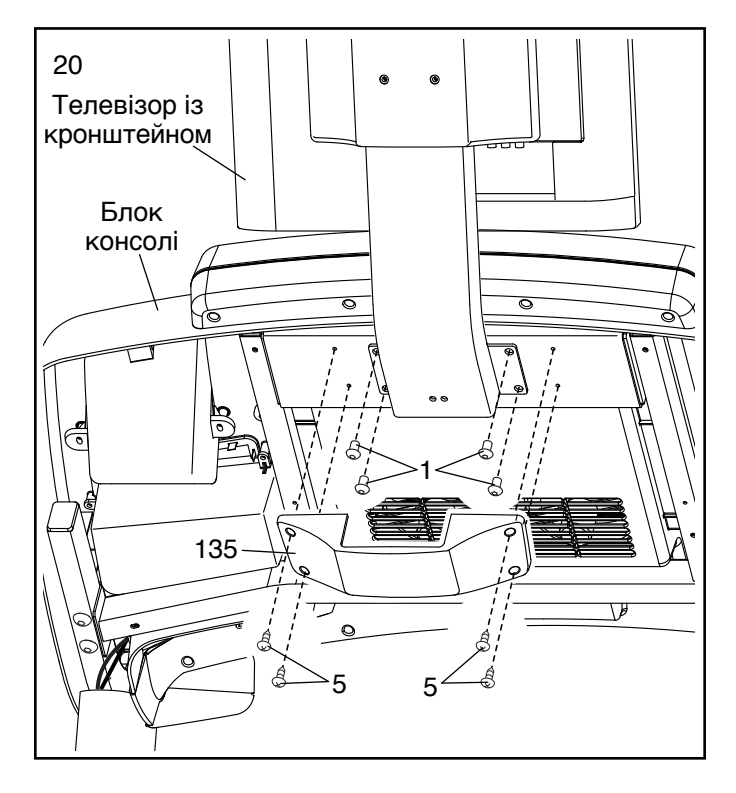

21. Підніміть кришку лівої стійки (89) і з'єднайте коаксіальний кабель від антени (або телевізійної приставки) з коаксіальним кабелем стійки (78).

Після цього притисніть кришку лівої стійки (89) і кришку правої стійки (не показано) донизу по стійках (84) до фіксації.

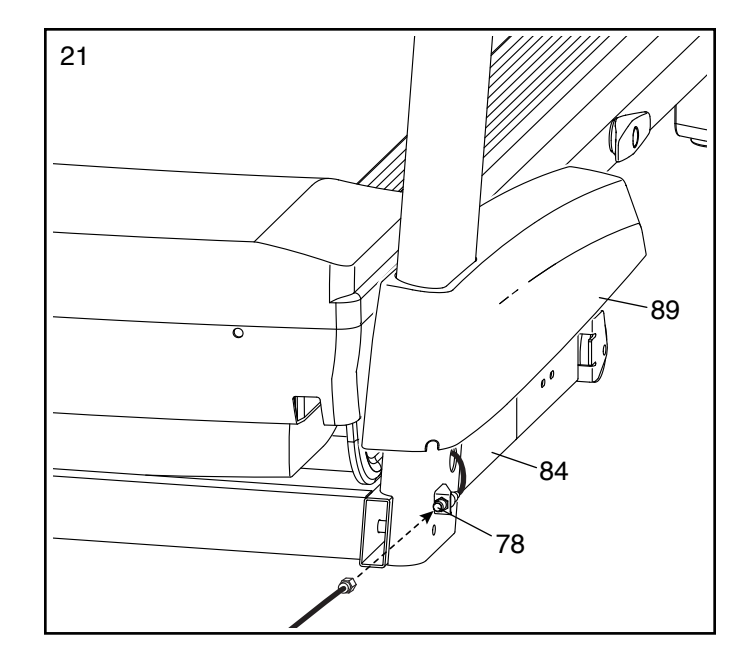

22. **Перш ніж почати користуватися біговою доріжкою, перевірте затяжку всіх різьбових з'єднань.** Якщо наклейки на біговій доріжці закриті поліетиленовою плівкою, зніміть плівку. Щоб вберегти підлогу або килим, покладіть під бігову доріжку килимок. Щоб запобігти ушкодженню консолі, не залишайте бігову доріжку під прямим сонячним промінням. Зберігайте шестигранні ключі, які постачаються в комплекті, в надійному місці; один із них потрібен для регулювання натягу бігового полотна (дивіться стор. 41 і 42). Примітка. У комплекті можуть постачатися деякі запасні деталі.

**Для користування телевізором потрібно підключити антену або кабель від системи кабельного телебачення з навантаженням 75 Ом, кабель аудіовідеосигналу або кабель HDMI до відповідних вхідних роз'ємів.** Примітка. Зовнішні пристрої, такі як приставка кабельного або супутникового телебачення, відеомагнітофон або кабель оператора аналогового телебачення підключаються коаксіальним кабелем для систем кабельного телебачення. Коаксіальний кабель, антена, адаптер, кабель аудіовідеосигналу та кабель HDMI не входять у комплект.

# **ПІД'ЄДНАННЯ АНТЕНИ**

Розташуйте кімнатну антену діапазону СВЧ або зовнішню антену комбінованого діапазону СВЧ/УВЧ у відповідному місці. Зовнішні антени піддаються впливу атмосферних явищ, що може призвести до погіршення якості прийому сигналу.

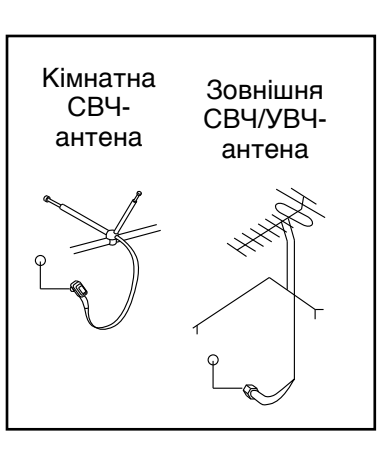

Перед підключенням антени перевірте її стан і ввідний кабель.

### **Кабель із навантаженням 75 Ом**

1. Під'єднайте коаксіальний кабель із навантаженням 75 Ом від антени до роз'єму 75 Ом на рамі бігової доріжки поряд із кабелем живлення.

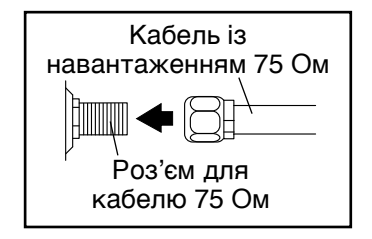

### **Плаский кабель із навантаженням 300 Ом**

1. Під'єднайте плаский кабель із навантаженням 300 Ом від антени до адаптера 300/75 Ом.

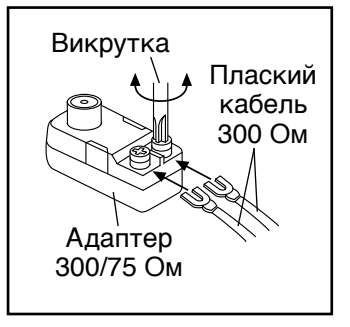

2. Під'єднайте адаптер 300/75 Ом до роз'єму 75 Ом на рамі бігової доріжки поряд із кабелем живлення.

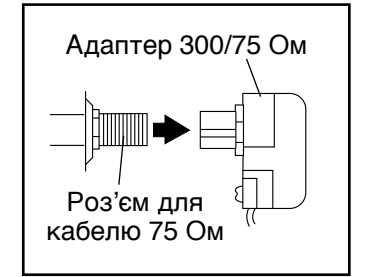

### **ПІД'ЄДНАННЯ ЗОВНІШНЬОГО ПРИСТРОЮ ЧЕРЕЗ КОАКСІАЛЬНИЙ КАБЕЛЬ**

- 1. Під'єднайте один кінець коаксіального кабелю з навантаженням 75 Ом до відповідного вихідного роз'єму на зовнішньому пристрої.
- 2. Підключіть кабель живлення зовнішнього пристрою до розетки. Перевірте інструкції щодо заземлення в посібнику користувача для зовнішнього пристрою.
- 3. Під'єднайте коаксіальний кабель із навантаженням 75 Ом до роз'єму 75 Ом на рамі бігової доріжки поряд із кабелем живлення. Дивіться малюнок ліворуч.

#### **ПІД'ЄДНАННЯ ВІДЕОМАГНІТОФОНА, DVD-ПРОГРАВАЧА АБО ІНШОГО ПРИСТРОЮ ЧЕРЕЗ КАБЕЛЬ АУДІОВІДЕОСИГНАЛУ**

- 1. Під'єднайте три штекери аудіовідеокабелю типу RCA до роз'ємів на відеомагнітофоні, DVDпрогравачі або іншому пристрої.
- 2. Підключіть кабель живлення пристрою до розетки. Перевірте інструкції щодо заземлення в посібнику користувача для відеомагнітофона, DVD-програвача або іншого пристрою.
- 3. Під'єднайте аудіовідеокабель RCA до вхідних роз'ємів аудіо- та відеосигналу на телевізорі, як показано на малюнку нижче.

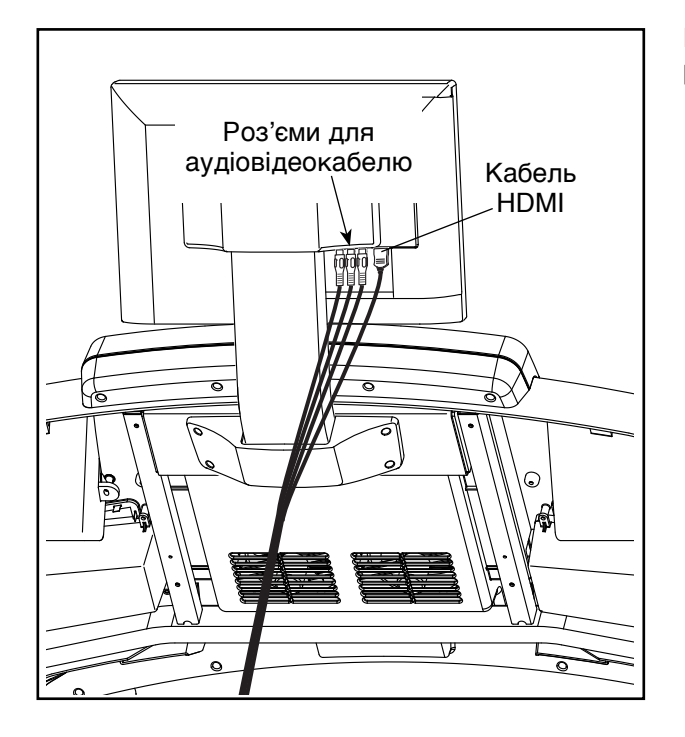

#### **ПІД'ЄДНАННЯ DVD-ПРОГРАВАЧА, ПРОГРАВАЧА BLU-RAY АБО ІНШОГО ПРИСТРОЮ ЧЕРЕЗ КАБЕЛЬ HDMI**

- 1. Під'єднайте один кінець кабелю HDMI до свого програвача DVD або Blu-ray чи іншого пристрою.
- 2. Підключіть кабель живлення пристрою до розетки. Перевірте інструкції щодо заземлення в посібнику користувача для програвача DVD або Blu-ray чи іншого пристрою.
- 3. Під'єднайте другий кінець кабелю HDMI до вхідного роз'єму HDMI на телевізорі, як показано на малюнку ліворуч.

**ВАЖЛИВО! Не під'єднуйте жодних пристроїв до роз'єму USB збоку на телевізорі.**

# <span id="page-19-0"></span>**НАГРУДНИЙ ДАТЧИК ПУЛЬСУ**

# **ОДЯГАННЯ НАГРУДНОГО ДАТЧИКА ПУЛЬСУ**

Датчик пульсу складається з нагрудного ременя та паска з датчиком. Вставте язичок на одному кінці нагрудного ременя в отвір на кінці паска з датчиком, як показано. Притисніть край паска з датчиком до пряжки нагрудного ременя. Язичок має лягти врівень із лицевим боком паска з датчиком.

Датчик слід одягати під одяг, щоб він щільно прилягав до шкіри. Оберніть ремінь навколо грудей і розташуйте

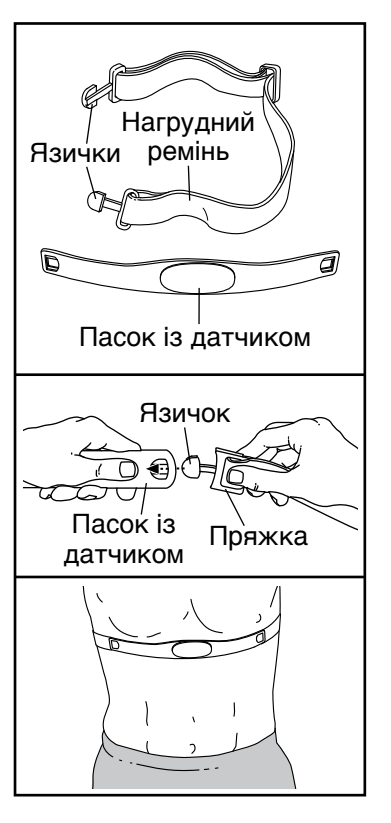

датчик, як показано. Логотип на датчику має бути розташований правою стороною догори. Прикріпіть другий кінець нагрудного ременя до паска з датчиком. Якщо потрібно, відрегулюйте довжину ременя.

Трохи відтягніть пасок із датчиком від тіла і знайдіть дві зони електродів, обведені невисокими виступами. Змочіть зони електродів солоною рідиною, наприклад слиною або розчином для контактних лінз. Після цього знову прикладіть датчик до грудей.

# **ЧИЩЕННЯ ТА ДОГЛЯД**

- Ретельно витирайте датчик пульсу м'яким рушником після кожного використання. Волога може не давати датчику вимкнутися, що прискорить розряджання батареї.
- Зберігайте нагрудний датчик пульсу в теплому сухому місці. Не зберігайте датчик у поліетиленовому пакеті або іншій місткості, в якій може конденсуватися волога.
- Не залишайте нагрудний датчик пульсу надовго під прямими сонячними променями; оберігайте його від спеки (понад 50° C) та морозу (нижче  $-10^{\circ}$  C).
- Не перегинайте і не розтягуйте сильно пасок із датчиком під час користування або зберігання.
- Для миття датчика використовуйте вологу ганчірку та невелику кількість слабкого мильного розчину. Після цього витріть датчик чистою вологою ганчіркою та ретельно витріть насухо м'яким рушником. Ніколи не чистьте датчик спиртом чи іншими хімічними або абразивними засобами для чищення. Нагрудний ремінь можна прати вручну та сушити на повітрі.

# **УСУНЕННЯ НЕСПРАВНОСТЕЙ**

Якщо нагрудний датчик пульсу не працює належним чином, виконайте дії, описані нижче.

- Перевірте, чи датчик одягнуто відповідно до інструкцій ліворуч. Якщо у вказаному положенні нагрудний датчик пульсу не працює, спробуйте посунути його трохи вище або трохи нижче.
- Якщо показники пульсу не відображаються до появи першого поту, змочіть зони електродів повторно.
- Показники пульсу можуть відображатися на консолі за умови, що ви перебуваєте не далі, ніж на відстані випростаної руки від консолі.
- Якщо на тильному боці паска з датчиком є кришка відсіку для батареї, відкрийте її та замініть батарею новою батареєю такого ж типу.
- Нагрудний датчик пульсу розрахований на користування людьми з нормальним серцевим ритмом. Окремі порушення роботи серця, такі як вентрикулярна екстрасистолія (передчасне скорочення шлуночків серця), приступи тахікардії або аритмія можуть ускладнити визначення частоти пульсу за допомогою цього датчика.
- На роботу нагрудного датчика пульсу можуть впливати електромагнітні хвилі від ліній електропередач або інших джерел. Якщо ви підозрюєте, що такий вплив спричиняє проблеми, спробуйте встановити тренажер в іншому місці.

# <span id="page-20-0"></span>**ВИКОРИСТАННЯ БІГОВОЇ ДОРІЖКИ**

# **ПІД'ЄДНАННЯ КАБЕЛЮ ЖИВЛЕННЯ**

**Цей виріб обов'язково має бути заземлений.** У разі несправності або поломки заземлення забез-<br>——————————————————— печує шлях найменшого опору для електричного струму, зменшуючи таким чином небезпеку враження струмом. Кабель живлення цього виробу має<br>спеціальний дріт для заземлення виробу і штеспеціальний дріт для заземлення виробу і штепсель із контактом заземлення. **ВАЖЛИВО! У разі**  SP/ пошкодження кабелю живлення замініть його<br>кабелем, рекомендованим виробником. **кабелем, рекомендованим виробником.**

# **НЕБЕЗПЕКА! Неналежне**

**під'єднання контакту заземлення може підвищити ризик ураження електричним струмом. Якщо у вас виникають сумніви щодо належного заземлення виробу, проконсультуйтеся з кваліфікованим електриком або працівником сервісного центру. Не змінюйте штепсель кабелю живлення, що постачається з виробом. Якщо штепсель не входить у розетку, забезпечте встановлення розетки відпо**відного типу кваліфікованим електриком.

#### **Під'єднайте кабель живлення, як описано нижче.**

1. Вставте вказаний кінець кабелю живлення в гніздо на біговій доріжці.

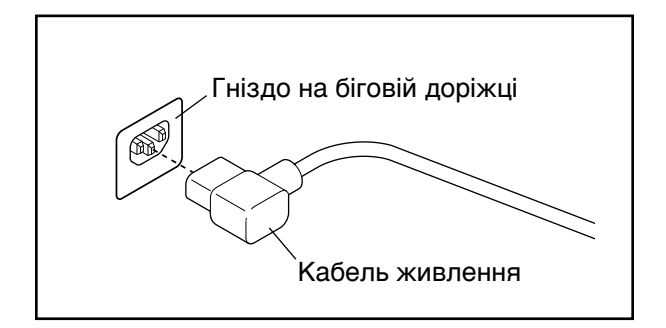

2. Вставте штепсель кабелю живлення у відповідну розетку, належним чином встановлену та заземлену з дотриманням усіх місцевих правил та вимог.

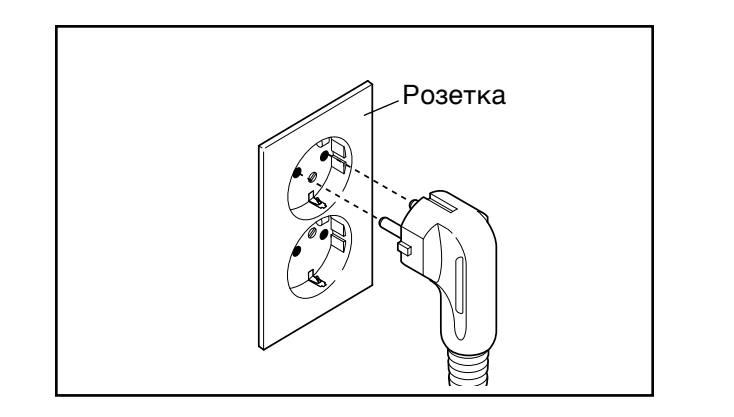

#### **ЗОБРАЖЕННЯ КОНСОЛІ**

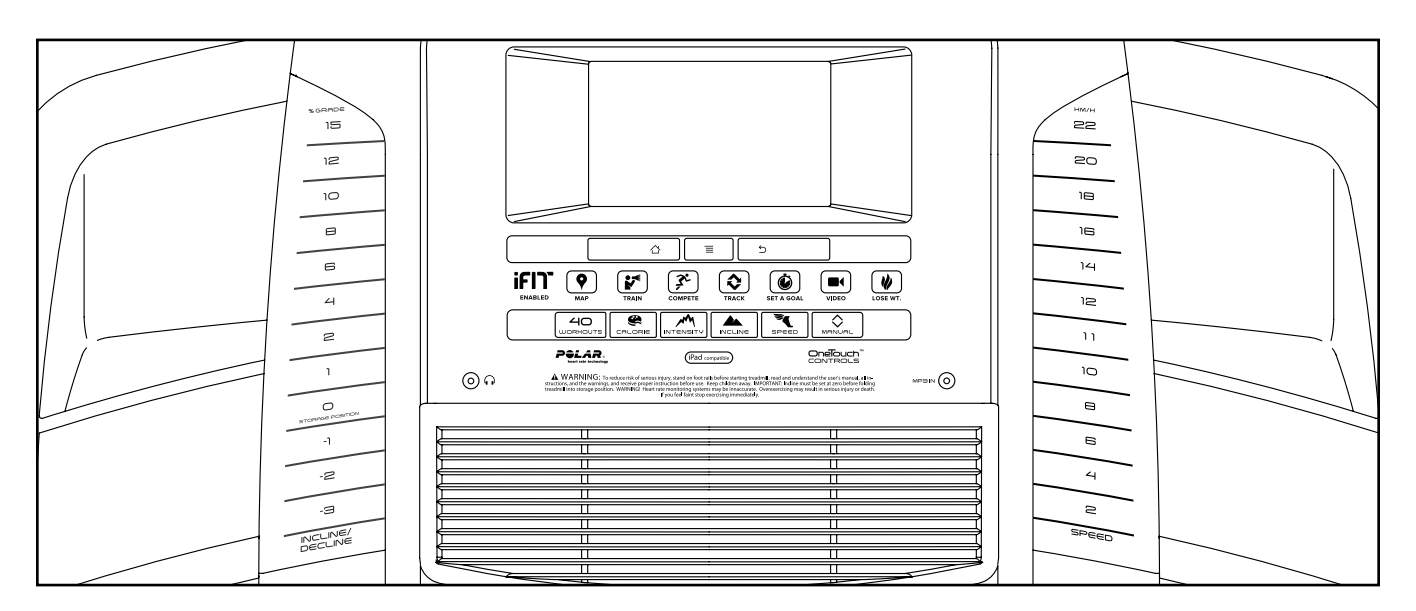

#### **ПОКРАЩУЙТЕ СВОЮ ФІЗИЧНУ ФОРМУ З IFIT.COM**

Ваш новий тренажер підтримує режим iFit, даючи вам можливість скористатися численними функціями порталу iFit.com для досягнення своїх цілей у покращенні фізичної форми:

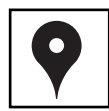

Бігайте в різних куточках світу завдяки можливостям персоналізації карт Google.

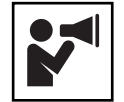

Завантажуйте тренувальні програми, які допоможуть вам у досягненні ваших особистих цілей.

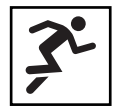

Перевірте себе, змагаючись із іншими членами спільноти iFit.

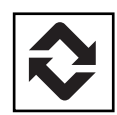

Завантажуйте свої результати тренувань у хмару iFit і слідкуйте за своїми досягненнями.

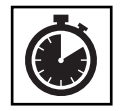

Встановлюйте конкретні цілі своїх тренувань: час, дистанцію або кількість калорій.

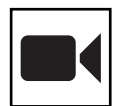

Дивіться відео високої чіткості з імітацією тренування в різних мальовничих місцях.

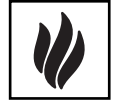

Вибирайте та завантажуйте комплекти тренувальних програм для схуднення.

**Дізнайтеся більше на порталі iFit.com.**

### **ПОПЕРЕДЖУВАЛЬНА НАКЛЕЙКА**

Знайдіть на консолі наклейку з попередженнями англійською мовою. На аркуші з наклейками, який постачається в комплекті, є аналогічні наклейки іншими мовами. Наклейте на консоль попереджувальну наклейку українською мовою.

### **ФУНКЦІЇ КОНСОЛІ**

На консолі цієї новітньої бігової доріжки представлено цілий набір функцій, спеціально розроблених для того, щоб зробити ваші тренування ефективнішими та приємнішими.

У режимі ручного керування можна змінювати швидкість і нахил бігової доріжки простим натисненням кнопки. Під час тренування на консолі миттєво відображається інформація про перебіг тренування. Ви можете також слідкувати за своїм пульсом за допомогою датчика пульсу на ручці або нагрудного датчика пульсу.

Окрім цього, на консолі можна вибрати одну із вбудованих програм тренування. Кожна програма автоматично керує швидкістю та нахилом бігової доріжки, забезпечуючи вам добре сплановане ефективне тренування. Також можна тренуватися, задавши певну ціль – кількість калорій, час, дистанцію або темп.

Під час тренування ви можете навіть дивитися цифрове телебачення, переглядати інтернет-сторінки чи слухати улюблену тренувальну музику або аудіокнигу через аудіосистему на консолі.

**Увімкнення живлення** – дивіться стор. [23](#page-22-0). **Користування сенсорним екраном** – дивіться стор. [23.](#page-22-1) **Налаштування консолі** – дивіться стор[. 24](#page-23-0).

<span id="page-22-0"></span>**ВАЖЛИВО! Якщо бігова доріжка перебувала на холоді, почекайте, поки вона нагріється до кімнатної температури, і тільки після цього вмикайте живлення. Якщо цього не зробити, існує ризик пошкодження дисплеїв на консолі та інших електричних компонентів.**

Вставте кабель живлення в розетку (дивіться [с](#page-27-0)тор. 21). Знайдіть вимикач живлення на біговій доріжці поруч із гніздом живлення. Переведіть вимикач в положення Reset (ввімкнено).

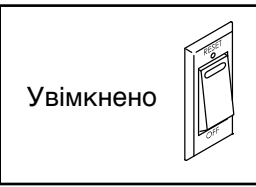

**ВАЖЛИВО! Консоль має вбудований демонстраційний режим, розрахований на використання в магазині. Коли демонстраційний режим увімкнено, то після під'єднання кабелю живлення і ввімкнення вимикача живлення, іще до того, як ви вставите ключ у гніздо на консолі, на екрані відображатиметься презентаційний відеоролик. Щоб вимкнути демонстраційний режим, дивіться вказівки в пункті 7 на стор. 30.** 

Станьте на бічні рейки бігової доріжки. Візьміть кліпсу ключа та надійно причепіть її до поясної гумки на своєму одязі. Після цього вставте ключ

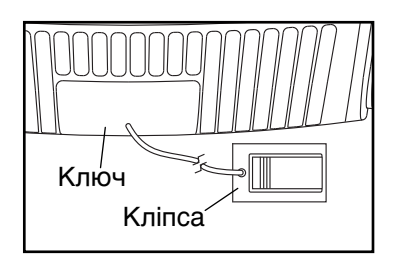

у гніздо на консолі. **Примітка. Приготування консолі до роботи може тривати приблизно до хвилини. ВАЖЛИВО! В екстреній ситуації ключ має витягуватися з консолі, внаслідок чого бігова доріжка сповільнить рух і зупиниться. Перевірте кліпсу, обережно зробивши декілька кроків назад – якщо ключ не витягується з консолі, положення кліпси потрібно відрегулювати.**

Примітка. Швидкість і дистанція можуть відображатися на консолі в милях або кілометрах. Якщо ви хочете перевірити, які одиниці вимірювання вибрано, дивіться пункт 4 на стор. [30.](#page-29-0) Для спрощення викладу всі інструкції в цьому розділі стосуються вимірювання в кілометрах.

#### <span id="page-22-1"></span>**КОРИСТУВАННЯ СЕНСОРНИМ ЕКРАНОМ**

У консоль вмонтовано планшет із повноколірним сенсорним екраном. Викладені нижче поради та рекомендації допоможуть вам ефективніше користуватися цією технологічною новинкою.

- Екран консолі працює так само, як і інші планшетні комп'ютери. Ковзаючи або проводячи пальцем по екрану, можна пересувати деякі зображення, наприклад, змінювати режим відображення результатів під час тренування (дивіться пункт 5 на стор. [25\)](#page-24-0). Однак на цьому екрані не підтримується можливість збільшення або зменшення масштабу жестами пальців.
- Екран не чутливий до сили натиску. Не потрібно сильно натискати на нього.
- Якщо потрібно ввести інформацію в текстове поле, торкніться його, і з'явиться екранна клавіатура. Для введення цифр або інших символів торкніться на клавіатурі кнопки ?123. Для відображення додаткового набору символів торкніться кнопки Alt. Щоб повернутися до клавіатури з цифрами, торкніться кнопки Alt іще раз. Щоб повернутися до текстової клавіатури, торкніться кнопки ABC. Для введення великої літери торкніться кнопки зі стрілкою догори. Якщо потрібно ввести кілька великих літер, торкніться кнопки зі стрілкою ще раз. Щоб повернутися до малих літер, торкніться кнопки зі стрілкою третій раз. Щоб стерти останній введений символ, торкніться кнопки зі стрілкою назад і символом Х.

Для навігації в меню планшета можна використовувати кнопки на консолі. Натисніть кнопку основного екрана, щоб повернутися до головного меню. Натисніть кнопку налаштування, щоб перейти до головного меню налаштувань щоо переити до головного меню налаштува<br>(дивіться стор[. 30\)](#page-29-1). Натисніть кнопку повернення назад, щоб повернутися до попереднього екрана. (ВПЬСЯ СТОР. ЭС<br>ВПЬСЯ СТОР.

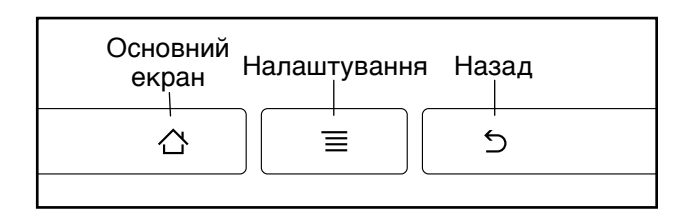

#### <span id="page-23-0"></span>**НАЛАШТУВАННЯ КОНСОЛІ**

Перш ніж почати користуватися біговою доріжкою, налаштуйте консоль.

### **1. Під'єднайтеся до своєї бездротової мережі.**

Примітка. З'єднання з бездротовою мережею потрібне для доступу до Інтернету, завантаження тренувальних програм iFit і користування деякими іншими функціями консолі. Дивіться розділ ВИКОРИСТАННЯ БЕЗДРОТОВОЇ МЕРЕЖІ на стор. [33,](#page-32-0) щоб під'єднати консоль до своєї бездротової мережі.

#### **2. Перевірте наявність оновлень внутрішнього програмного забезпечення.**

Насамперед, виберіть режим обслуговування, як описано в пункті 1 на стор[. 30](#page-29-1) і пункті 2 на стор. [3](#page-31-0)2. Потім виконайте перевірку наявності оновлень, як описано в пункті 3 на стор. [3](#page-31-1)2.

# **3. Відкалібруйте систему регулювання нахилу.**

Виконайте калібрування системи регулювання нахилу бігової доріжки, як описано в пункті 4 на стор. 33.

# **4. Створіть свій обліковий запис iFit.**

Торкніться кнопки з зображенням земної кулі в нижньому лівому куті екрана, тоді торкніться кнопки iFit.

Примітка. Інструкції з навігації у браузері дивіться на стор. [32](#page-31-2). У браузері відкриється головна сторінка порталу iFit.com. Зареєструйтеся на порталі, виконуючи підказки на екрані. Якщо ви маєте код активації, виберіть варіант активації за допомогою коду.

Консоль готова до роботи, ви можете починати тренування. На наступних сторінках описано різні режими тренування та інші функції консолі.

**Режим ручного керування** – дивіться стор. [24](#page-23-1). **Вбудовані програми** – дивіться стор[. 2](#page-25-0)6. **Програми з вибором цілі** – дивіться стор[.](#page-26-0) 27. **Програми підтримання пульсу** – дивіться стор[.](#page-27-0)  [28](#page-27-0). **Програми iFit** – дивіться стор[. 29](#page-28-0).

**Режим налаштування обладнання** – дивіться стор[. 30.](#page-29-1) **Використання аудіосистеми** – дивіться стор[. 31](#page-30-0). **Використання інтернет-браузера** – дивіться стор. [32.](#page-31-2) **Режим обслуговування** – дивіться стор[.](#page-31-3) 32. **Використання бездротової мережі** – дивіться стор[. 33.](#page-32-0)

**Перегляд програм цифрового телебачення** – дивіться стор[.](#page-33-0) 34. **Режим керування розважальними функціями** – дивіться стор. 35. **Використання пульта дистанційного керування** – дивіться стор. 35. **Налаштування телевізора** – дивіться стор. 36. **Усунення несправностей телевізора** – дивіться стор. 42.

**ВАЖЛИВО! Якщо консоль закрито поліетиленовою плівкою, зніміть плівку. Щоб уникнути пошкодження бігового полотна, завжди тренуйтеся на біговій доріжці в чистому спортивному взутті. Під час першого запуску бігової доріжки перевірте положення бігового полотна та відцентруйте його в разі потреби (дивіться стор. 42).**

### <span id="page-23-1"></span>**ВИКОРИСТАННЯ РЕЖИМУ РУЧНОГО КЕРУВАННЯ**

**1. Вставте ключ у гніздо на консолі.**

Дивіться розділ УВІМКНЕННЯ ЖИВЛЕННЯ на стор. [23.](#page-22-0) **Примітка. Приготування консолі до роботи може тривати приблизно до хвилини.**

<span id="page-23-2"></span>**2. Виберіть головне меню.**

Коли ви вмикаєте живлення і консоль завершує завантаження, на екрані з'являється головне

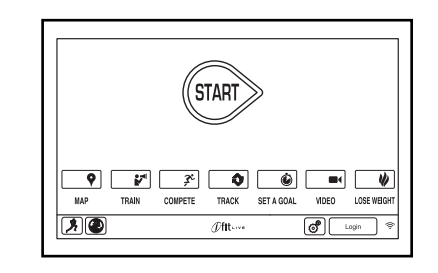

меню. Щоб повернутися до головного меню в будь-який час, торкніться кнопки з піктограмою дому в нижньому лівому куті екрана (не показано).

#### **3. Запустіть бігове полотно та встановіть потрібну швидкість.**

Щоб запустити бігове полотно, торкніться кнопки Start (пуск) на екрані або натисніть кнопку Start на консолі. Можна також натиснути кнопку Manual (ручне керування) на консолі, а потім торкнутися кнопки Resume (відновити) на екрані. Бігове полотно почне рухатися зі швидкістю 2 км/год. Протягом тренування можна довільно змінювати швидкість полотна, натискаючи + або – на кнопці Speed (швидкість). За кожним натисненням кнопки швидкість змінюється на 0,1 км/год.; якщо утримувати кнопку натиснутою, швидкість змінюватиметься з більшим кроком.

Після натиснення однієї з кнопок вибору швидкості бігове полотно почне поступово набирати Speed до досягнення вибраного значення.

Щоб зупинити бігове полотно, натисніть кнопку Stop (стоп). Щоб знову запустити бігове полотно, знову натисніть кнопку Start.

#### <span id="page-24-1"></span>**4. Встановіть бажаний нахил бігової доріжки.**

Щоб змінити кут Incline (нахилу) бігової доріжки, натисніть кнопку зі стрілкою вгору або вниз поруч із написом Incline/Decline (нахил) або одну з кнопок вибору рівня нахилу з потрібним значенням. Після кожного натиснення кнопки рівень нахилу бігової доріжки буде поступово відрегульовано до вибраного значення.

Примітка. Перед першим використанням похилої бігової доріжки потрібно відкалібрувати систему регулювання нахилу (див. пункт 4 на стор. 33).

#### <span id="page-24-0"></span>**5. Слідкуйте за результатами тренування на дисплеї.**

Дисплей консолі має декілька режимів відображення. Набір інформації, яка відображається на

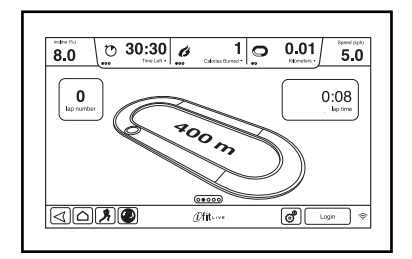

дисплеї, змінюється залежно від вибраного режиму відображення. Для зміни режиму відображення просто проведіть пальцем по екрану. Торкаючись червоних прямокутників на екрані, можна переглядати додаткові відомості.

Під час тренування на біговій доріжці можна вибрати такі варіанти відображення на дисплеї:

- рівень нахилу бігової доріжки
- час від початку тренування
- час, який залишився до кінця тренування (Примітка: у режимі ручного керування немає таймера зворотного відліку.)
- приблизна кількість витрачених калорій
- приблизний рівень витрати калорій за годину
- дистанція, яку ви пройшли або пробігли
- сумарна висота підйому (в метрах)
- швидкість руху бігового полотна
- уявна бігова доріжка довжиною 400 м (1/4 милі)
- ваш темп
- номер поточного кола
- ваш пульс (дивіться пункт 6)
- <span id="page-24-2"></span>**6. За бажанням контролюйте свій пульс.**

 **Примітка. Якщо одночасно використовувати датчик пульсу на ручці та додатковий нагрудний датчик пульсу, показники пульсу на консолі відображатимуться неточно.** Інформацію про використання нагрудного датчика пульсу дивіться на стор. 20.

Перед першим використанням датчика пульсу на ручках зніміть поліетиленову плівку з металевих контактних поверхонь датчика. Ваші руки мають бути чисті.

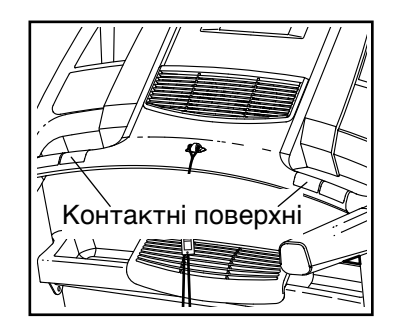

Щоб виміряти пульс, **станьте на бічні рейки** та покладіть долоні на контактні поверхні датчика пульсу; **потримайте їх нерухомо** приблизно десять секунд. Коли датчик виявить частоту вашого пульсу, вона відобразиться на екрані. **Для максимальної точності визначення частоти пульсу потримайте руки на датчику ще приблизно 15 секунд.**

#### <span id="page-25-1"></span>**7. За бажанням можна ввімкнути вентилятор.**

Вентилятор має декілька режимів швидкості та автоматичний режим. Якщо вибрано автоматичний режим, швидкість вентилятора буде збільшуватися та зменшуватися автоматично відповідно до зміни швидкості бігового полотна.

Щоб зменшити швидкість роботи вентилятора або вимкнути його, натискайте маленьку кнопку із зображенням вентилятора. Щоб збільшити швидкість

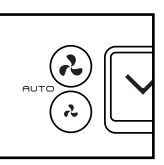

роботи вентилятора або встановити автоматичний режим, натискайте велику кнопку із зображенням вентилятора.

#### <span id="page-25-2"></span>**8. Після закінчення тренування витягніть ключ із гнізда на консолі.**

Станьте на бігову платформу і торкніться кнопки основного екрана або повернення назад на екрані чи натисніть кнопку Stop (стоп) на консолі. На екрані з'явиться підсумкова інформація про тренування. Переглянувши підсумки, торкніться кнопки Finish (завершити), щоб повернутися до головного меню. Також на екрані можуть бути кнопки для збереження або публікування результатів. Вийміть ключ із гнізда на консолі та покладіть його в надійне місце.

Після закінчення тренування переведіть вимикач живлення на біговій доріжці в положення Off (вимкнено) та від'єднайте кабель живлення від розетки. **ВАЖЛИВО! Якщо не дотримуватися цих інструкцій, електричні компоненти бігової доріжки можуть зноситися передчасно.** 

#### <span id="page-25-0"></span>**ВИКОРИСТАННЯ ВБУДОВАНОЇ ПРОГРАМИ**

#### **1. Вставте ключ у гніздо на консолі.**

Дивіться розділ УВІМКНЕННЯ ЖИВЛЕННЯ на [стoр. 23.](#page-22-0)

#### **2. Виберіть вбудовану програму.**

Щоб вибрати бажану програму, натискайте кнопку Calorie (калорії), Intensity (інтенсивність), Incline (нахил) або Speed (швидкість) на консолі. Примітка. Можна також відкрити меню програм для тренування, торкнувшись кнопки з піктограмою бігуна на екрані.

Виберіть потрібну програму. На екрані відображатиметься назва програми, її тривалість і запланована дистанція. Також буде відображено приблизну кількість калорій, яку ви витратите під час тренування та графік зміни рівня нахилу протягом програми.

#### <span id="page-25-3"></span>**3. Запустіть програму.**

Щоб запустити програму, торкніться кнопки Start Workout (початок тренування). За мить після доторку до кнопки бігове полотно почне рухатися. Візьміться за ручки, ступіть на полотно та починайте тренування.

Кожна програма розділена на декілька сегментів. Для кожного сегмента запрограмовано одне значення швидкості та один рівень нахилу. Примітка. Запрограмоване значення швидкості та/або рівня нахилу може бути незмінним протягом кількох послідовних сегментів.

Під час тренування перебіг виконання програми позначатиметься на графіку. Щоб побачити графік, проведіть пальцем по екрану. Поточний сегмент програми позначається кольоровою вертикальною лінією. Нижній графік відображає значення рівня нахилу в поточному сегменті. Верхній графік відображає значення рівня швидкості в поточному сегменті.

Із завершенням першого сегмента програми бігова доріжка автоматично встановить значення швидкості та/або рівня нахилу, запрограмовані для наступного сегмента.

Програма буде продовжуватися таким чином, допоки не закінчиться останній сегмент. Після цього бігове полотно сповільнить рух і зупиниться; на екрані з'явиться підсумкова інформація про тренування. Переглянувши підсумки, торкніться кнопки Finish (завершити), щоб повернутися до головного меню. Також на екрані можуть бути кнопки для збереження або публікування результатів.

Якщо на будь-якому етапі виконання програми значення швидкості та/або рівня нахилу для вас надто велике або надто мале, ви можете змінити це значення, натискаючи відповідні кнопки регулювання швидкості або нахилу. **Натискаючи кнопки поруч із написом Speed (швидкість),** можна вручну регулювати швидкість бігового полотна (дивіться пункт 3 на стoр. 25). **Натискаючи кнопки поруч із написом Incline (нахил),** можна вручну регулювати рівень нахилу бігової платформи (дивіться пункт 4 на [стoр. 25\)](#page-24-1). **Якщо ви схочете повернутися до запрограмованих значень швидкості та/або рівня нахилу,** торкніться кнопки Follow Workout (дотримуватися програми).

Щоб призупинити тренування, торкніться кнопки повернення назад або основного екрана в лівому нижньому кутку екрана або натисніть кнопку Stop (стоп) на консолі. Для продовження тренування торкніться кнопки Resume (відновити) або натисніть кнопку Start (пуск) на консолі. Щоб завершити тренування, торкніться кнопки End Workout (кінець тренування).

**Примітка. Вказана кількість калорій – це приблизне розрахункове значення витрати калорій за час виконання цієї програми. Фактична кількість витрачених калорій залежить від різних чинників, зокрема від вашої ваги. Крім того, якщо під час виконання програми ви вручну змінюєте швидкість або рівень нахилу доріжки, це також впливає на кількість витрачених калорій.**

**4. Слідкуйте за результатами тренування на дисплеї.**

Дивіться пункт 5 на [стoр. 25.](#page-24-0) На екрані можна також переглянути графіки зміни швидкості та рівня нахилу протягом тренування.

#### **5. За бажанням контролюйте свій пульс.**

Дивіться пункт 6 на [стoр. 25.](#page-24-2)

**6. За бажанням можна ввімкнути вентилятор.**

Дивіться пункт 7 на [стoр. 26.](#page-25-1)

**7. Після закінчення тренування витягніть ключ із гнізда на консолі.**

Дивіться пункт 8 на [стoр. 26.](#page-25-2)

#### <span id="page-26-0"></span>**ВИКОРИСТАННЯ ПРОГРАМИ ТРЕНУВАННЯ З ВИБОРОМ ЦІЛІ**

**1. Вставте ключ у гніздо на консолі.** 

Дивіться розділ УВІМКНЕННЯ ЖИВЛЕННЯ на [стoр. 23.](#page-22-0)

#### **2. Виберіть головне меню.**

Дивіться пункт 2 на [стoр. 24.](#page-23-2)

**3. Виберіть програму тренування з вибором цілі.**

Щоб перейти до програм із вибором цілі торкніться кнопки Set A Goal (встановлення цілі) на екрані або натисніть кнопку Set A Goal на консолі.

Щоб вибрати тип цілі, торкніться кнопки **Calories** (калорії), Time (час), **Distance** 

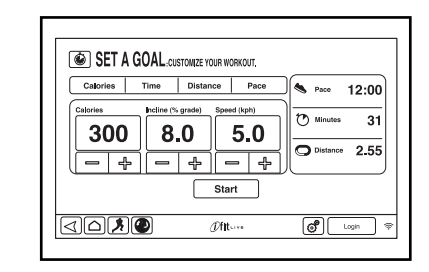

(дистанція) або Pace (темп). Тоді за допомогою кнопок збільшення та зменшення на сенсорному екрані встановіть потрібне значення кількості калорій, тривалості, дистанції або темпу, а також рівень швидкості та нахилу для тренування. На дисплеї відображатиметься тривалість тренування, дистанція, яку потрібно подолати, і приблизна кількість калорій, які ви витратите за тренування.

#### **4. Запустіть програму.**

Щоб запустити програму, торкніться кнопки Start (пуск). За мить після доторку до кнопки бігове полотно почне рухатися. Візьміться за ручки, ступіть на полотно та починайте тренування.

Тренування відбувається аналогічно до тренування в режимі ручного керування (дивіться стор. 24).

Програма триватиме до досягнення встановленої цілі. Після цього бігове полотно сповільнить рух і зупиниться; на екрані з'явиться підсумкова інформація про тренування. Переглянувши підсумки, торкніться кнопки Finish (завершити), щоб повернутися до головного меню. Також на екрані можуть бути кнопки для збереження або публікування результатів.

**Примітка. Вказана кількість калорій – це приблизне розрахункове значення витрати калорій за час виконання цієї програми. Фактична кількість витрачених калорій залежить від різних чинників, зокрема від вашої ваги.** 

**5. Слідкуйте за результатами тренування на дисплеї.**

Дивіться пункт 5 на [стoр. 25.](#page-24-0)

**6. За бажанням контролюйте свій пульс.**

Дивіться пункт 6 на [стoр. 25.](#page-24-2)

**7. За бажанням можна ввімкнути вентилятор.**

Дивіться пункт 7 на [стoр. 26.](#page-25-1)

**8. Після закінчення тренування витягніть ключ із гнізда на консолі.**

Дивіться пункт 8 на [стoр. 26.](#page-25-2)

#### <span id="page-27-0"></span>**ВИКОРИСТАННЯ ПРОГРАМИ ПІДТРИМАННЯ ПУЛЬСУ**

Програма підтримання пульсу автоматично регулює швидкість і рівень нахилу бігової доріжки таким чином, щоб постійно підтримувати ваш пульс на заданому рівні протягом тренування. Примітка. Для використання програми підтримки пульсу потрібно одягнути нагрудний датчик пульсу.

#### **1. Одягніть нагрудний датчик пульсу, який додається в комплекті.**

Інформацію про використання нагрудного датчика пульсу дивіться на стoр. 20.

**2. Вставте ключ у гніздо на консолі.** 

Дивіться розділ УВІМКНЕННЯ ЖИВЛЕННЯ на стор. [23.](#page-22-0)

#### **3. Виберіть програму підтримання пульсу.**

Для вибору програми підтримання пульсу торкніться кнопки з піктограмою бігуна в нижньому лівому куті екрана. Після цього торкніться кнопки Heart Rate (пульс) на екрані.

На екрані, що з'явиться, торкніться вкладки Performance (комплексне тренування) або Endurance (витривалість).

#### **4. Введіть своє максимальне значення пульсу.**

Вкажіть максимальне значення пульсу за допомогою кнопок збільшення та зменшення на сенсорному екрані. Також можна змінити максимальну швидкість і тривалість програми. Примітка. Щоб визначити своє максимальне значення пульсу, порадьтеся зі своїм лікарем або зі спеціалістом, якого він порекомендує.

#### **5. Запустіть програму.**

Щоб запустити програму, торкніться кнопки Start Workout (початок тренування) на екрані. За мить після доторку до кнопки бігове полотно почне рухатися. Візьміться за ручки, ступіть на полотно та починайте тренування.

**6. Слідкуйте за результатами тренування на дисплеї.**

Дивіться пункт 5 на [стoр. 25.](#page-24-0)

**7. За бажанням можна ввімкнути вентилятор.**

Дивіться пункт 7 на [стoр. 26.](#page-25-1)

**8. Після закінчення тренування витягніть ключ із гнізда на консолі.**

Дивіться пункт 8 на [стoр. 26.](#page-25-2)

# <span id="page-28-0"></span>**ВИКОРИСТАННЯ ПРОГРАМИ IFIT**

Примітка. Для використання програм iFit потрібен доступ до бездротової мережі (дивіться розділ ВИКОРИСТАННЯ БЕЗДРОТОВОЇ МЕРЕЖІ на [стoр.](#page-32-0)  [33](#page-32-0)). Ви також маєте мати зареєстрований обліковий запис на порталі iFit.com.

### **1. Вставте ключ у гніздо на консолі.**

Дивіться розділ УВІМКНЕННЯ ЖИВЛЕННЯ на [стoр. 23.](#page-22-0)

### **2. Виберіть головне меню.**

Дивіться пункт 2 на [стoр. 24.](#page-23-2)

### **3. Увійдіть у свій обліковий запис iFit.**

Якщо вхід в обліковий запис iFit іще не виконано, торкніться кнопки Login (вхід), щоб увійти. На екрані з'являться поля для введення імені користувача і пароля iFit. Введіть свої дані і торкніться кнопки Submit (надіслати). Якщо потрібно вийти з екрана входу, торкніться кнопки Cancel (скасувати).

### **4. Виберіть програму iFit.**

Щоб завантажити програму iFit зі свого розкладу, торкніться кнопки Map (карта), Train (тренування), Video (відео) або Lose Weight (схуднення);

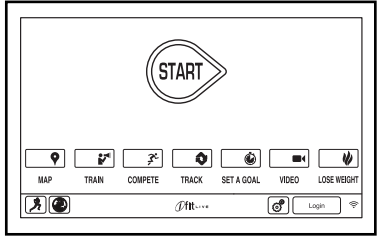

чергову програму вибраного типу з вашого розкладу буде завантажено на тренажер. Примітка. Якщо вхід в обліковий запис iFit не виконано, то доторком до цих кнопок можна ввімкнути відповідні демонстраційні програми. Примітка. Можна також натиснути відповідну кнопку на панелі iFit на консолі.

Щоб взяти участь у запланованих раніше перегонах, торкніться кнопки Compete (змагання). Щоб переглянути записи про свої Workout History (попередні тренування), торкніться кнопки Track (відстеження). Щоб вибрати програму тренування з вибором цілі, торкніться кнопки Set A Goal (встановлення цілі) (дивіться [стoр.](#page-26-0)  [27](#page-26-0)). Примітка. Можна також натиснути відповідну кнопку на панелі iFit на консолі.

Щоб змінити користувача в межах свого облікового запису, торкніться кнопки зміни користувача у правому нижньому куті екрана.

Для завантаження програм потрібно попередньо додати їх до свого розкладу на веб-сайті iFit.com.

### **Докладнішу інформацію про програми iFit дивіться на порталі www.iFit.com.**

Коли вибрано програму iFit, на екрані відображається її назва, тривалість і загальна дистанція. Також на екрані відображатиметься приблизна кількість калорій, яку ви витратите протягом тренування. Якщо вибрано програму змагання, на дисплеї відображатиметься таймер зворотного відліку часу до старту перегонів.

### **5. Запустіть програму.**

Дивіться пункт 3 на [стoр. 26.](#page-25-3)

У деяких програмах ви можете отримувати вказівки аудіотренера під час тренування.

### **6. Слідкуйте за результатами тренування на дисплеї.**

Дивіться пункт 5 на [стoр. 25.](#page-24-0) На екрані може відображатися карта траси, якою ви йдете або біжите.

Під час змагання на екрані відображатимуться показники швидкості та подоланої дистанції інших користувачів iFit. Також на екрані можна буде побачити, на скільки секунд інші користувачі iFit випереджають вас або відстають.

#### **7. За бажанням контролюйте свій пульс.**

Дивіться пункт 6 на [стoр. 25.](#page-24-2)

**8. За бажанням можна ввімкнути вентилятор.**

Дивіться пункт 7 на [стoр. 26.](#page-25-1)

**9. Після закінчення тренування витягніть ключ із гнізда на консолі.**

Дивіться пункт 8 на [стoр. 26.](#page-25-2)

**Докладнішу інформацію про режим iFit дивіться на порталі www.iFit.com.**

#### <span id="page-29-1"></span>**ВИКОРИСТАННЯ РЕЖИМУ НАЛАШТУВАННЯ ОБЛАДНАННЯ**

<span id="page-29-2"></span>**1. Виберіть головне меню налаштування.**

Вставте ключ у гніздо на консолі (дивіться розділ УВІМКНЕННЯ ЖИВЛЕННЯ на [стoр. 23\)](#page-22-0). Виберіть головне меню (дивіться пункт 2 на [стoр. 24](#page-23-2)).

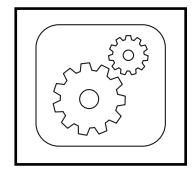

Після цього торкніться кнопки з піктограмою зубчастих коліщат у правому нижньому куті екрана, щоб перейти до головного меню налаштувань. Можна також натиснути кнопку налаштування на консолі.

#### **2. Виберіть режим налаштування обладнання.**

У головному меню налаштувань торкніться кнопки Equipment Settings (налаштування обладнання). Примітка. Якщо потрібно прокрутити перелік наявних пунктів догори або донизу, проведіть пальцем по екрану.

#### **3. Виберіть мову.**

<span id="page-29-0"></span>Щоб вибрати мову меню, торкніться кнопки Language (мова) і виберіть потрібну мову. Потім торкніться кнопки повернення назад на екрані, щоб повернутися до режиму налаштування обладнання. Примітка. Ця функція може бути заблокована.

#### **4. Виберіть одиниці вимірювання.**

Щоб переглянути встановлені на даний момент одиниці вимірювання, торкніться кнопки US/Metric (американські/метричні). За потреби змініть одиниці вимірювання. Потім торкніться кнопки повернення назад на екрані.

#### **5. Виберіть часовий пояс.**

Торкніться кнопки Timezone (часовий пояс). Виберіть свій часовий пояс, щоб на консолі правильно відображався місцевий час. Потім торкніться кнопки повернення назад на екрані.

#### **6. Виберіть час для оновлення.**

Щоб встановити час для автоматичного оновлення програмного забезпечення консолі, торкніться кнопки Update Time (час оновлення) і виберіть оптимальний час. Потім торкніться кнопки повернення назад на екрані.

**ВАЖЛИВО! Після завершення тренування на біговій доріжці кабель живлення потрібно від'єднувати від розетки. Тому для оновлення потрібно вибирати такий час, коли ви користуєтеся біговою доріжкою і зможете від'єднати кабель живлення від розетки після закінчення оновлення.**

**7. Увімкніть або вимкніть демонстраційний режим.**

Консоль має вбудований демонстраційний режим, розрахований на використання в магазині. Коли демонстраційний режим увімкнено, консоль працюватиме як звичайно, коли кабель живлення під'єднано, вимикач живлення ввімкнено і ключ вставлено у гніздо на консолі. Однак, коли витягнути ключ із гнізда на консолі, на екрані відображатиметься презентаційний відеоролик.

Щоб увімкнути або вимкнути демонстраційний режим, торкніться кнопки Demo Mode (демонстраційний режим). Торкніться квадратика On (увімк.) або Off (вимк.). Потім торкніться кнопки повернення назад на екрані.

#### **8. Увімкніть або ввімкніть інтернет-браузер.**

Щоб активувати або заблокувати можливість користування інтернет-браузером, торкніться кнопки Browser (браузер). Торкніться квадратика Enable (увімкнути) або Disable (вимкнути). Потім торкніться кнопки повернення назад на екрані.

#### **9. Увімкніть або ввімкніть режим перегляду вулиць.**

У деяких програмах під час тренування на екрані може відображатися карта траси. Щоб активувати або заблокувати функцію відображення фотографій вулиць на карті, торкніться кнопки Street View (перегляд вулиць). Торкніться квадратика Enable або Disable. Потім торкніться кнопки повернення назад на екрані.

#### **10. Увімкніть або ввімкніть перевірку наявності ключа.**

Примітка. Ця функція може бути заблокована на вашій біговій доріжці.

Якщо бажаєте, ви можете вимкнути перевірку наявності ключа і користуватися біговою доріжкою, не вставляючи ключ. Торкніться кнопки Safety Key (ключ безпеки). Щоб вимкнути перевірку, торкніться квадратика Disable. **УВАГА! Перед тим як вимкнути перевірку ключа, прочитайте попередження на екрані.** Щоб знову ввімкнути перевірку, торкніться квадратика Enable.

#### **11. Увімкніть або ввімкніть захисний код.**

На консолі можна встановити захисний код, який запобігає використанню бігової доріжки дітьми або іншими особами без дозволу.

Торкніться кнопки Passcode (захисний код). Щоб увімкнути захисний код, торкніться квадратика Enable. Введіть 4-значний цифровий код на свій вибір. Торкніться кнопки Save (зберегти), щоб почати використовувати цей код. Торкніться кнопки Cancel (скасувати), щоб повернутися до режиму налаштування обладнання і не використовувати захисний код. Щоб вимкнути захисний код, торкніться квадратика Disable.

Примітка. Якщо захисний код увімкнено, на консолі регулярно відображатиметься запит на введення цього коду. До введення правильного коду консоль буде заблоковано. **ВАЖЛИВО! Якщо ви забудете свій захисний код, для розблокування консолі потрібно ввести універсальний код 1985.**

#### **12. Встановіть час очікування екрана.**

На консолі можна запрограмувати автоматичне очищення екрана – якщо протягом визначеного часу користувач не торкається жодної кнопки і бігове полотно не рухається, консоль автоматично очищує дані.

Щоб встановити час очікування до автоматичного очищення, торкніться кнопки Safety Screen Timeout (час очікування екрана); з'явиться перелік варіантів. Виберіть потрібний проміжок часу. Торкніться кнопки повернення назад на екрані.

#### **13. Вийдіть із режиму налаштування обладнання.**

Для виходу з режиму налаштування торкніться кнопки повернення назад на екрані або натисніть кнопку налаштування на консолі.

#### <span id="page-30-0"></span>**ВИКОРИСТАННЯ АУДІОСИСТЕМИ**

Щоб слухати музику або аудіокниги через аудіосистему консолі під час тренування, потрібно підключити дисковий, MP3 або інший портативний програвач до аудіороз'єму консолі, використовуючи аудіокабель із двома штекерами 3,5 мм (продається окремо). **Вставте штекери аудіокабелю до упору в роз'єми на програвачі та на консолі. Примітка. Придбати аудіокабель можна в місцевому магазині електроніки.**

Натисніть кнопку відтворення на портативному програвачі. Регулювати гучність можна як на програвачі, так і кнопками збільшення та зменшення гучності на консолі.

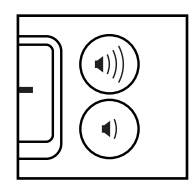

Якщо ви підключили портативний програвач компакт-дисків, і під час тренування відтворення збивається, покладіть програвач не на консоль, а на підлогу або іншу рівну поверхню.

Щоб слухати звук цифрової телетрансляції в навушниках, вставте штекер навушників у роз'єм на консолі. Примітка. Цей роз'єм призначений виключно для відтворення звуку.

#### **ЗМІНА ДЖЕРЕЛА ВХІДНОГО АУДІОСИГНАЛУ**

Щоб вибрати інше джерело аудіосигналу, торкніться кнопки із зображенням нот внизу екрана. Виберіть потрібне джерело зі списку, що з'явиться. Примітка. Щоб слухати звук цифрової телетрансляції, виберіть пункт Personal TV (свій телевізор).

#### <span id="page-31-2"></span>**ВИКОРИСТАННЯ ІНТЕРНЕТ-БРАУЗЕРА**

Примітка. Для користування інтернет-браузером потрібний доступ до бездротової локальної мережі з маршрутизатором класу 802.11b/g/n, що відкрито транслює SSID-ім'я мережі (приховані мережі не підтримуються).

Щоб відкрити браузер, торкніться кнопки з піктограмою земної кулі в нижньому лівому куті екрана. Виберіть потрібний веб-сайт.

Для навігації в інтернет-браузері використовуйте кнопки переходу Back (назад), Refresh (оновлення сторінки) та Forward (переходу вперед) на сенсорному екрані. Для виходу з браузера торкніться кнопки повернення на екрані.

Інструкції для роботи з клавіатурою дивіться в розділі КОРИСТУВАННЯ СЕНСОРНИМ ЕКРАНОМ на [стoр. 23.](#page-22-1)

Якщо потрібно ввести іншу адресу веб-сайту в рядку URL-адреси, спочатку проведіть пальцем вниз по екрану, якщо рядок URL-адреси не відображається. Тоді торкніться рядка URL-адреси, введіть адресу за допомогою клавіатури і торкніться кнопки переходу.

Примітка. Якщо ви користуєтеся інтернет-браузером під час тренування, кнопки регулювання швидкості, нахилу, швидкості вентилятора і гучності працюватимуть, але кнопки вибору програм будуть неактивні.

**Примітка. Якщо після ознайомлення з цими інструкціями у вас виникли запитання, ви можете отримати допомогу на веб-сайті support.iFit.com.**

#### <span id="page-31-3"></span>**ВИКОРИСТАННЯ РЕЖИМУ ОБСЛУГОВУВАННЯ**

**1. Виберіть головне меню налаштування.**

Дивіться пункт 1 на [стoр. 30.](#page-29-2)

<span id="page-31-0"></span>**2. Виберіть режим обслуговування.**

Щоб перейти в режим обслуговування, у головному меню налаштування торкніться кнопки Maintenance (обслуговування).

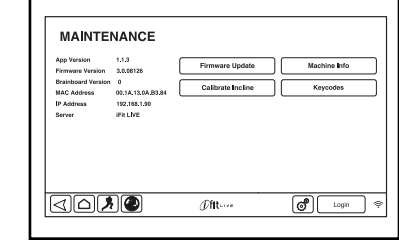

На головному екрані режиму обслуговування відображатиметься інформація про модель бігової доріжки та версію внутрішнього програмного забезпечення.

<span id="page-31-1"></span>**3. Оновіть внутрішнє програмне забезпечення консолі.**

**Для оптимальної роботи консолі регулярно перевіряйте наявність оновлень для внутрішнього програмного забезпечення.**

Торкніться кнопки Firmware Update (оновлення програмного забезпечення), щоб перевірити наявність оновлень через бездротову мережу. Оновлення розпочнеться автоматично.

#### **Не вимикайте живлення та не виймайте ключ із гнізда на консолі під час оновлення, щоб не пошкодити бігову доріжку.**

Перебіг оновлення відображатиметься на екрані. Після завершення оновлення бігова доріжка вимкнеться і ввімкнеться знову. Якщо цього не відбудеться, натисніть на вимикач живлення і вимкніть тренажер. Почекайте кілька секунд, а потім переведіть вимикач живлення в положення Reset (ввімкнено). Примітка. Приготування консолі до роботи може тривати кілька хвилин.

Примітка. У деяких випадках після оновлення програмного забезпечення консоль може працювати дещо інакше, ніж до того. Оновлення завжди мають на меті покращити ваш тренувальний процес.

#### **4. Відкалібруйте систему регулювання нахилу бігової платформи.**

Торкніться кнопки Calibrate Incline (калібрування системи нахилу). Натисніть кнопку Begin (почати), щоб розпочати процес калібрування. Бігова платформа автоматично підніметься на максимальний рівень, потім опуститься до мінімального рівня і повернеться у вихідне положення. Таким чином відбувається калібрування системи регулювання нахилу. Щоб повернутися до режиму обслуговування, торкніться кнопки Cancel (скасувати). Коли калібрування системи нахилу буде завершено, торкніться кнопки Finish (завершити).

**ВАЖЛИВО! Під час калібрування системи регулювання нахилу слідкуйте за тим, щоб ваші ноги, домашні тварини чи сторонні предмети не потрапили під рухому бігову платформу. В разі виникнення непередбаченої ситуації висмикніть ключ із гнізда на консолі, щоб зупинити процес калібрування.**

#### **5. Перегляньте зведену інформацію про тренажер.**

Для перегляду інформації про свою бігову доріжку торкніться кнопки Machine Info (інформація про тренажер). Переглянувши потрібну інформацію, торкніться кнопки повернення назад на екрані.

#### **6. Перегляньте коди клавіш.**

Кнопка Keycodes (коди клавіш) передбачена для того, щоб спеціаліст із технічного обслуговування міг визначити, чи працює та чи інша кнопка належним чином.

#### **7. Вийдіть із режиму обслуговування.**

Для виходу з режиму обслуговування торкніться кнопки повернення назад на екрані.

### <span id="page-32-0"></span>**ВИКОРИСТАННЯ БЕЗДРОТОВОЇ МЕРЕЖІ**

На консолі передбачено режим бездротової мережі, за допомогою якого можна встановити бездротове з'єднання з мережею.

#### **1. Виберіть головне меню налаштування.**

Дивіться пункт 1 на [стoр. 30.](#page-29-2)

#### **2. Виберіть режим бездротової мережі.**

Щоб перейти в режим бездротової мережі, у головному меню налаштування торкніться кнопки Wireless Network (бездротова мережа).

### **3. Увімкніть модуль Wi-Fi.**

Перевірте, чи у квадратику Wi-Fi є зелена позначка. Якщо ні, торкніться пункту меню Wi-Fi один раз і почекайте кілька секунд. Консоль розпочне пошук доступних бездротових мереж.

#### **4. Налаштуйте бездротове з'єднання з мережею та керуйте ним.**

Коли модуль Wi-Fi увімкнено, на екрані відображатиметься перелік доступних мереж. Примітка. Для відображення переліку може знадобитися декілька секунд.

Перевірте, чи біля пункту меню Network Notification (сповіщення мережі) є зелена позначка; якщо так, то в разі виявлення доступної мережі в радіусі дії приймача на екрані консолі з'явиться відповідне сповіщення.

Примітка. Ви маєте мати власну бездротову локальну мережу з маршрутизатором класу 802.11b/g/n, що відкрито транслює SSID-ім'я мережі (приховані мережі не підтримуються).

Коли на екрані з'явиться перелік доступних мереж, торкніться назви потрібної мережі. Примітка. Вам потрібно знати назву (SSID-ім'я) своєї мережі. Якщо мережа захищена паролем, вам також потрібно знати пароль.

З'явиться інформаційне вікно із запитом, чи бажаєте ви під'єднатися до бездротової мережі. Щоб під'єднатися до мережі, торкніться кнопки Connect (з'єднати), а щоб повернутися до переліку мереж, торкніться кнопки Cancel (скасувати). Якщо мережа захищена паролем, торкніться поля введення пароля. На екрані з'явиться клавіатура. Якщо ви бажаєте, щоб символи пароля відображалися під час введення, торкніться квадратика Show Password (показувати пароль).

Інструкції для роботи з клавіатурою дивіться в розділі КОРИСТУВАННЯ СЕНСОРНИМ ЕКРАНОМ на [стoр. 23.](#page-22-1)

Коли консоль встановила з'єднання з бездротовою мережею, поряд із пунктом меню WiFi вгорі екрана відображатиметься слово CONNECTED (з'єднано). Потім торкніться кнопки повернення назад на екрані, щоб повернутися до режиму бездротової мережі.

Щоб від'єднатися від бездротової мережі, виберіть мережу в переліку і торкніться кнопки Forget (забути).

Якщо вам не вдається встановити з'єднання із зашифрованою мережею, перевірте, чи правильно ви вводите пароль. Примітка. Паролі чутливі до регістру.

Примітка. У режимі iFit підтримуються різні типи шифрування, як із захистом, так і без (WEP, WPA та WPA2). Рекомендуємо використовувати широкосмугове з'єднання, оскільки якість роботи консолі в цьому режимі залежить від швидкості з'єднання.

**Примітка. Якщо після ознайомлення з цими інструкціями у вас виникли запитання, ви можете отримати допомогу на веб-сайті support.iFit.com.**

#### **5. Вийдіть із режиму бездротової мережі.**

Для виходу з режиму бездротової мережі торкніться кнопки повернення назад на екрані.

#### <span id="page-33-0"></span>**ПЕРЕГЛЯД ПРОГРАМ ЦИФРОВОГО ТЕЛЕБАЧЕННЯ**

Керувати переглядом цифрових телепрограм можна за допомогою кнопок на консолі, на верхній панелі телевізора або на пульті дистанційного керування (дивіться стoр. 35).

#### **1. Увімкніть цифровий телевізор.**

Щоб увімкнути телевізор, натисніть кнопку живлення на телевізорі.

#### <span id="page-33-1"></span>**2. Виберіть джерело вхідного сигналу.**

Для перемикання між сигналом з кабелю або антени та сигналом з інших аудіовідеопристроїв – відеомагнітофона, програвача DVD або Blu-ray – натискайте кнопку Source (джерело) потрібну кількість разів. Виберіть пункт TV (телебачення) для відтворення сигналу з кабелю чи антени, AV (аудіо+відео) – для відтворення сигналу з пристрою, під'єднаного до телевізора через аудіовідеокабель, або HDMI – для відтворення сигналу з пристрою, під'єднаного через кабель HDMI.

#### **3. Виберіть потрібний канал.**

Для вибору потрібного каналу натискайте кнопки Chan (канал) зі стрілками або кнопку Key Pad (цифрова клавіатура). Примітка. Після натискання кнопки Key Pad на екрані консолі з'явиться клавіатура з десятьма цифрами. Введіть номер потрібного каналу за допомогою цієї клавіатури.

Кожна натиснена цифра відображатиметься на екрані, щоб можна було бачити номер каналу, який буде вибрано.

Примітка. Цифровий телевізор може знайти і зберегти в пам'яті всі телеканали, доступні у вашій місцевості (дивіться розділ НАЛАШТУВАННЯ ТЕЛЕВІЗОРА на стoр. 36). Кнопками Chan зі стрілками можна вибирати тільки канали, уже збережені у пам'яті телевізора. Якщо як джерело вхідного сигналу використовується під'єднана приставка супутникового телебачення, відеомагнітофон або програвач дисків DVD чи Blu-ray, то канали потрібно перемикати на приставці, відеомагнітофоні або програвачі.

#### **4. Встановіть оптимальний рівень гучності.**

Для регулювання рівня гучності натискайте кнопки Vol (гучність) зі стрілками. Щоразу після натискання кнопки на екрані відображатиметься покажчик гучності, щоб можна було бачити встановлений рівень гучності. Примітка. Кнопками Vol регулювання гучності на верхній панелі телевізора можна регулювати тільки гучність звуку телетрансляції.

#### **5. За бажання можна вимкнути звук телевізора.**

Щоб вимкнути звук цифрового телевізора, натисніть кнопку Mute (вимкнути звук). Щоб знову ввімкнути звук, іще раз натисніть ту саму кнопку або натисніть будь-яку кнопку регулювання гучності.

#### **6. Можна використовувати приховані субтитри.**

Якщо у телепрограмі або фільмі використовуються приховані субтитри, це означає, що ви можете вибрати функцію відображення текстової версії аудіосигналу на екрані. Щоб увімкнути відображення прихованих субтитрів, натискайте кнопку CC (приховані субтитри) потрібну кількість разів (відомості про налаштування параметрів відображення дивіться в пункті 6 на стoр. 38).

#### **7. Завершивши користування цифровим телевізором, вимкніть його.**

Щоб вимкнути телевізор, натисніть кнопку живлення на телевізорі.

#### **ВИКОРИСТАННЯ РЕЖИМУ КЕРУВАННЯ РОЗВАЖАЛЬНИМИ ФУНКЦІЯМИ**

На консолі передбачено режим керування розважальними функціями, який дає змогу виконувати різні налаштування за допомогою екранного пульта дистанційного керування.

#### **1. Відкрийте головне меню налаштування.**

Дивіться пункт 1 на стoр. 30.

#### **2. Виберіть режим керування розважальними функціями.**

Щоб перейти в режим керування розважальними функціями, у головному меню налаштування торкніться кнопки Entertainment (розваги).

#### **3. Встановіть стандартні налаштування.**

Торкніться кнопки Default Settings (стандартні налаштування) і встановіть стандартний канал та стандартний рівень гучності для цифрового телевізора (за бажанням).

#### **4. Встановіть персональні налаштування.**

Торкніться кнопки Custom Settings (персональні налаштування); на екрані з'явиться віртуальний пульт дистанційного керування. Примітка. Екранний пульт працює практично так само, як і звичайний пульт ДК, який додається в комплекті (відомості про користування пультом ДК дивіться на цій стoр.).

#### **5. Вийдіть із режиму керування розважальними функціями.**

Для виходу з режиму керування розважальними функціями торкніться кнопки повернення назад на екрані.

### **ВИКОРИСТАННЯ ПУЛЬТА ДИСТАНЦІЙНОГО КЕРУВАННЯ**

Перед початком користування пультом дистанційного керування вставте батареї (дивіться розділ ЗАМІНА БАТАРЕЙ У ПУЛЬТІ ДК на стор. 36).

Станьте на бігову доріжку і тримайте пульт ДК поблизу телевізора. Спрямуйте пульт просто на телевізор.

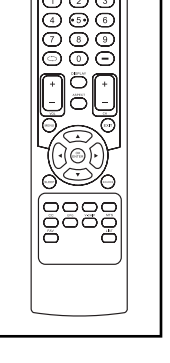

Натисніть кнопку живлення ( $\uppsi$ ). За кілька секунд телевізор увімкнеться або вимкнеться.

Для регулювання рівня гучності натискайте кнопки Vol + / - (гучність).

Для вимкнення або повторного ввімкнення звуку натискайте кнопку Mute (вимкнути звук).

Для прокручування або вибору каналів натискайте кнопки з цифрами і рискою (–) або кнопки CH + / -.

Щоб перейти до попереднього каналу, натисніть кнопку повернення (ه).

Щоб відкрити головне меню або повернутися до попереднього меню, натисніть кнопку Menu (меню). Більше інформації про меню дивіться далі на цій сторінці.

Щоб пересувати курсор у меню, натискайте кнопки зі стрілками. Щоб вибрати потрібний пункт у меню, натискайте кнопку OK/Enter (підтвердження/ введення).

Щоб вийти з будь-якого рівня меню, натискайте кнопку Exit (вихід).

Щоб відкрити перелік каналів, натискайте кнопку List (список). Якщо для деяких каналів ви призначили назви, ці назви також відображатимуться в меню. Відомості про призначення власних назв каналам дивіться на стор. 37.

Щоб відкрити електронний довідник телепрограм, натисніть кнопку EPG (електронний довідник). Примітка. Електронний довідник програм доступний лише у цифровій телевізійній трансляції стандарту ATSC.

Щоб переглянути відомості про поточну телепрограму та сигнал ефірної або кабельної трансляції, натисніть кнопку Display (відображення).

Щоб увімкнути або вимкнути приховані субтитри, натискайте кнопку СС (приховані субтитри). Відомості про налаштування прихованих субтитрів дивіться в пункті 6 на стор. 38.

Щоб вибрати потрібне джерело вхідного сигналу, натискайте кнопку Source (джерело) потрібну кількість разів. Виберіть пункт TV (телебачення) для відтворення сигналу з кабелю чи антени, AV (аудіо+відео) – для відтворення сигналу з пристрою, під'єднаного до телевізора через аудіовідеокабель, або HDMI – для відтворення сигналу з пристрою, під'єднаного через кабель HDMI.

Щоб вибрати основну мову звуку – англійську або іспанську, – натискайте кнопку MTS (багатомовність) потрібну кількість разів.

Щоб вибрати формат зображення – звичайний, широкий, кінематографічний або із масштабуванням, – натискайте кнопку Aspect (співвідношення сторін) потрібну кількість разів.

Щоб налаштувати систему батьківського контролю, натисніть кнопку V-Chip (віртуальна картка доступу).

Щоб вибрати список улюблених телеканалів Favorite List, натисніть кнопку Fav (улюблене). Відомості про створення списку улюблених каналів дивіться в пункті 4 на стор. 37.

### **ЗАМІНА БАТАРЕЙ У ПУЛЬТІ ДК**

Насамперед знайдіть кришку відсіку для батарей на тильній панелі пульта дистанційного керування. Натисніть на язичок фіксатора і зніміть кришку відсіку для батарей.

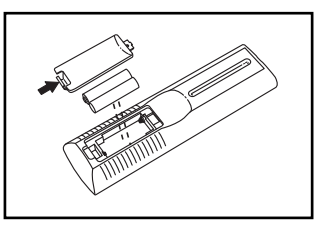

Після цього вийміть із пульта старі батареї та вставте дві нові батареї типу AAA. **Вставляйте батареї, як показано на малюнку.** Вставте кришку відсіку для батарей на місце і притисніть до фіксації.

### **НАЛАШТУВАННЯ ТЕЛЕВІЗОРА**

У меню телевізора можна налаштовувати робочі параметри і персоналізувати налаштування телевізора.

Щоб відкрити головне меню або повернутися до попереднього меню, натисніть кнопку Menu на пульті ДК, на верхній панелі телевізора або на екранному пульті (дивіться розділ ВИКОРИСТАННЯ РЕЖИМУ КЕРУВАННЯ РОЗВАЖАЛЬНИМИ ФУНКЦІЯМИ на стор. 35). Щоб вийти з меню, натисніть кнопку Exit (вихід). Щоб пересувати курсор вправо, вліво, вгору або вниз у меню, використовуйте кнопки зі стрілками. Щоб вибрати потрібний пункт, натискайте кнопку OK/Enter (підтвердження/введення).

#### **1. Натисніть кнопку Menu, щоб відкрити головне меню.**

Натискайте кнопки зі стрілками праворуч і ліворуч, щоб перемістити курсор виділення до потрібної пікто-

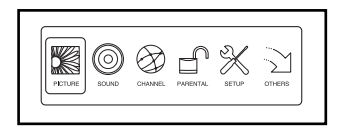

грами підменю. Щоб налаштувати параметри зображення, виберіть пункт Picture (зображення). Щоб налаштувати параметри звуку, виберіть пункт Sound (звук). Щоб налаштувати параметри каналів, виберіть пункт Channel (канал). Щоб налаштувати параметри батьківського контролю, виберіть пункт Parental (батьківські налаштування). Щоб налаштувати основні параметри телевізора, виберіть пункт Setup (встановлення). Щоб налаштувати додаткові параметри телевізора, виберіть пункт Others (інше). Щоб повернутися до головного меню, натисніть кнопку Menu.

#### **2. Налаштуйте параметри зображення.**

У меню Picture можна налаштувати численні параметри, які регулюють якість зображення. Вибираючи потрібні параметри за допомогою кнопок зі стрілками, встановіть для себе комфортні налаштування зображення.

#### **3. Налаштуйте параметри звуку.**

У меню Audio можна налаштувати численні параметри, які регулюють якість звуку. Вибираючи потрібні параметри за допомогою кнопок зі стрілками, встановіть для себе комфортні налаштування звуку.

#### **4. Налаштуйте параметри каналів.**

У меню Channel можна керувати збереженням каналів у пам'яті телевізора та налаштовувати окремі параметри каналів. Примітка. Це меню доступне тільки тоді, коли вибрано джерело вхідного сигналу TV (телебачення).

Насамперед прокрутіть меню Channel донизу та виділіть пункт Auto Channel Search (автоматичний пошук каналів). Щоб запустити автоматичний пошук, натисніть кнопку Enter (введення). Телевізор автоматично просканує всі канали, доступні у вашій місцевості. Якщо для якогось каналу телевізор не виявить сигналу трансляції, цей канал буде пропущено. Якщо телевізор виявляє сигнал трансляції, він зберігає цей канал у пам'яті і переходить до наступного каналу. Процес закінчується, коли телевізор закінчує сканувати останній канал. Після цього всі канали, збережені в пам'яті телевізора, буде перенумеровано відповідно до порядку їх виявлення. **Коли телевізор виконує сканування каналів, не виймайте ключ із консолі.** Примітка. Якщо якийсь із збережених каналів зникає, виконайте автоматичний пошук каналів знову.

Після завершення пошуку виберіть пункт Channel Settings (параметри каналів); на екрані з'явиться перелік каналів, збережених у пам'яті телевізора. Якщо ви не хочете дивитися певний канал взагалі, встановіть позначку навпроти цього каналу в колонці Skip (пропустити). Якщо ви хочете додати певний канал до переліку улюблених каналів, встановіть позначку навпроти цього каналу в колонці Favorite (улюблене). Якщо ви хочете змінити назву, під якою відображатиметься певний канал, виберіть назву в колонці Label (назва). Змініть назву, використовуючи кнопки зі стрілками.

Щоб відкрити перелік каналів, збережених у пам'яті телевізора, виберіть пункт Channel List (перелік каналів). Щоб вибрати канал, наведіть на нього курсор виділення і натисніть кнопку Enter.

Щоб відкрити свій перелік улюблених каналів, виберіть пункт Favorite List (перелік улюблених). Примітка. Цей перелік існує лише за умови, що ви попередньо позначили свої улюблені канали. Щоб вибрати канал, наведіть на нього курсор виділення і натисніть кнопку Enter.

#### **5. Налаштуйте параметри функції батьківського контролю.**

У меню Parental ви маєте можливість встановити дозволи та заборони для певних параметрів роботи телевізора.

Насамперед введіть 4-значний код у полі Lock Parental Code (код блокування батьківського меню). **Примітка. Виробником встановлений код 0000.** Після введення коду меню Parental буде розблоковано.

Щоб запрограмувати дозволи або заборони відповідно до вікового рейтингу фільмів і телепрограм, виберіть пункт V-CHIP (віртуальна картка доступу). Примітка. Заборона або дозвіл для кожного рейтингу позначатиметься піктограмою замка.

Щоб змінити код Lock Parental Code, виберіть пункт Change Password (змінити пароль). Один раз введіть старий код, а потім введіть новий код двічі, щоб перевірити правильність введення. Після цього для входу у Parental (батьківське) меню потрібно буде вводити новий код. **Примітка. Якщо ви забудете свій код, для доступу до заблокованих меню потрібно ввести універсальний код 1470.**

Щоб заблокувати цифрову клавіатуру пульта, виберіть пункт Keypad Lock (блокування клавіатури).

Щоб заблокувати певне джерело вхідного аудіо/відеосигналу (TV, AV або HDMI), виберіть пункт Source Lock.

#### **6. Налаштуйте основні параметри телевізора.**

У меню Setup (встановлення) можна налаштувати відображення прихованих субтитрів, мову меню та параметри годинника.

Щоб перейти до підменю керування прихованими субтитрами, виділіть пункт Closed Caption (приховані субтитри) і натисніть кнопку Enter. У підменю керування прихованими субтитрами можна налаштувати відображення текстових субтитрів, тип тексту, цифрову програму та стиль.

Щоб змінити мову відображення меню, виберіть підменю Menu Language (мова меню).

Щоб змінити часовий пояс, параметри автоматичного налаштування, поточний час, день тижня і режим літнього часу, виберіть підменю Clock (годинник).

#### **7. Налаштуйте додаткові параметри телевізора.**

У меню Others (інші) можна налаштувати деякі додаткові параметри. Також тут можна відновити заводські налаштування телевізора.

Виберіть пункт Blue Back (синє тло), щоб у разі відсутності сигналу екран телевізора ставав синім.

Виберіть пункт No Signal Power Off (вимкнення за відсутності сигналу), щоб телевізор вимикався автоматично, якщо протягом 10 хвилин він не виявляє вхідного сигналу.

Виберіть пункт No Operation Power Off (вимкнення за відсутності команд), щоб телевізор вимикався автоматично, якщо протягом 3 годин не буде натиснуто жодної кнопки на пульті ДК, екранному пульті або панелі телевізора.

У разі вибору пункту All Reset (скидання всіх параметрів) на екрані з'явиться попередження. Прочитайте попередження і, якщо хочете відновити заводські налаштування телевізора, натисніть кнопку Enter. Примітка. У ході відновлення будуть видалені всі улюблені канали, назви каналів і власні налаштування.

#### **8. Вийдіть із меню.**

Завершивши налаштування, натисніть кнопку Exit (вихід).

#### **РЕГУЛЮВАННЯ СИСТЕМИ АМОРТИЗАЦІЇ**

Бігову доріжку обладнано системою подушок, які амортизують струси від ваших кроків по біговому полотну.

#### **Витягніть ключ із гнізда на консолі та від'єднайте кабель живлення.**

Щоб збільшити жорсткість, поверніть ручку регулювання подушок на півоберта проти годинникової стрілки (до фіксації в новому положенні). Щоб зменшити жорсткість, поверніть ручку регулювання подушок на півоберта за годинниковою стрілкою (до фіксації в новому положенні). **Примітка. Вища жорсткість бігової платформи потрібна для користувачів із більшою вагою або для тих, хто тренується на високих швидкостях.**

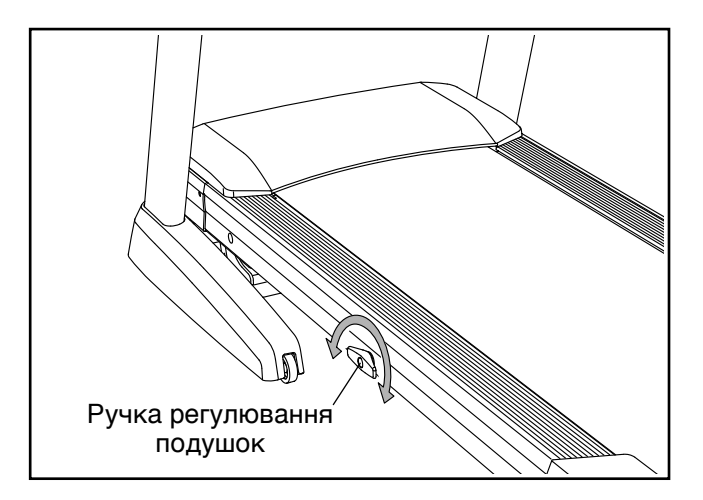

# <span id="page-38-0"></span>**СКЛАДАННЯ ТА ПЕРЕСУВАННЯ**

# **СКЛАДАННЯ БІГОВОЇ ДОРІЖКИ**

**Щоб запобігти пошкодженню бігової доріжки, перед складанням завжди опускайте полотно до нульового нахилу. Вийміть ключ і від'єднайте кабель живлення. УВАГА! Щоб підняти, опустити або пересунути бігову доріжку, ви маєте бути в змозі безпечно піднімати вагу близько 20 кг.**

1. Міцно візьміться за металеву раму в місці, вказаному стрілкою на малюнку нижче. **УВАГА! Не піднімайте раму за пластмасові бічні рейки. Зігніть ноги в колінах і тримайте спину рівно.**

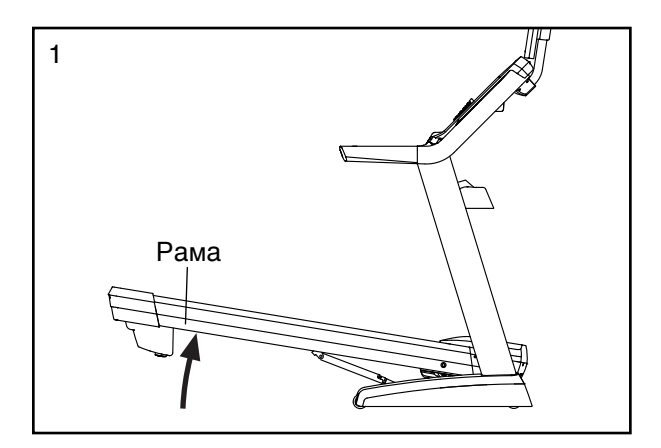

2. Підніміть раму так, щоб телескопічна опора зафіксувалася в положенні для зберігання. **УВАГА! Переконайтеся, що телескопічна опора зафіксована.**

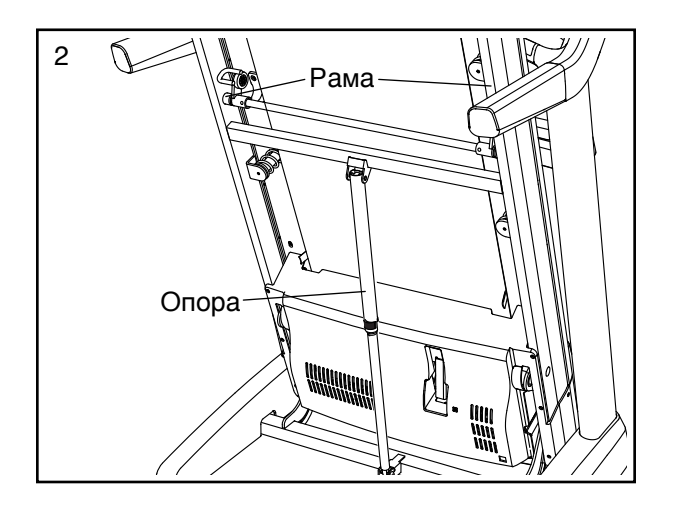

Щоб вберегти підлогу або килим, покладіть під бігову доріжку килимок. Не залишайте бігову

доріжку під прямим сонячним промінням. Не залишайте бігову доріжку в положенні для зберігання, якщо температура повітря перевищує 30° C.

# **ПЕРЕСУВАННЯ БІГОВОЇ ДОРІЖКИ**

Перед пересуванням бігову доріжку потрібно скласти, як описано ліворуч. **УВАГА! Переконайтеся, що телескопічну опору заблоковано в положенні для зберігання. Для пересування бігової доріжки вам може знадобитися помічник.**

Візьміться обома руками за ручки та обережно штовхайте бігову доріжку до потрібного місця. **УВАГА! Не тягніть за раму і не пересувайте бігову доріжку по нерівній поверхні.**

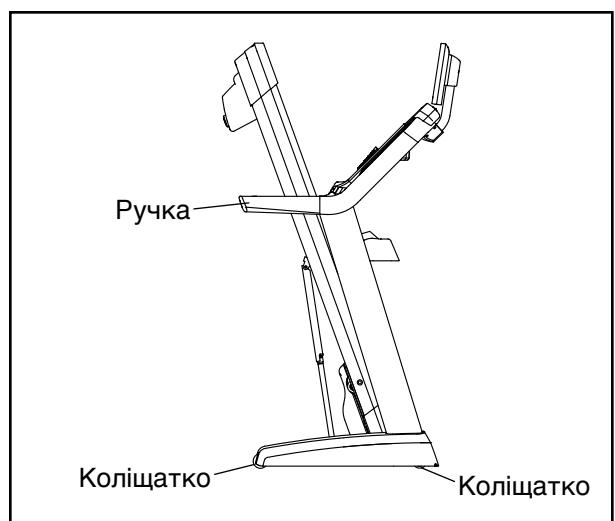

# **РОЗКЛАДАННЯ БІГОВОЇ ДОРІЖКИ ДЛЯ ВИКОРИСТАННЯ**

Натисніть руками на верхній край рами, а ногою в цей час натисніть на телескопічну опору в місці, вказаному стрілкою; після цього опустіть раму на підлогу.

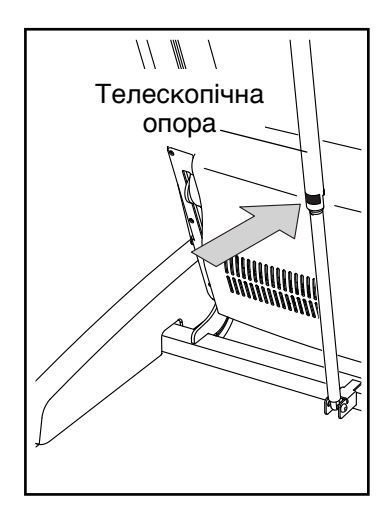

# <span id="page-39-0"></span>**ОБСЛУГОВУВАННЯ ТА УСУНЕННЯ НЕСПРАВНОСТЕЙ**

# **ОБСЛУГОВУВАННЯ**

Регулярно чистьте бігову доріжку і підтримуйте бігове полотно в чистоті та сухості. Насамперед **переведіть вимикач живлення на біговій доріжці в положення Off (вимкнено) та від'єднайте кабель живлення від розетки.** Для миття зовнішніх деталей бігової доріжки використовуйте вологу ганчірку та невелику кількість слабкого мильного розчину. **ВАЖЛИВО! Не розбризкуйте рідину безпосередньо на бігову доріжку. Щоб запобігти пошкодженню консолі, оберігайте її від потрапляння рідини.** Після миття ретельно витріть бігову доріжку насухо м'яким рушником.

### **УСУНЕННЯ НЕСПРАВНОСТЕЙ**

**Більшість проблем із біговою доріжкою можна розв'язати, виконуючи прості вказівки, подані нижче. Знайдіть відповідний симптом і виконайте рекомендовані дії. Якщо проблему не вдалося усунути, зверніться за телефоном або адресою, які зазначені на першій сторінці обкладинки цього посібника.** 

#### **СИМПТОМ: Не вмикається живлення**

- а. Переконайтеся, що кабель живлення під'єднано до належним чином заземленої розетки (дивіться стoр. 21). Якщо необхідний подовжувальний кабель, використовуйте лише 3-жильний кабель калібру 14 (1 мм<sup>2</sup>), не довший за 1,5 м.
- б. Вставте ключ у гніздо на консолі після того як кабель живлення було під'єднано до розетки.
- в. Перевірте вимикач живлення на рамі бігової доріжки поруч із гніздом живлення. Якщо позначена сторона вимикача виступає, як показано на малюнку, живлення вимкнено. Можливо, спрацював автоматичний запобіжник. Щоб знову ввімкнути живлення, почекайте п'ять хвилин, а тоді натисніть на позначену сторону вимикача.

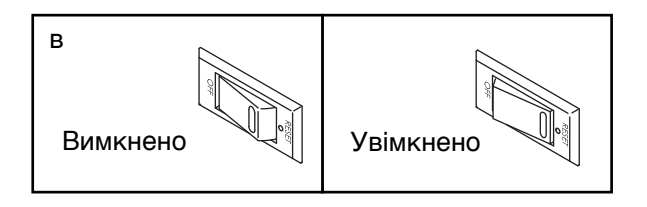

### **СИМПТОМ: Живлення вимикається під час користування тренажером**

- a. Перевірте вимикач живлення (дивіться малюнок «в» ліворуч). Якщо спрацював автоматичний запобіжник, почекайте п'ять хвилин, а тоді натисніть на верхню частину вимикача.
- б. Переконайтеся, що кабель живлення під'єднано. Якщо так, від'єднайте його, почекайте п'ять хвилин і під'єднайте знову.
- в. Витягніть ключ із гнізда на консолі та вставте його знову.
- г. Якщо бігова доріжка далі не працює, зверніться до нас за телефоном або адресою, які зазначені на першій сторінці обкладинки.

#### **СИМПТОМ: Дисплей не вимикається після того як ключ витягнуто з гнізда на консолі**

а. Консоль має вбудований демонстраційний режим, розрахований на використання в магазині. Якщо дисплей не вимикається після того як ключ витягнуто з гнізда на консолі, це означає, що демонстраційний режим увімкнено. Щоб вимкнути демонстраційний режим, натисніть кнопку Stop (стоп) і утримуйте її кілька секунд. Якщо дисплей не вимикається, дивіться вказівки з відключення демонстраційного режиму в пункті 7 на стор. 30.

### **СИМПТОМ: Дисплей на консолі відображає неточні дані**

a. Витягніть ключ із гнізда на консолі та **ВІД'ЄД-НАЙТЕ КАБЕЛЬ ЖИВЛЕННЯ.** Викрутіть п'ять гвинтів #8 x 3/4" (5). Обережно відкрийте та зніміть кришку двигуна (62).

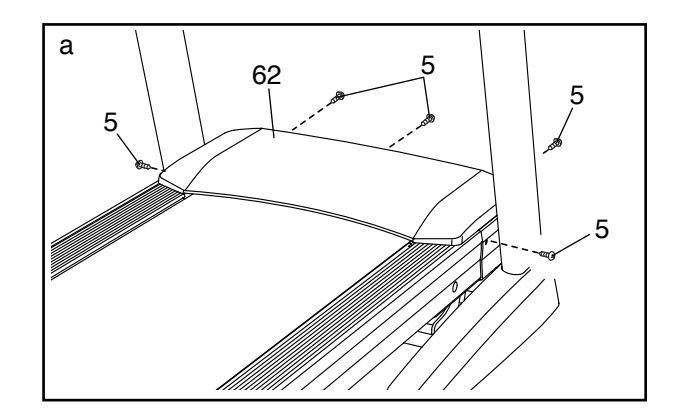

Знайдіть герконовий вимикач (47) і магніт (45) на лівій стороні шківа (51). Прокрутіть шків таким чином, щоб магніт опинився точно навпроти герконового вимикача. **Відстань між магнітом і герконовим вимикачем має становити приблизно 3 мм.** Якщо необхідно, послабте самонарізний гвинт #8 x 3/4" (10), трохи посуньте герконовий вимикач і знову затягніть гвинт. Встановіть кришку двигуна на місце (не показано), закріпіть її гвинтами #8 x 3/4" (не показано) та ввімкніть бігову доріжку на кілька хвилин, щоб перевірити відображення показників швидкості.

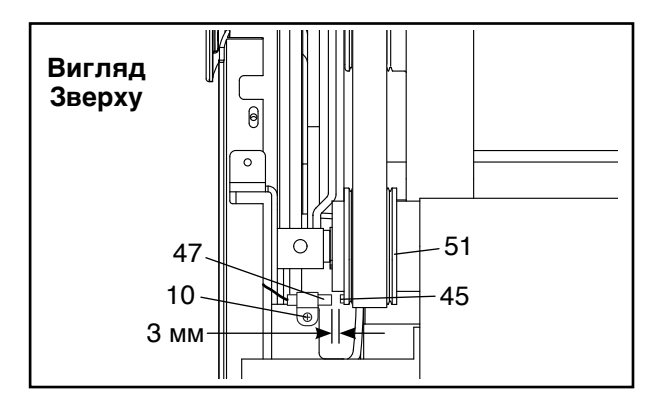

#### **СИМПТОМ: Нахил бігової доріжки не змінюється належним чином**

a. Утримуючи натиснутими кнопку Stop (стоп) і кнопку Speed (швидкість) зі стрілкою вгору, вставте ключ у гніздо на консолі, після чого відпустіть обидві кнопки. Потім натисніть кнопку Stop і кнопку Incline (нахил) зі стрілкою вгору або вниз. Бігова доріжка автоматично підніметься до максимального нахилу та опуститься до мінімального рівня. Таким чином відбувається перекалібрування системи регулювання нахилу. Якщо калібрування системи нахилу не починається, ще раз натисніть кнопку Stop, а потім кнопку збільшення або зменшення рівня Incline. Після закінчення калібрування системи регулювання нахилу витягніть ключ із гнізда на консолі.

#### **СИМПТОМ: Бігове полотно сповільнюється під навантаженням**

a. Якщо необхідний подовжувальний кабель, використовуйте лише 3-жильний кабель калібру 14 (1 мм<sup>2</sup>), не довший за 1,5 м.

б. Якщо бігове полотно натягнуто надто сильно, робота бігової доріжки може погіршитися і полотно може зазнати пошкоджень. Вийміть ключ і **ВІД'ЄДНАЙТЕ КАБЕЛЬ ЖИВЛЕННЯ.** За допомогою шестигранного ключа поверніть обидва гвинти регулювання ролика вільного ходу проти годинникової стрілки на 1/4 оберту. Коли бігове полотно натягнуто належним чином, обидва краї полотна можна припідняти приблизно на 5–7 см над платформою бігової доріжки. Будьте обережні, щоб не порушити центрування бігового полотна. Під'єднайте кабель живлення, вставте ключ і ввімкніть бігову доріжку на кілька хвилин. Повторіть процедуру до досягнення належного натягу бігового полотна.

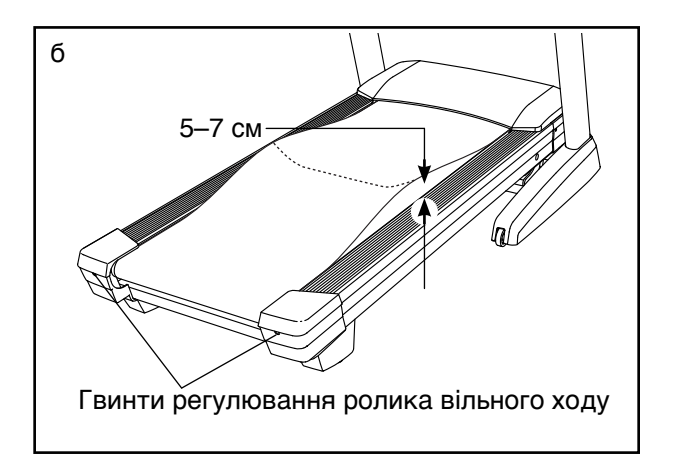

- в. Полотно бігової доріжки вкрито високоефективною змащувальною речовиною. **ВАЖЛИВО! Ніколи не покривайте бігове полотно або платформу бігової доріжки силіконовими аерозолями або іншими речовинами, окрім випадку, коли представник уповноваженого сервісного центру попросить вас це зробити. Подібні речовини можуть погіршити роботу бігового полотна і спричинити його сильне зношення.** Якщо ви вважаєте, що полотно потребує додаткового змащування, зверніться за телефоном або адресою, які зазначені на першій сторінці обкладинки цього посібника.
- г. Якщо бігове полотно і далі сповільнюється під навантаженням, зверніться до нас за телефоном або адресою, які зазначені на першій сторінці обкладинки.

**СИМПТОМ: Бігове полотно не відцентровано між бічними рейками**

**ВАЖЛИВО! Якщо бігове полотно треться об бічні рейки, це може призвести до пошкодження полотна.**

a. Насамперед вийміть ключ і **ВІД'ЄДНАЙТЕ КАБЕЛЬ ЖИВЛЕННЯ. Якщо полотно зсунуто ліворуч,** візьміть шестигранний ключ і поверніть лівий гвинт регулювання ролика вільного ходу на 1/2 оберту за годинниковою стрілкою; **якщо полотно зсунуто праворуч,** поверніть лівий гвинт регулювання ролика вільного ходу на 1/2 оберту проти годинникової стрілки. Будьте обережні, щоб не натягнути бігове полотно надто сильно. Під'єднайте кабель живлення, вставте ключ і ввімкніть бігову доріжку на кілька хвилин. Повторіть процедуру до досягнення належного центрування бігового полотна.

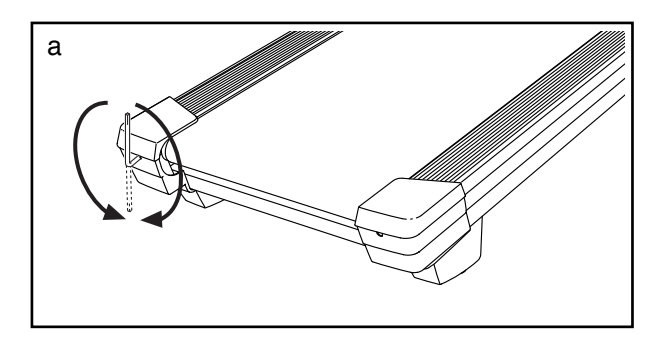

#### **СИМПТОМ: Бігове полотно проковзує під навантаженням**

a. Насамперед вийміть ключ і **ВІД'ЄДНАЙТЕ КАБЕЛЬ ЖИВЛЕННЯ.** За допомогою шестигранного ключа поверніть обидва гвинти регулювання ролика вільного ходу за годинниковою стрілкою на 1/4 оберту. Коли бігове полотно натягнуто належним чином, обидва краї полотна можна припідняти приблизно на 5–7 см над платформою бігової доріжки. Будьте обережні, щоб не порушити центрування бігового полотна. Під'єднайте кабель живлення, вставте ключ і обережно випробуйте бігову доріжку протягом кількох хвилин. Повторіть процедуру до досягнення належного натягу бігового полотна.

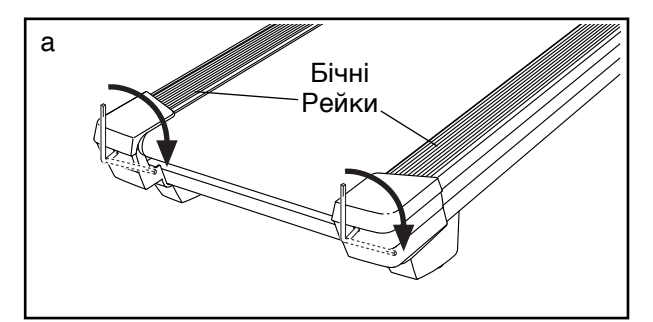

#### **СИМПТОМ: Цифровий телевізор не приймає сигналу**

- a. Перевірте, чи правильно вибрано джерело вхідного сигналу. Відомості про вибір джерела сигналу дивіться у пункті 2 на [стoр.](#page-33-1) 34.
- b. Перевірте, чи кабель антени або системи кабельного телебачення надійно під'єднано до бігової доріжки. Відомості про під'єднання коаксіального кабелю до тренажера дивіться на стoр. 18.
- c. Виконайте пошук каналів ефірного або кабельного мовлення. Відомості про сканування каналів дивіться у пункті 4 на стoр. 37.

#### **СИМПТОМ: Якість прийому сигналу цифрового телебачення незадовільна**

- a. Перевірте правильність налаштування параметрів цифрового телебачення. Дивіться розділ НАЛАШТУВАННЯ ТЕЛЕВІЗОРА на стoр. 36.
- b. Для належної роботи цифрового телевізора необхідно забезпечити добру якість прийому сигналу. Якщо ви використовуєте антену, перевірте, чи вона правильно підключена і відрегульована для забезпечення оптимальної якості прийому. Дивіться розділ ПІД'ЄДНАННЯ АНТЕНИ на стoр. 18.
- c. Перевірте можливість виникнення перелічених нижче проблем і виконайте відповідні вказівки:
	- Запалення (чорні плями або горизонтальні смуги на фоні вібрації або плавання зображення) – як правило, цей ефект спричинений перешкодами від систем дистанційного запуску автомобіля, неонових ламп, електричних дрилів або інших електропристроїв. Спробуйте перемістити тренажер або інші електропристрої, щоб усунути цю проблему.
- Фантомні зображення фантомні зображення утворюються внаслідок накладання прямого сигналу і сигналу, що відбивається від високих будівель, пагорбів і інших об'єктів. Для покращення якості прийому пересуньте або поверніть антену.
- Синій екран якщо тренажер розташований на межі зони покриття ретранслятора, де сигнал дуже слабкий, зображення може бути спотворене або замість зображення може відображатися синій екран. Якщо сигнал слабкий, для покращення зображення може знадобитися зовнішня антена.
- Зникання якщо відсутня частина зображення, зображення рухається на екрані по колу або зникає, причина може полягати в недостатній потужності сигналу. Для покращення якості прийому пересуньте або поверніть антену. Перевірте правильність налаштування параметрів цифрового телебачення (дивіться розділ НАЛАШТУВАННЯ ТЕЛЕВІЗОРА на стoр. 36). Не використовуйте розгалужувач сигналу.

Примітка. Якщо перелічені вище проблеми виникають на телевізорі, підключеному до мережі кабельного телебачення, то можливо, вони спричинені якістю кабельного мовлення.

#### **СИМПТОМ: Цифровий телевізор забруднений**

a. **ВІД'ЄДНАЙТЕ КАБЕЛЬ ЖИВЛЕННЯ.** Якщо телевізор забруднений, протріть корпус і екран телевізора м'якою тканиною з невеликою кількістю слабкого миючого засобу. Не використовуйте полірувальну тканину, розчинники чи будь-які аерозольні або хімічні засоби для чищення, зокрема спирт чи бензин.

# <span id="page-43-0"></span>**РЕКОМЕНДАЦІЇ ЩОДО ТРЕНУВАНЬ**

# **ПОПЕРЕДЖЕННЯ: Перш**

**ніж розпочинати тренування за будь-якою програмою, порадьтеся з лікарем. Це особливо важливо для людей віком понад 35 років та тих, хто має певні проблеми зі здоров'ям.**

**Датчик пульсу не є медичним пристроєм. На точність показників пульсу може впливати низка різних факторів. Тому датчик пульсу слід використовувати лише як допоміжний пристрій для планування навантажень, який визначає загальну тенденцію частоти пульсу.**

Ці рекомендації допоможуть вам правильно спланувати тренування. Щоб отримати докладнішу інформацію про різні види тренувань, придбайте книгу автора, що заслуговує довіри, або порадьтеся зі своїм лікарем. Пам'ятайте, що важливими передумовами позитивного результату є також правильне харчування та достатній відпочинок.

### **ІНТЕНСИВНІСТЬ ТРЕНУВАНЬ**

Незалежно від того, чи ви тренуєтеся заради схуднення, чи хочете зміцнити свою серцево-судинну систему, важливим чинником досягнення найкращого результату є оптимальна інтенсивність тренувань. Одним із методів визначення оптимального рівня інтенсивності є контроль частоти пульсу. У таблиці внизу подано рекомендовані рівні частоти пульсу для тренувань на схуднення та аеробних тренувань.

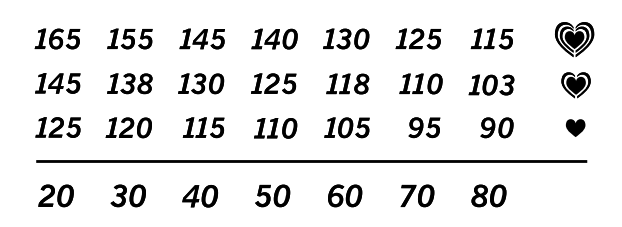

Щоб визначити оптимальний рівень пульсу для себе, знайдіть свій вік у нижньому рядку (із заокругленням до найближчого кратного десяти рокам). Три числа у стовпчику над вашим віком – це оптимальні показники частоти пульсу, які формують вашу "зону тренування". Нижнє число у стовпчику – це частота пульсу для тренувань на схуднення, середнє – для максимально ефективного схуднення, і найвище – для аеробних тренувань.

**Схуднення**—для спалювання надлишкового жиру в організмі потрібно тренуватися з невисокою інтенсивністю протягом довшого часу. Протягом перших кількох хвилин тренування організм отримує енергію з вуглеводневих калорій. І лише після кількох хвилин тренування організм починає витрачати відкладені жирові калорії для отримання енергії. Якщо ви бажаєте схуднути, регулюйте інтенсивність тренування таким чином, щоб частота пульсу була близькою до найнижчого значення у вашій зоні тренування. Для максимально ефективного схуднення тренуйтеся на частоті пульсу, близькій до середнього значення у вашій зоні тренування.

**Аеробні тренування**—для зміцнення серцево-судинної системи потрібно тренуватися в аеробному режимі, який передбачає активне прокачування легенями великих обсягів кисню протягом достатньо довгого часу. Для аеробного тренування регулюйте інтенсивність таким чином, щоб частота пульсу була близькою до найвищого значення у вашій зоні тренування.

### **РЕКОМЕНДОВАНИЙ ПЛАН ТРЕНУВАННЯ**

**Розігрів**—розпочинайте тренування 5-10-хвилинним прорухом, що включає вправи на розтягування та легкі навантаження для розігріву. Під час проруху ви готуєтеся до тренування – ваше тіло розігрівається, зростає частота пульсу та активізується кровообіг.

**Зона тренування**—займайтеся протягом 20-30 хвилин із частотою пульсу, близькою до вибраного значення у зоні тренування. (Протягом перших кількох тижнів тренувань тривалість заняття з частотою пульсу в зоні тренування не повинна перевищувати 20 хвилин). Під час тренування дихайте глибоко і неперервно; ніколи не затримуйте дихання.

**Завершення**—наприкінці тренування присвятіть 5-10 хвилин вправам на розтягування. Розтягування робить м'язи еластичнішими та допомагає уникнути неприємних відчуттів після тренування.

### **ЧАСТОТА ТРЕНУВАНЬ**

Для підтримання або покращення своєї фізичної форми тренуйтеся тричі на тиждень, залишаючи принаймні один день відпочинку між тренуваннями. За бажанням, після кількох місяців регулярних тренувань ви можете довести кількість тренувань до п'яти на тиждень. Пам'ятайте, що успіх можливий лише тоді, коли регулярні тренування стануть постійною та приємною часткою вашого повсякденного життя.

# <span id="page-44-0"></span>ПЕРЕЛІК ДЕТАЛЕЙ **Номер моделі: NETL30914.0 R0814A**

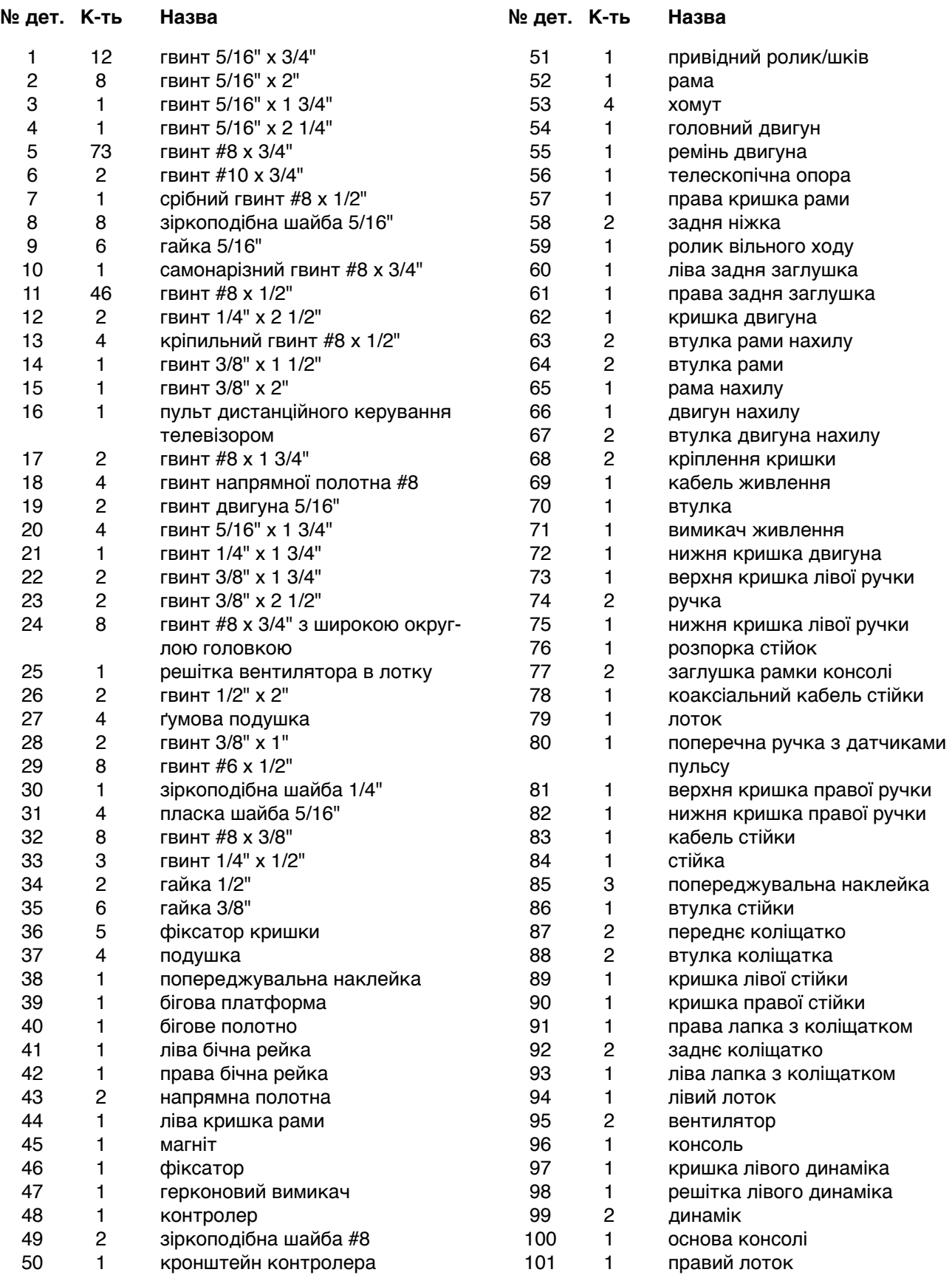

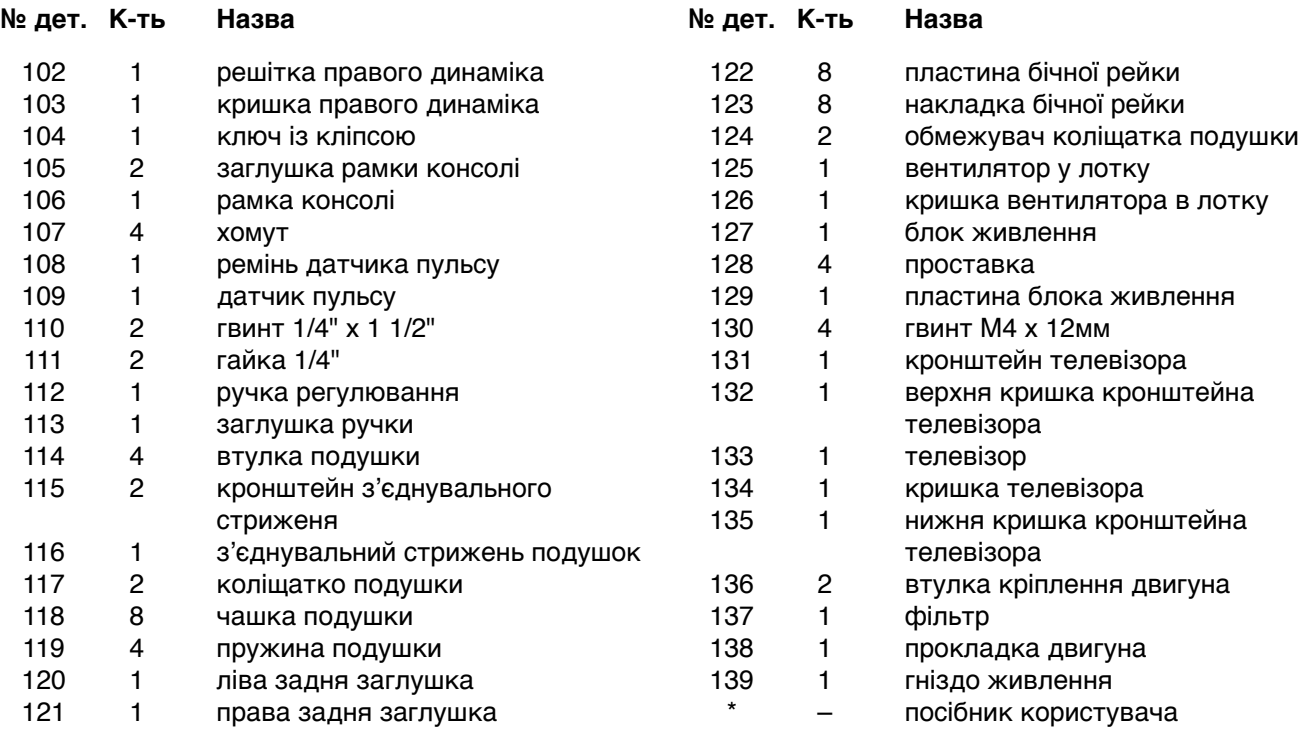

Забележка: Характеристиките може да бъдат променяни без предупреждение За информация относно поръчката на резервни части, моля, погледнете задната корица на това ръководство. \*Тези части не са показани на илюстрациите.

# <span id="page-46-0"></span>**ДЕТАЛІЗОВАНА СХЕМА A** Номер моделі: NETL30914.0 R0814A

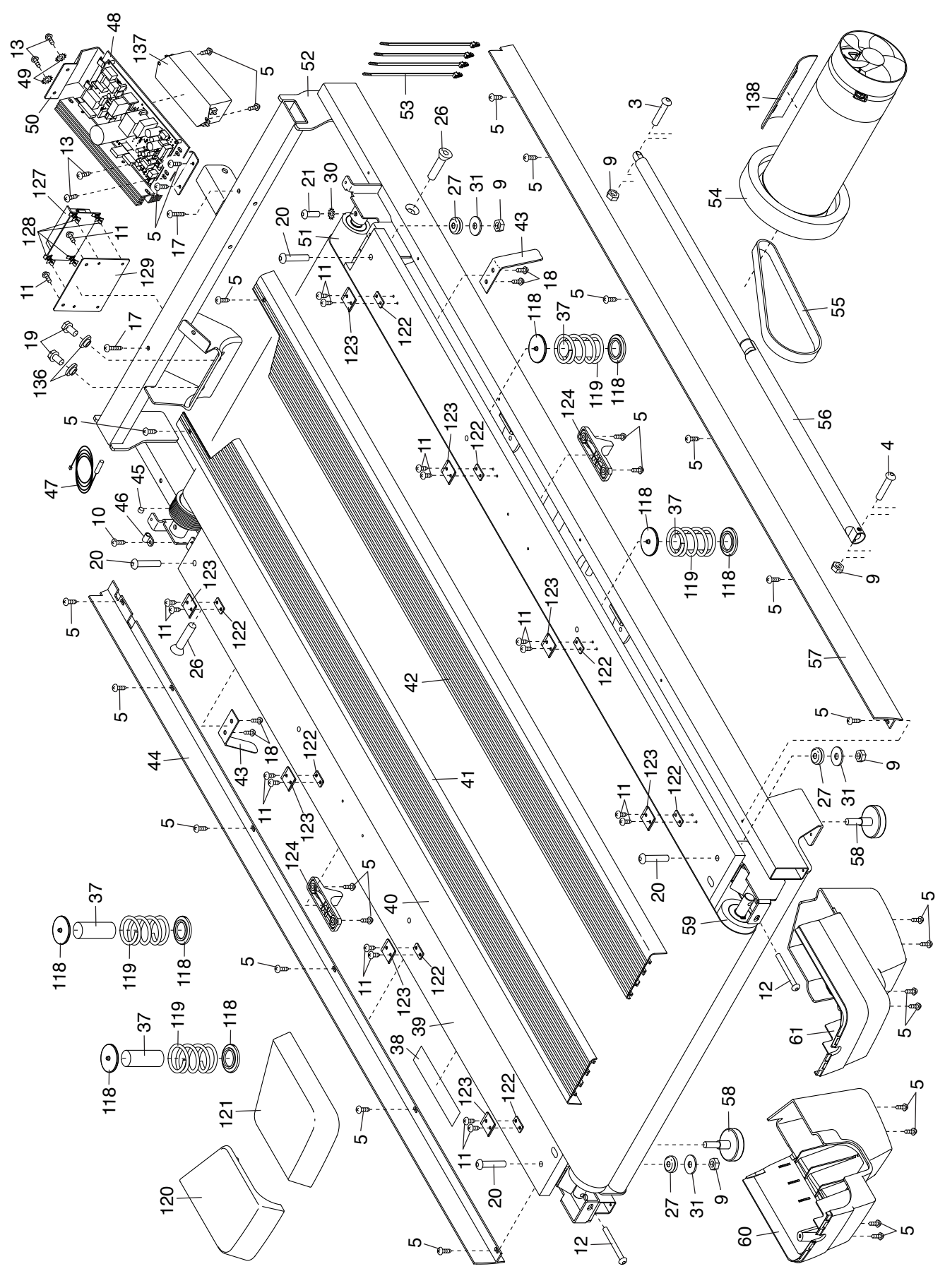

# **ДЕТАЛІЗОВАНА СХЕМА Б Номер моделі: NETL30914.0 R0814A**

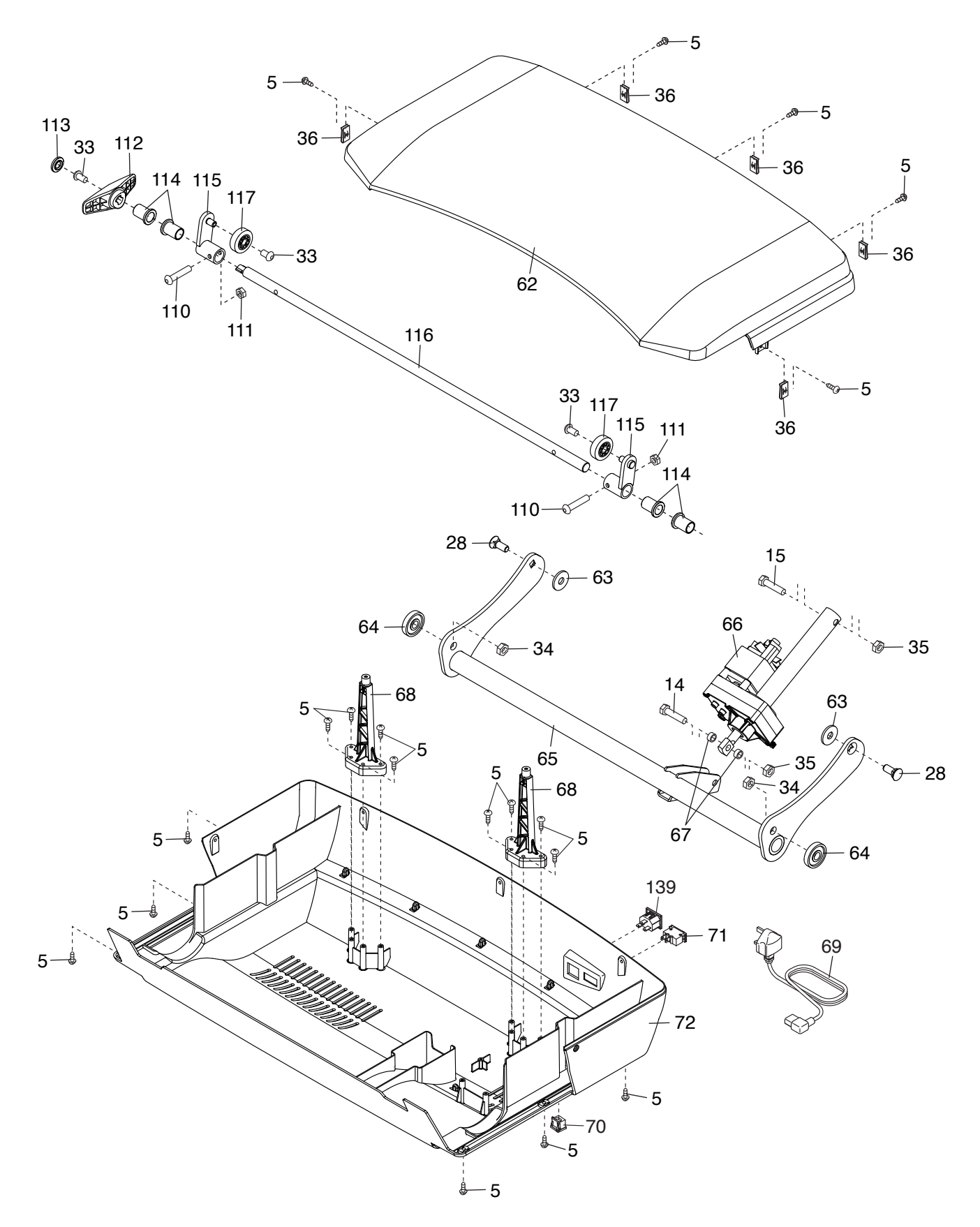

# **ДЕТАЛІЗОВАНА СХЕМА В** Номер моделі: NETL30914.0 R0814A

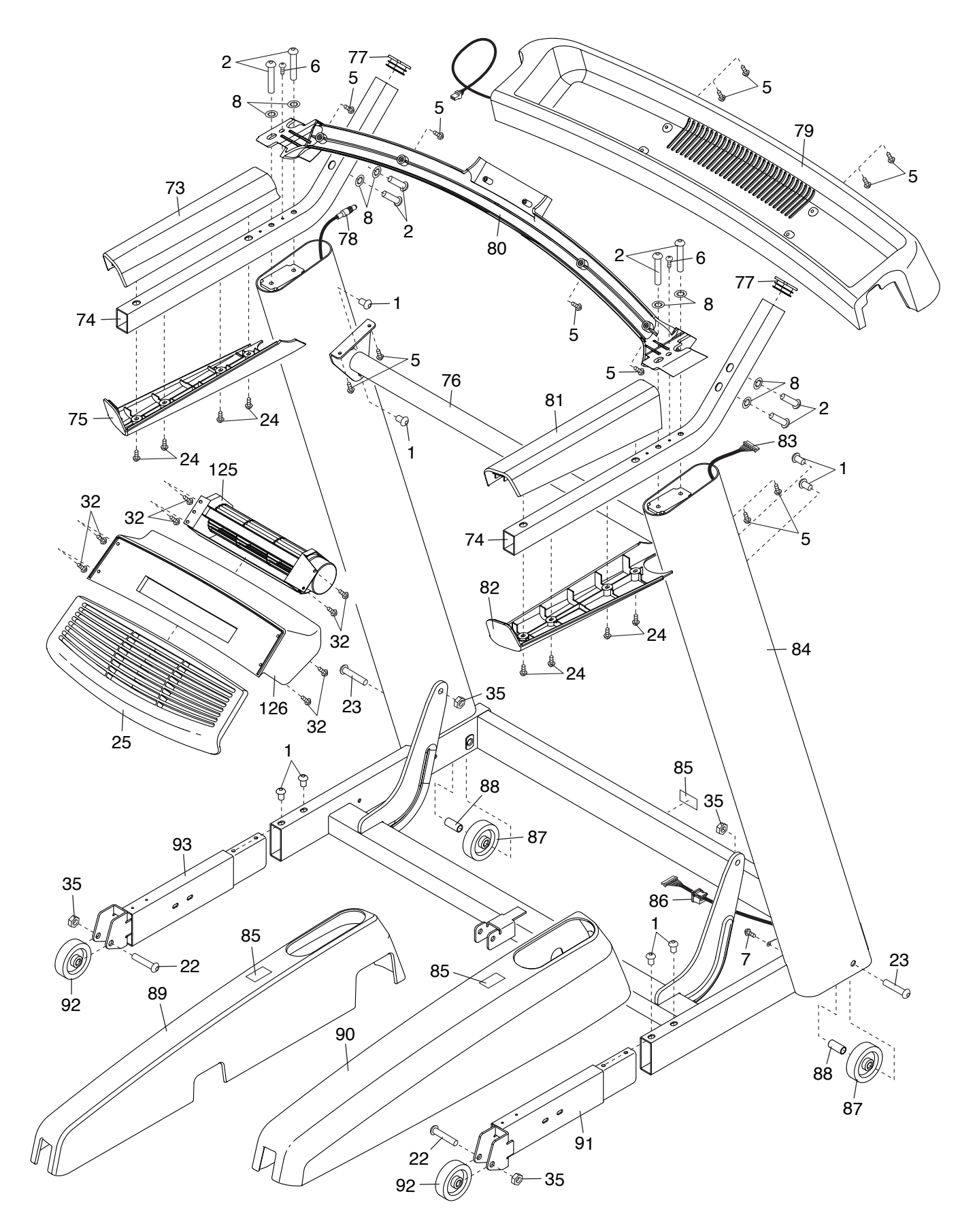

# **ДЕТАЛІЗОВАНА СХЕМА Г** Номер моделі: NETL30914.0 R0814A

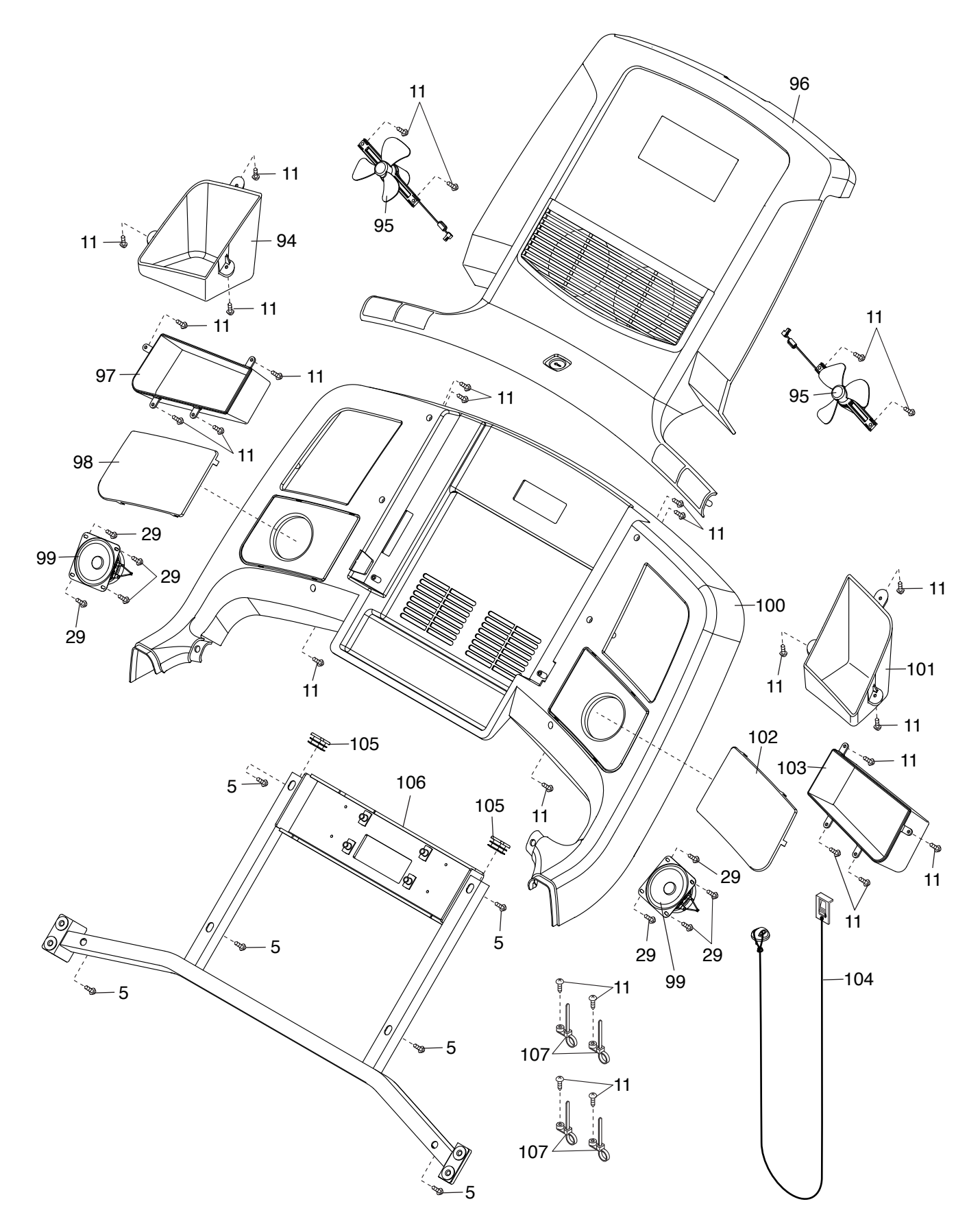

# ДЕТАЛІЗОВАНА СХЕМА Д Номер моделі: NETL30914.0 R0814A

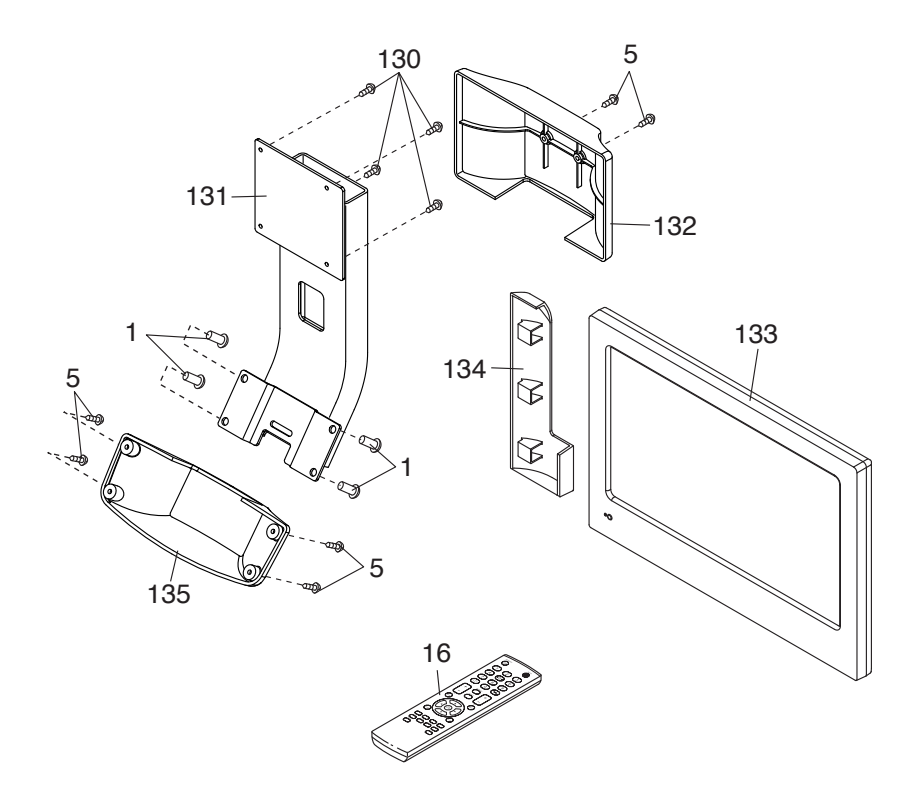

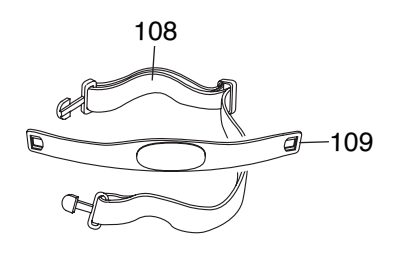

# <span id="page-51-0"></span>**ЗАМОВЛЕННЯ ЗАПАСНИХ ЧАСТИН**

Для замовлення запасних частин зверніться за телефоном або адресою, які зазначені на першій сторінці обкладинки цього посібника. Щоб ми могли швидше допомогти вам, будьте готові надати таку інформацію під час здійснення замовлення:

- номер моделі та серійний номер виробу (дивіться на першій сторінці обкладинки цього посібника);
- назву виробу (дивіться на першій сторінці обкладинки цього посібника);
- номер деталі та назву кожної потрібної запасної частини (дивіться ПЕРЕЛІК ДЕТАЛЕЙ і ДЕТАЛІЗОВАНІ СХЕМИ в кінці цього посібника)

# **ІНФОРМАЦІЯ ПРО УТИЛІЗАЦІЮ**

**Цей електричний пристрій не можна викидати разом із побутовим сміттям. Для збереження довкілля, після завершення строку експлуатації виробу його потрібно здати на переробку згідно з нормами чинного законодавства.** 

Здайте виріб для переробки місцевій організації, яка уповноважена збирати відходи такого типу. Таким чином ви допоможете зберегти природні ресурси та покращити європейські екологічні стандарти. Якщо вам потрібна додаткова інформація щодо безпечних способів правильної утилізації виробу, зверніться до органів місцевого самоврядування або за місцем придбання цього виробу.

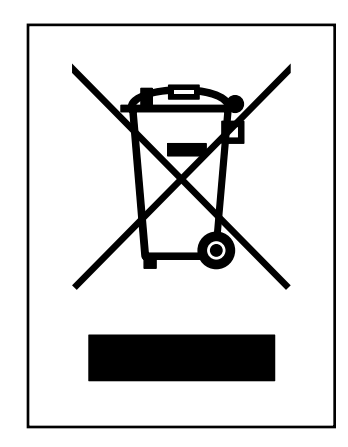